## x86: Installing Solaris Software

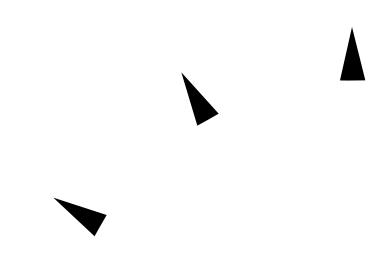

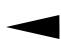

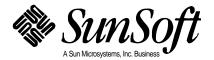

© 1995 Sun Microsystems, Inc. 2550 Garcia Avenue, Mountain View, California 94043-1100 U.S.A.

All rights reserved. This product or document is protected by copyright and distributed under licenses restricting its use, copying, distribution and decompilation. No part of this product or document may be reproduced in any form by any means without prior written authorization of Sun and its licensors, if any.

Portions of this product may be derived from the UNIX® system, licensed from UNIX Systems Laboratories, Inc., a wholly owned subsidiary of Novell, Inc., and from the Berkeley 4.3 BSD system, licensed from the University of California. Third-party software, including font technology in this product, is protected by copyright and licensed from Sun's Suppliers.

RESTRICTED RIGHTS LEGEND: Use, duplication, or disclosure by the government is subject to restrictions as set forth in subparagraph (c)(1)(ii) of the Rights in Technical Data and Computer Software clause at DFARS 252.227-7013 and FAR 52.227-19.

The product described in this manual may be protected by one or more U.S. patents, foreign patents, or pending applications.

#### **TRADEMARKS**

Sun, Sun Microsystems, the Sun logo, SunSoft, the SunSoft logo, Solaris, SunOS, OpenWindows, DeskSet, ONC, ONC+, NFS, Sun Ultra, and Ultra are trademarks or registered trademarks of Sun Microsystems, Inc. in the United States and other countries. UNIX is a registered trademark in the United States and other countries, exclusively licensed through X/Open Company, Ltd. OPEN LOOK is a registered trademark of Novell, Inc. PostScript and Display PostScript are trademarks of Adobe Systems, Inc. Motif® is a registered trademark of Open Software Foundation, Inc. FrameMaker® is a registered trademark of Frame Technology Corporation. IslandDraw® is a registered trademark of Island Graphics Corporation.

All SPARC trademarks are trademarks or registered trademarks of SPARC International, Inc. in the United States and other countries. SPARCcenter, SPARCcluster, SPARCompiler, SPARCdesign, SPARC811, SPARCengine, SPARCprinter, SPARCserver, SPARCstation, SPARCstorage, SPARCworks, microSPARC, microSPARC-II, and UltraSPARC are licensed exclusively to Sun Microsystems, Inc. Products bearing SPARC trademarks are based upon an architecture developed by Sun Microsystems, Inc.

The OPEN LOOK $^{\otimes}$  and Sun<sup>TM</sup> Graphical User Interfaces were developed by Sun Microsystems, Inc. for its users and licensees. Sun acknowledges the pioneering efforts of Xerox in researching and developing the concept of visual or graphical user interfaces for the computer industry. Sun holds a non-exclusive license from Xerox to the Xerox Graphical User Interface, which license also covers Sun's licensees who implement OPEN LOOK GUI's and otherwise comply with Sun's written license agreements.

X Window System is a trademark of X Consortium, Inc.

THIS PUBLICATION IS PROVIDED "AS IS" WITHOUT WARRANTY OF ANY KIND, EITHER EXPRESS OR IMPLIED, INCLUDING, BUT NOT LIMITED TO, THE IMPLIED WARRANTIES OF MERCHANTABILITY, FITNESS FOR A PARTICULAR PURPOSE, OR NON-INFRINGEMENT.

THIS PUBLICATION COULD INCLUDE TECHNICAL INACCURACIES OR TYPOGRAPHICAL ERRORS. CHANGES ARE PERIODICALLY ADDED TO THE INFORMATION HEREIN, THESE CHANGES WILL BE INCORPORATED IN NEW EDITIONS OF THE PUBLICATION. SUN MICROSYSTEMS, INC. MAY MAKE IMPROVEMENTS AND/OR CHANGES IN THE PRODUCT(S) AND/OR THE PROGRAMS(S) DESCRIBED IN THIS PUBLICATION AT ANY TIME.

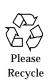

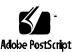

## **Contents**

| Abo | ut This Book                                         | ix |
|-----|------------------------------------------------------|----|
| 1.  | About Installing Solaris                             | 1  |
|     | Definition: Installing Solaris Software              | 1  |
| 2.  | Preparing to Install Solaris                         | 5  |
|     | Why You Should Not Ignore This Chapter               | 5  |
|     | Steps to Prepare to Install Solaris                  | 6  |
|     | Task Map: Interactive Installations                  | 14 |
|     | Task Map: Custom JumpStart Installation              | 15 |
| 3.  | Preparing to Install Solaris Over a Network          | 17 |
|     | About Installing Solaris Over a Network              | 17 |
|     | Servers Required for Network Installation            | 18 |
|     | Requirements for Hands-Off Network Installation      | 20 |
|     | Commands You Should Know About                       | 21 |
|     | Creating an Install Server                           | 22 |
|     | ▼ How to Set Up a New System to be an Install Server | 22 |

|    | <b>▼</b> How to Create an Install Server                                                        | 24       |
|----|-------------------------------------------------------------------------------------------------|----------|
|    | <b>▼</b> How to Create a Boot Server on a Subnet                                                | 27       |
|    | Setting Up Servers for Network Installation                                                     | 30       |
|    | ▼ How to Set Up Servers for Network Installation of a<br>Standalone, Server, or Dataless Client | 31       |
|    | Using add_install_client to Set Up Servers for Network Installation                             | 37       |
|    | ▼ How to Use add_install_client to Set Up Servers f<br>Network Installation                     | or<br>38 |
|    | Preconfiguring the Default Locale                                                               | 40       |
|    | lacktriangle How to Preconfigure Default Locale Using NIS                                       | 40       |
|    | ▼ How to Preconfigure Default Locale Using NIS+                                                 | 43       |
| 4. | Preparing Custom JumpStart Installations                                                        | 47       |
|    | Definition: Custom JumpStart Installation                                                       | 47       |
|    | Reasons to Choose a Custom JumpStart Installation                                               | 48       |
|    | Tasks to Prepare for Custom JumpStart Installations                                             | 49       |
|    | What Happens During a Custom JumpStart Installation                                             | 50       |
|    | Creating a JumpStart Directory on a Diskette                                                    | 53       |
|    | ▼ How to Create a JumpStart Directory on a Diskette for x Systems                               | 86<br>53 |
|    | Creating a JumpStart Directory on a Server                                                      | 59       |
|    | ▼ How to Create a JumpStart Directory on a Server                                               | 59       |
|    | Enabling All Systems to Access the JumpStart Directory                                          | 61       |
|    | ▼ How to Enable All Systems to Access the JumpStart Directory                                   | 61       |
|    | Creating a Profile                                                                              | 63       |

|            | what is a Profile                                       | 63 |
|------------|---------------------------------------------------------|----|
|            | Requirements for Profiles                               | 64 |
|            | ▼ How to Create a Profile                               | 64 |
|            | Profile Examples                                        | 65 |
|            | Profile Keyword and Profile Value Descriptions          | 68 |
|            | How the Size of Swap Is Determined                      | 78 |
|            | Creating the rules File                                 | 78 |
|            | What Is the rules File                                  | 78 |
|            | When Does a System Match a Rule                         | 79 |
|            | ▼ How to Create the rules File                          | 79 |
|            | Rule Examples                                           | 82 |
|            | Important Information About the rules File              | 83 |
|            | Rule Keyword and Rule Value Descriptions                | 84 |
|            | How the Installation Program Sets the Value of rootdisk | 87 |
|            | Using check to Validate the rules File                  | 89 |
|            | ▼ How to Use check to Validate the rules File           | 90 |
| <b>5</b> . | Using Optional Custom JumpStart Features                | 93 |
|            | Overview                                                | 93 |
|            | Creating Begin Scripts                                  | 94 |
|            | What Is a Begin Script                                  | 94 |
|            | Important Information About Begin Scripts               | 94 |
|            | Ideas for Begin Scripts                                 | 94 |
|            | Creating Derived Profiles With Begin Scripts            | 94 |
|            | Creating Finish Scripts                                 | 96 |
|            |                                                         |    |

Contents

|    | What Is a Finish Script                                          | 96         |
|----|------------------------------------------------------------------|------------|
|    | Important Information About Finish Scripts                       | 96         |
|    | Ideas for Finish Scripts                                         | 96         |
|    | Adding Files With Finish Scripts                                 | 97         |
|    | Customizing the Root Environment                                 | 98         |
|    | Setting the System's Root Password With Finish Scripts           | 98         |
|    | Using pfinstall to Test Profiles                                 | 100        |
|    | Why Use pfinstall                                                | 100        |
|    | Ways to Use pfinstall                                            | 100        |
|    | ▼ How to Use pfinstall to Test a Profile                         | 101        |
|    | pfinstall Examples                                               | 102        |
|    | Creating a Disk Configuration File for an x86 System             | 103        |
|    | ▼ How to Create a Disk Configuration File for an x86 Syst        | em<br>103  |
|    | ▼ How to Create a Multiple Disk Configuration File for an System | x86<br>106 |
|    | Using a Site-Specific Installation Program                       | 110        |
| 6. | Preparing a System for Upgrade                                   | 111        |
|    | Overview                                                         | 111        |
|    | Can You Use Upgrade?                                             | 111        |
|    | Upgrading and Install Patches                                    | 112        |
|    | Check Other Software Documentation                               | 112        |
|    | If You're Using Custom JumpStart                                 | 112        |
|    | If You Override the Boot File Location                           | 113        |
|    | Upgrading Dataless Clients                                       | 113        |
|    |                                                                  |            |

|                                                                  | Important Files For Upgrading                                                                                                    | 113                                    |
|------------------------------------------------------------------|----------------------------------------------------------------------------------------------------|----------------------------------------|
|                                                                  | Backing Up Your System                                                                                                    | 113                                    |
|                                                                  | Preserving Local Modifications                                                                                                    | 114                                    |
| 7.                                                               | Booting and Installing Solaris: Interactive                                                                                                    | 117                                    |
| 8.                                                               | Booting and Installing Solaris: Custom JumpStart                                                                                                    | 125                                    |
| 9.                                                               | Completing an Upgrade                                                                                                    | 133                                    |
|                                                                  | Overview                                                                                                    | 133                                    |
|                                                                  | What Happened During the Upgrade                                                                                                    | 133                                    |
|                                                                  | Cleaning Up the System After an Upgrade                                                                                                    | 133                                    |
|                                                                  | How to Upgrade Clients With Different Platforms and Platform Groups                                                                                                    | n<br>135                               |
|                                                                  |                                                                                                    |                                        |
| 10.                                                              | Where to Go After Installing Solaris                                                                                                    | 137                                    |
| 10.<br>A.                                                        | Where to Go After Installing Solaris                                                                                                    | 137<br>141                             |
|                                                                  | <b>G</b>                                                                                                    |                                        |
| A.                                                               | Worksheets for the Solaris Installation Program                                                                                                    | 141                                    |
| A.<br>B.                                                         | Worksheets for the Solaris Installation Program  System Identification Label                                                                                                    | 141<br>153                             |
| A.<br>B.<br>C.                                                   | Worksheets for the Solaris Installation Program  System Identification Label                                                                                                    | 141<br>153<br>157                      |
| A.<br>B.<br>C.<br>D.                                             | Worksheets for the Solaris Installation Program.  System Identification Label.  Platform Names and Groups.  Sample Custom JumpStart Installation                                                                                                    | 141<br>153<br>157<br>159               |
| <ul><li>A.</li><li>B.</li><li>C.</li><li>D.</li><li>E.</li></ul> | Worksheets for the Solaris Installation Program.  System Identification Label.  Platform Names and Groups.  Sample Custom JumpStart Installation  Troubleshooting  Time Zones.                                                                      | 141<br>153<br>157<br>159<br>167        |
| A. B. C. D. F.                                                   | Worksheets for the Solaris Installation Program.  System Identification Label.  Platform Names and Groups.  Sample Custom JumpStart Installation  Troubleshooting.  Time Zones.  Preserving MS-DOS and Installing the Solaris Operating Environment | 141<br>153<br>157<br>159<br>167<br>179 |

Contents

## About This Book

### Who Can Use This Book

This book is for anyone installing the Solaris<sup>TM</sup> operating environment on networked or non-networked systems. Site policy and/or level of expertise will determine who can perform the tasks required to install Solaris software.

### Don't Read the Entire Book!

Because this book covers different ways of installing the Solaris software to accommodate a variety of site needs, you do not need to read the entire book.

Read chapters 1 and 2 — they'll help you decide which method of installing is best for your site, and point you to a task map that tells you exactly what sections of the book to use.

### How This Book Is Organized

This book is organized by tasks in the categories of before, during, and after installing Solaris software.

**Note** – This book does not include instructions for setting up system hardware or other peripherals. Setting up hardware and peripherals is described in the *x86 Device Configuration Guide*.

### Before Installing Solaris ———

- 1 About Installing Solaris
- **2** Preparing to Install Solaris
- 3 Preparing to Install Solaris Over a Network
- **4** Preparing for Custom JumpStart™ Installations
- **5** Using Optional Custom JumpStart Features
- 6 Preparing a System for Upgrade

## —— Installing Solaris ——

- 7 Installing Solaris: Interactive
- 8 Installing Solaris: Custom JumpStart

## — After Installing Solaris ———

- 9 Completing an Upgrade
- 10 Where To Go After Installing Solaris

### Related Information

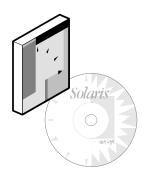

You may need to refer to the following books or online information when installing Solaris software:

- x86 Device Configuration Guide
   Describes how to configure x86 devices before and after installing Solaris software.
- x86 Hardware Compatibility Guide
   Contains x86 hardware compatibility information.
- x86 Notebook Supplement Guide
   Contains configuration requirements and instruction for installing Solaris on a Notebook computer.
- Installation Notes
   Describes any late-breaking news about installing Solaris software including known problems.
- Solstice AdminSuite 2.1 User's Guide
   Describes applications such as Solstice™ Host Manager, which you can use if you're setting up network installations.
- System Administration Guide, Volume I
   Describes how to back up system files.

About This Book xi

## About Installing Solaris

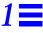

## $Definition: In stalling \, Solar is \, Software$

As shown on the following pages, the process of installing Solaris software means copying it from the Solaris CD to a system's local disk.

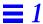

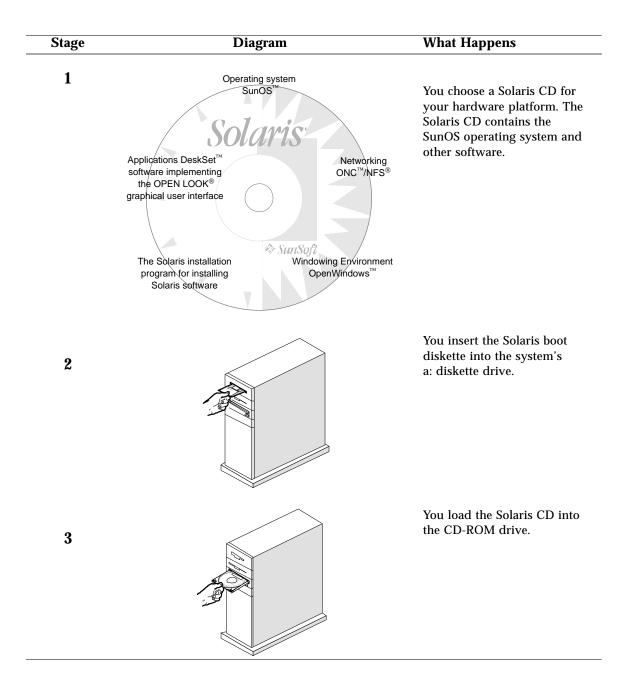

| Stage | Diagram                                                                                                    | What Happens                                                                                                    |
|-------|----------------------------------------------------------------------------------------------------|----------------------------------------------------------------------------------------------------|
| 4     | SunSoft x.x Multiple Device Boot  Solaris/x86 Multiple Device Boot Menu  Code Device Vendor Model/Desc Rev  10 DISK CONNER CP330-360MB-3.5 3236 11 CD SONY CD-ROM CDU-8012 3.le 12 NET SMC/WD I/O=280 IRQ=10  Enter the boot device code:           | After you power on the system, you choose to boot from the system's local CD-ROM drive, or from another system on the network. (Sample screen shown.)                                                                                       |
| 5     | Select the type of installation you want to perform  1 interactive 2 custom JumpStart  Enter the number of your choice followed by the Enter key.                                                                                                   | You choose a method for installing Solaris software, then the systems boots. During the booting phase, checks are performed on the hardware. (Sample screen shown.)                                                                         |
| 6     | You are now interacting with the Solaris installation program. The program is divided into a series of short sections. At the end of each section, you will see a summary of the choices you've made, and be given the opportunity to make changes. | The Solaris installation program copies the Solaris software from the CD to the system's local disk. This is done <i>interactively</i> using a graphical (shown) or character interface, or <i>automatically</i> without user intervention. |
|       | Continue Exit Help                                                                                                    |                                                                                                    |

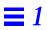

## Preparing to Install Solaris

This chapter guides you step-by-step through making decisions and completing the tasks required to prepare your system to install the Solaris software including:

| Make sure that the system's peripheral devices are properly configured. | page 6  |
|-------------------------------------------------------------------------|---------|
| Determine if your system is networked.                                  | page 6  |
| Determine your system type.                                             | page 6  |
| Determine if you have required hardware.                                | page 10 |
| Plan disk space and memory requirements.                                | page 10 |
| Back up your system.                                                    | page 12 |
| Choose a method for installing Solaris software.                        | page 12 |
| Choose a task map and complete required tasks.                          | page 13 |

## Why You Should Not Ignore This Chapter

Successfully installing Solaris software requires a clear sense of what you're doing and why, or it can become difficult. This chapter provides all the information you need to determine the best way to install the Solaris software for your site. This chapter also directs you to specific chapters of this book you'll need.

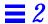

### Steps to Prepare to Install Solaris

Follow these steps before turning on your system.

1 Make sure your system has supported devices.

Check the Solaris 2.5 Hardware Compatibility List.

2 Make sure that the system's peripheral devices are properly configured.

Before installing Solaris software, you must configure peripheral devices so they do not conflict with each other, and so that Solaris software can access them. Configuring peripheral devices involves setting jumpers or running a software program under MS-DOS®. See the *x86 Device Configuration Guide* for detailed instructions.

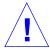

**Caution** – If peripheral devices are not correctly configured before installing Solaris software, or if you are using unsupported devices, the Solaris installation program will fail.

- 3 If your system has the MS-DOS operating system, and you want to preserve the data, see Appendix G, "Preserving MS-DOS and Installing the Solaris Operating Environment."
- 4 Determine if your system is networked.

If your system is networked (connected to a network), an Ethernet connector or similar network adapter should be plugged into your system.

5 Determine your system type.

Before installing Solaris software, you must determine the *system type* which determines where the system gets important file systems. Using Figure 2-1 on page 8, choose a system type from the following lists:

### Networked systems:

- OS server
- Standalone system
- Dataless client
- Diskless client
- AutoClient<sup>TM</sup> system

## Non-networked systems:

• Standalone system

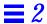

#### **Networked systems**

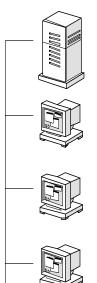

#### **OS Server**

Provides Solaris operating environment software including services and/or file systems for systems on the network. For dataless and diskless clients, OS servers provide the /usr file system. For diskless clients, an OS server provides root (/) and swap file systems. For AutoClient systems, an OS server provides all system software except the individual root (/) and /usr file system required for local swapping.

#### Standalone system

Has a local disk and does not require support from an OS server.

#### **Dataless client**

Has a local disk for root (/) and swap. Gets /usr file system from an OS server. Must mount /usr from a server.

#### **Diskless client**

Does not install Solaris software, but receives file services from an OS server, and does not have a local disk.

#### **AutoClient system**

Does not install Solaris software, but receives file services from an OS server. Has a local disk for swapping and caching its root (/) and /usr file systems.

#### Non-networked systems \_

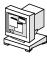

#### Standalone systems

Have local disks and file systems.

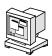

Figure 2-1 System Types

**Note** – A standalone system in the Solaris operating environment applies to *both* networked and non-networked systems. Whether networked or non-networked, a standalone system has all of its Solaris software on local hard disk, and does not require services from another system.

6 If you are setting up diskless clients and/or AutoClient systems, and the OS server providing Solaris software is already installed with Solaris, do not go further in this book.

Diskless clients and AutoClient systems do not install Solaris software; instead, they receive file services from an OS server. If the OS server providing Solaris software already has Solaris software installed, refer to the *Solstice AdminSuite 2.1 User's Guide* for information on setting up diskless clients, or the *Solstice AutoClient 1.0 Administration Guide* for setting up AutoClients.

If you do not have an OS server set up with Solaris software, continue in this book.

7 If you are setting up dataless clients, determine if you have required software.

If you are setting up dataless clients to boot over the network from an OS server, you must have the Solstice  $^{\text{\tiny TM}}$  Host Manager, which comes with the server software.

**Note** – SunSoft<sup> $^{\text{TM}}$ </sup> plans to remove support for the dataless client system type after Solaris 2.5. You can select this system type now, but in future releases you will need to select a different type.

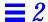

### 8 Determine if you have required hardware.

For a detailed description of hardware requirements, see the *x86 Device Configuration Guide*.

Table 2-1 Hardware Requirements

| CPU                                                                                                    | Minimum<br>Memory                               | Disk<br>Interfaces                     | Buses                          | Device for Installing Solaris                                                                                                    |
|----------------------------------------------------------------------------------------------------|-------------------------------------------------|----------------------------------------|--------------------------------|----------------------------------------------------------------------------------------------------|
| An x86 system of the following type:  Intel or compatible 386@33MHz (minimum¹)  Intel or compatible 486DX, 486DX2, 486SL, 486SX, 486DX4  Intel Pentium AMD 486DX2-66, AMD 486DX2-80, AMD 486DX4-100 | 16 Mbytes<br>(including<br>640K base<br>memory) | SCSI,<br>E-IDE, or<br>IDE hard<br>disk | • ISA • EISA • MCA • PCI • VLB | You must have a diskette drive, and one of the following devices for installing Solaris software:  • Local SCSI or IDE/ATAPI CD-ROM drive  • Remote SCSI or IDE/ATAPI CD-ROM drive available over a supported network interface <sup>2</sup> • Remote hard disk available over a supported network interface |

<sup>1.</sup> A 486DK, 486DX2, or Pentium CPU is recommended for best performance.

## 9 Plan disk space and memory requirements.

There are many variables involved in determining disk space and memory requirements. Determining physical memory is easy—the minimum is 16 Mbytes, but more is better. While a system requires 32 Mbytes of virtual memory (physical and swap file/slices), determining requirements beyond this is not easy; it is depends on the type of applications that are running. Determining disk space is also not so easy; it is depends on the following:

- System type selected (for example, OS server, diskless client, AutoClient system, standalone system, dataless client)
- Language selected (for example, Chinese, Japanese, Korean)
- Software group selected (see following table)

 $<sup>2. \</sup> See the \ \textit{Solaris 2.5 Hardware Compatibility List} \ for information on supported network interfaces.$ 

| If You Want to Install<br>This Software Group | Which Installs                                                                                                    | Then You'll Need<br>Approximately This<br>Much Disk Space For<br>Solaris Domestic CD |  |
|-----------------------------------------------|----------------------------------------------------------------------------------------------------|--------------------------------------------------------------------------------------|--|
| Core System Support                           | The minimum software required to boot and run Solaris software.                                                                                                    | 70 Mbytes                                                                            |  |
| End User System Support                       | The core group plus the recommended software for an end user including OpenWindows and the DeskSet software.                                                                | 160 Mbytes                                                                           |  |
| Developer System<br>Support                   | The end user software plus software for developing software including libraries, include files, man pages, and programming tools. Compilers and debuggers are not included. | 260 Mbytes                                                                           |  |
| Entire Distribution                           | The entire Solaris release (everything on the CD). Compilers and debuggers are not included.                                                                                | 310 Mbytes                                                                           |  |

- Software packages that are selected or deselected in the software group (for example, you select Chinese, but deselect the 200-Mbyte font package)
- Disks selected (for example, ten 104-Mbyte disks will waste more space trying to make things fit than a single 1-GByte disk)
- Solaris file system overhead or local file systems (for example, mail, printer spooling, users' personal file systems, swap space)
- Size of other applications that are running (for example, AnswerBooks, x86 compilers, FrameMaker<sup>®</sup>, IslandDraw<sup>®</sup>)

 ${f Note}$  – If you want to use the DOS operating system for maintenance purposes and utilities, allocate between 5-10 Mbytes of space for the DOS partition (this could include hardware setup utilities, communication software, and even

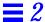

some games). If you want to install and run Windows in the DOS partition, allocate an additional 20-40 Mbytes, plus whatever is needed for applications and data files.

Depending on which installation method you choose, you can perform a "dry run" to determine if you have enough disk space before actually installing Solaris software.

- Interactive This method of installation lets you interactively select disks, locales, software, and lay out file systems; you can determine your requirements from a summary at the end of the session, and exit the program prior to installing Solaris software.
- Custom JumpStart This method of installation lets you run the pfinstall command to test specific installation profiles without actually installing the Solaris software on a system.

#### 10 Back up your system.

If your system has any files on it that you want to save, make sure you perform a backup. The safest way to back up files is to do a level 0 dump. If you do not have a backup procedure in place, see *System Administration Guide, Volume I* for instructions.

### 11 Choose a method for installing Solaris software.

There are two methods for installing Solaris software:

- Interactive—easy, hands-on method of installing Solaris software. The Solaris installation program guides you step-by-step through identifying your system and installing Solaris software. You're in control all the way!
- **2** Custom JumpStart (formerly called auto-install)—for the advanced user with experience in Bourne shell scripting. By creating profiles and rules files, you can set up systems to automatically install Solaris software in different ways on different systems. This method requires up-front work before systems are turned on, but it's the most cost-effective way to install Solaris software for large, enterprise sites. You can even set up a hands-off installation where the user just boots the system and nothing more needs to be done!

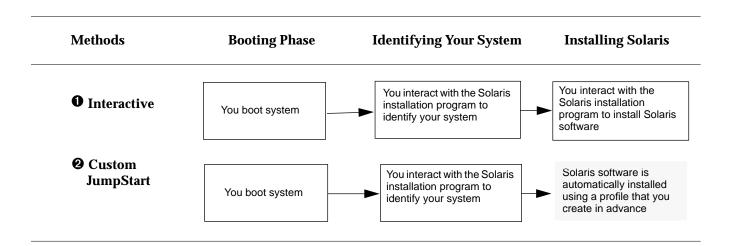

### 12 Choose a task map and complete required tasks.

Choose the task map from the following pages that matches the method you've chosen for installing Solaris software: interactive or custom JumpStart. The task maps guide you through all the tasks you need to complete before turning on, booting, and installing Solaris software on a system.

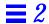

## Task Map: Interactive Installations

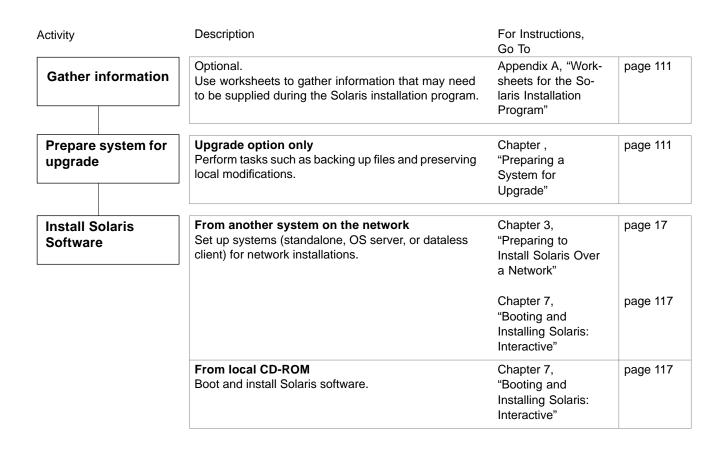

Figure 2-2 Task Map for Interactive Installations

## ${\it Task\ Map: Custom\ Jump Start\ Installation}$

| ctivity                            | Description                                                                                                    | For Instructions, Go To                                       |          |
|------------------------------------|----------------------------------------------------------------------------------------------------|---------------------------------------------------------------|----------|
| Prepare system for upgrade         | Upgrade option only Perform tasks such as backing up files and preserving local modifications.                                                                                                    | Chapter , "Preparing a<br>System for Upgrade"                 | page 111 |
| Set up system for custom JumpStart | Perform the following tasks:  • Create a JumpStart directory  • Enable clients to access the JumpStart directory  • Create profiles  • Create a rules file  • Use check to validate the rules file | Chapter 4, "Preparing<br>Custom JumpStart<br>Installations"   | page 47  |
| Install Solaris<br>Software        | From another system on the network Set up systems (standalone, OS server, or dataless client) for network installations.                                                                           | Chapter 3, "Preparing to Install Solaris Over a Network"      | page 17  |
|                                    |                                                                                                    | Chapter 8, "Booting and Installing Solaris: Custom JumpStart" | page 125 |
|                                    | From local CD-ROM Boot and install Solaris software.                                                                                                    | Chapter 8, "Booting and Installing Solaris: Custom JumpStart" | page 125 |

Figure 2-3 Task Map for Custom JumpStart Installations

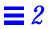

# Preparing to Install Solaris Over a Network

| How to Set Up a New System to be an Install Server                                         | page 22 |
|--------------------------------------------------------------------------------------------|---------|
| How to Create an Install Server                                                            | page 24 |
| How to Create a Boot Server on a Subnet                                                    | page 27 |
| How to Set Up Servers for Network Installation of a Standalone, Server, or Dataless Client | page 31 |
| How to Preconfigure Default Locale Using NIS                                               | page 40 |
| How to Preconfigure Default Locale Using NIS+                                              | page 43 |

## About Installing Solaris Over a Network

A typical way to install Solaris software is to use the installation program to copy the Solaris CD shipped with your system. However, it is uncommon at most sites for every system to have its own local CD-ROM drive. When a system does not have a local CD-ROM drive, you can perform a *network installation*. Network installation means that you install software over the network—from a system with a CD-ROM drive to a system without a CD-ROM drive.

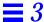

**Note** – Instructions in this chapter are valid for either an x86 or SPARC server being used for network installations. An x86 server can provide the Solaris CD image for SPARC systems, and a SPARC server can provide the Solaris CD image for x86 systems.

## Servers Required for Network Installation

As shown in Figure 3-1, systems that install Solaris software over the network require:

- *Install server* A networked system with the CD-ROM drive that provides installation services for other systems.
- Name server A system that manages a distributed network database (such as NIS or NIS+) containing information about users and other systems on the network.

**Note** – The install server and name server may be the same or separate systems.

• *Boot server* – A system that boots the system to be installed over the network. A boot server and install server are typically the same system. However, if the system to be installed is on a *different* subnet than the install server, a boot server is required on that subnet.

#### Dataless clients also require:

 OS server – A system that provides Solaris operating environment software including services and/or file systems. For dataless clients, OS servers provide the /usr file system.

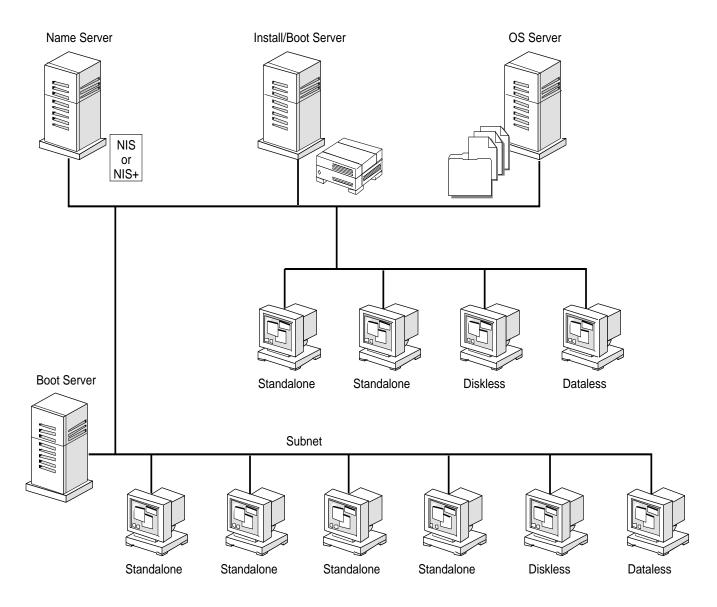

Figure 3-1 Network Installation Servers

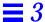

## Requirements for Hands-Off Network Installation

To set up your site to install Solaris software on systems over the network with no user intervention, you must:

- Use the custom JumpStart installation method. (See Chapter 4, "Preparing Custom JumpStart Installations.")
- Make sure all systems are properly configured in the name service.
   (Procedures in this chapter include information on how to add systems to the name service.)
- Preconfigure network information, such as the date, time, geographic
  region, site subnet mask, and language. By using the Solstice Host Manager
  to set up a server for network installations, you automatically preconfigure
  network information. This eliminates many prompts that are otherwise
  necessary to identify the system during an installation.

## Commands You Should Know About

Table 3-1 shows programs available for use when setting up for network installation.

Table 3-1 Network Installation Commands

| Program              | Description                                                                                                    |
|----------------------|----------------------------------------------------------------------------------------------------|
| setup_install_server | A script that copies all or part of the Solaris CD onto a server's local disk. This enables you to perform network installations from the install server's disk instead of its CD-ROM drive. (Installing from the install server's disk is faster than installing from the server's CD-ROM drive.) See the setup_install_server(lm) man page for more information. |
| Host Manager         | A graphical user interface that is available from within the Solstice AdminSuite (solstice). You can use Host Manager to specify naming services, system's IP and Ethernet addresses, and other information to be used for installations across a network.                                                                                                    |
| mount                | A command that shows mounted file systems, including the Solaris CD file system. See the mount(1M) man page for more information.                                                                                                    |
| uname -i             | A command for determining a system's platform name (for example, i86pc). This information is sometimes required during installation. See the uname(1)man page for more information.                                                                                                    |
| kdmconfig            | A command to run on the install server to preconfigure the keyboard, display, and other peripherals for a system being installed over a network. See the kdmconfig(1M) man page for more information.                                                                                                    |

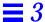

## Creating an Install Server

If you are installing systems over the network, you must have an install server—a system with a CD-ROM drive or with Solaris software copied to its local disk. This system will provide the installation services for systems on the network that do not have a local CD-ROM drive.

You can create an install server to install the following system types:

- OS server
- Standalone system
- Dataless client

This section describes how to:

- Set up a new system to be an install server.
- Create an install server by mounting the Solaris CD or by copying the Solaris CD to the install server's local disk.

**Note** – If you intend to do frequent installations over the network, you should copy the Solaris CD image from the Solaris CD to the install server's local disk. Network installations from the install server's local disk are faster than from its CD-ROM drive. Copying Solaris CD image to the install server's disk also frees the CD-ROM drive for other uses.

 Create a separate boot server (required *only* if systems are not on same subnet as the install server).

## ▼ How to Set Up a New System to be an Install Server

**Overview** – Setting up a new system to be an install server involves:

- Installing the system hardware, including a CD-ROM drive
- Connecting the system to a network
- Installing Solaris software

Follow this procedure to create an install server

**1. Install the system hardware, including a CD-ROM drive.** Follow the hardware documentation for detailed information.

2. Connect the system to the network.

Follow the hardware documentation for detailed information.

3. Install Solaris software.

During an interactive installation, you are prompted to select a name service. Follow the guidelines in the next table:

| Is a Name Service<br>Running at Your Site | Then                                                                                                    |
|-------------------------------------------|----------------------------------------------------------------------------------------------------|
| Yes                                       | Select NIS or NIS+, whichever your site uses, when prompted for a name service. After the Solaris software is installed, go to How to Create an Install Server on page 24. |
| No                                        | Select None when prompted for a name service.<br>After the Solaris software is installed, go to Step 4.                                                                    |

4. If you want this system to be a name server, set up a name service after you have installed the Solaris software. For detailed information, see the NIS+ and DNS Setup and Configuration Guide.

Task Complete The system is now set up so that you can make it an install server. Next, you must make a Solaris CD image available to other systems. To continue, go to the How to Create an Install Server on page 24.

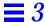

#### ▼ How to Create an Install Server

**Overview** – Creating an install server involves:

- Choosing a system with a CD-ROM drive to be the install server
- Mounting the Solaris CD
- Using the setup\_install\_server command to copy the Solaris CD to the install server's local disk (optional, but recommended)

Follow this procedure to create an install server.

1. On the system that is going to be the install server, log in and become root.

This system must have a CD-ROM drive.

- 2. Insert the Solaris CD into the CD-ROM drive.
- 3. Mount the Solaris CD (if needed) and change the directory to the mounted CD:

| If the Install<br>Server Is  | Then                                                                                                    |  |  |
|------------------------------|----------------------------------------------------------------------------------------------------|--|--|
| Running Volume<br>Management | <pre>cd /cdrom/cdrom0/s0 or cd /cdrom/cdrom0/s2</pre>                                                                                                    |  |  |
|                              | <b>Note:</b> Volume Management is running if the /vol directory on the system contains files. Systems running Solaris 2.0 or 2.1 do not have Volume Management. |  |  |
| Not running<br>Volume        | 1) mount -F hsfs -o ro/dev/dsk/c0t6d0s0 /cdrom or                                                                                                    |  |  |
| Management                   | <pre>mount -F hsfs -o ro/dev/dsk/c0t6d0p0 /cdrom 2)cd /cdrom</pre>                                                                                              |  |  |

4. Determine your next step based on whether or not you want to copy the Solaris CD to the install server's local disk:

| If You                             | Then          |
|------------------------------------|---------------|
| Want to copy the Solaris CD        | Go to Step 5. |
| Do not want to copy the Solaris CD | Go to Step 7. |

5. Use the setup\_install\_server command to copy the contents of the Solaris CD to the install server's local disk.

```
# ./setup_install_server install_dir_path
```

In this command,

install\_dir\_path

Specifies the directory where the Solaris CD image will be copied. You can substitute any directory path.

For example, the following command copies the Solaris CD image from the Solaris CD to the /export/install directory on the local disk:

```
./setup_install_server /export/install
```

Note – The <code>setup\_install\_server</code> command will indicate if you do not have enough disk space to copy the Solaris CD image from the Solaris CD. Use the <code>df -kl</code> command to determine available disk space.

6. Type cd install\_dir\_path and press Return.

## 7. Determine your next step based on whether or not the install server is on the same subnet as the system to be installed.

| If Install Server Is                                 | Then                                                                                                    |
|------------------------------------------------------|----------------------------------------------------------------------------------------------------|
| On same subnet as the system to be installed         | Go to Task Complete on page 26.                                                                                                    |
| Not on the same subnet as the system to be installed | Follow the procedure How to Create a Boot Server on a Subnet on page 27. You must complete this procedure when the install server is <i>not</i> on the same subnet as the system to be installed. After completing that procedure, go to Task Complete on page 26. |

Task Complete The install server is now created. Next, you must add information to the install server's configuration files so it recognizes the systems to be installed. To continue, go to How to Set Up Servers for Network Installation of a Standalone, Server, or Dataless Client on page 31.

#### ▼ How to Create a Boot Server on a Subnet

You can install Solaris software over the network from any install server on the network. However, a system that will use an install server on another subnet *requires* a separate boot server on its own subnet.

Overview - Creating a boot server involves:

- Choosing a system with a CD-ROM drive to be the boot server for the subnet
- Mounting the Solaris CD
- Using the setup\_install\_server -b command to copy required platform information from the Solaris CD to the local disk

Follow this procedure to set up a boot server on a subnet.

1. On the system that will be the boot server for the subnet, log in and become root.

This system must have a CD-ROM drive or an NFS mount of a Solaris CD image. The system must also be in the NIS or NIS+ name service. (If your site doesn't use the NIS or NIS+ name service, you must distribute information about this system by following your site's policies.)

2. Determine your next step based on whether the boot server uses a local CD-ROM drive or an NFS mount of a Solaris CD image.

| If the Boot Server Uses            | Then                                                                                                    |
|------------------------------------|----------------------------------------------------------------------------------------------------|
| Local CD-ROM drive                 | <ol> <li>Insert the Solaris CD into the CD-ROM drive.</li> <li>Go to Step 3.</li> </ol>                                                                                                   |
| NFS mount of a Solaris<br>CD image | <ol> <li>mount -F nfs -o ro server_name: path /mnt where server_name: path is the host name and absolute path to the Solaris CD image.</li> <li>cd /mnt</li> <li>Go to Step 4.</li> </ol> |

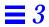

## 3. Mount the Solaris CD (if needed) and change the directory to the mounted CD:

| If the Boot Server Is        | Then                                                                                                    |  |
|------------------------------|----------------------------------------------------------------------------------------------------|--|
| Running Volume<br>Management | cd /cdrom/cdrom0/s0 or cd /cdrom/cdrom0/s2                                                                                                    |  |
|                              | <b>Note:</b> Volume Management is running if the /vol directory on the system contains files. Systems running Solaris 2.0 or 2.1 do not have Volume Management. |  |
| Not running<br>Volume        | 1) mount -F hsfs -o ro/dev/dsk/c0t6d0s0 /cdrom or                                                                                                    |  |
| Management                   | <pre>mount -F hsfs -o ro/dev/dsk/c0t6d0p0 /cdrom 2)cd/cdrom</pre>                                                                                               |  |

4. Use the setup\_install\_server command to set up the boot server for the subnet.

The setup\_install\_server command copies all supported platform information to the local disk.

# ./setup\_install\_server -b boot\_dir\_path

In this command,

-b Specifies that the system will be set up as a boot

server.

boot\_dir\_path Specifies the directory where the platform

information will be copied. You can substitute any

directory path.

For example, the following command copies platform information necessary for booting supported platforms over the network:

```
./setup_install_server -b /export/install
```

Note – The setup\_install\_server command will indicate if you do not have enough disk space to copy the platform dependent information. Use the df -kl command to determine available disk space.

Task Complete The boot server is now set up to boot supported systems on a subnet. To continue, go to How to Set Up Servers for Network Installation of a Standalone, Server, or Dataless Client on page 31.

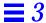

## Setting Up Servers for Network Installation

This section describes how to set up appropriate servers necessary to install a system over a network. The next table shows servers required for each system type you want to install.

| If System Type You Are Installing Is <sup>1</sup> | Then You Need This Server Support |  |
|---------------------------------------------------|-----------------------------------|--|
| Standalone system                                 | Install server                    |  |
| OS server                                         | Install server                    |  |
| Dataless client                                   | Install server and OS server      |  |

 $<sup>1. \</sup> Systems \ also \ require \ a \ boot \ server \ if \ they \ are \ on \ a \ different \ subnet \ than \ the \ install \ server.$ 

**Note** – When you install a server, you must allocate disk space required for the clients that server will support. Then, *after* the server is installed, you must use the Solstice Host Manager and add the platform support required by those clients.

## ▼ How to Set Up Servers for Network Installation of a Standalone, Server, or Dataless Client

Once you have an install server set up, you are ready to use it to install Solaris software on other systems on the network. Before you can actually do that, however, you need to provide some basic system information about the systems that you are going to install. You do this by using the Solstice Host Manager.

**Note** – SunSoft plans to remove support for the dataless client system type after Solaris 2.5. You can set up this system type now, but in future releases you will need to change it to a different type (standalone, OS server, diskless client, or AutoClient system.)

The procedure to add system information about standalone systems, servers, and dataless clients to the install server can all be accomplished using the Solstice Host Manager. You simply fill out a form and apply the information you provide, and the Solstice Host Manager updates the appropriate files and name server maps or tables.

#### Overview - This procedure involves:

 Using the Solstice Host Manager to update the name service, to add information about the standalone, server, or dataless client to the install server's configuration files, and, if necessary, to set up a file server

Follow this procedure to set up the install server to install a standalone system, a server, or a dataless client on the network.

1. On the install server, log in as a user in the administration group (group 14).

**Caution** – If your system is part of the NIS+ name service, you must run the Solstice AdminSuite $^{\text{TM}}$  while logged in as a user in the NIS+ admin group. Otherwise, you will not have permission to update configuration information on the name server.

2. Start the Solstice AdminSuite with the following command.

\$ /usr/bin/solstice &

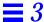

3. After the Solstice AdminSuite main window appears, click on the Host Manager icon.

**Note** – If your site uses the Domain Name Service (DNS), you will have to modify the /etc/nsswitch.conf file and create the /etc/resolv.conf file manually. For detailed information, see the *NIS+* and *FNS* Administration Guide.

4. On the Host Manager: Select Naming Service screen, select a naming service and click on the Apply button. See the sample Naming Service screen below.

| If the Name Service Is Then Select |                                                                                                    |  |
|------------------------------------|----------------------------------------------------------------------------------------------------|--|
| NIS+                               | NIS+. Host Manager will update the NIS+ tables.                                                                                                    |  |
| NIS                                | NIS. Host Manager will update the NIS maps.                                                                                                    |  |
| None                               | None. Host Manager will store the information you provide in the /etc files. This will provide enough information for systems to boot, and to install Solaris software over the network. |  |

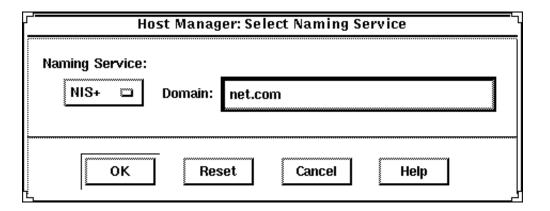

5. On the Host Manager main window, choose Add... from the Edit menu.

## 6. Determine your next step based on what kind of system you want to install.

| System to Be Installed Is | Then           |
|---------------------------|----------------|
| Standalone system         | Go to Step 7.  |
| OS server                 | Go to Step 10. |
| Dataless client           | Go to Step 13. |

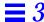

7. On the Host Manager: Add Host screen, complete all fields and click on the OK or Apply button.

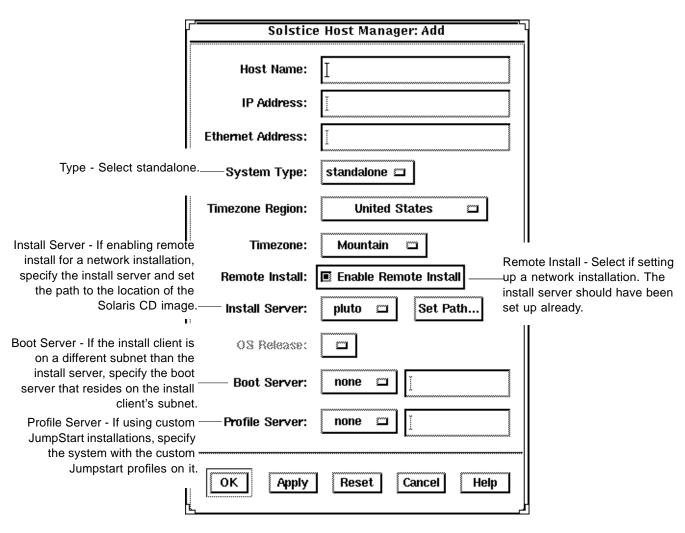

- 8. On the Host Manager main window, choose Save Changes from the File menu.
- 9. Go to Task Complete on page 37.
  Step 10 through Step 13 are only required if you are adding an OS server or dataless client.

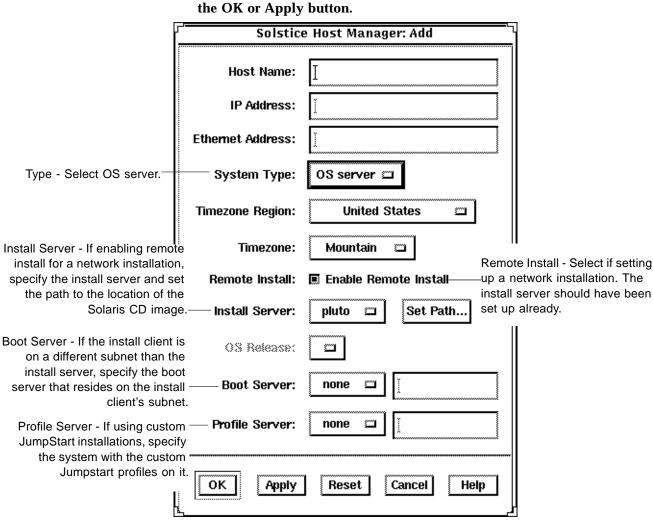

10. On the Host Manager: Add Host screen, complete all fields and click on the OK or Apply button.

- 11. On the Host Manager main window, choose Save Changes from the File menu.
- **12. Go to Task Complete on page 37.** Step 13 is required only for adding dataless clients for network installation.

13. On the Host Manager: Add Host screen, complete all fields and click on the OK or Apply button.

| Ī                                                              | Solstice          | e Host Manager: Add       |                                                                                                    |
|----------------------------------------------------------------|-------------------|---------------------------|----------------------------------------------------------------------------------------------------|
|                                                                | Host Name:        | I                         |                                                                                                    |
|                                                                | IP Address:       | Ĭ                         |                                                                                                    |
|                                                                | Ethernet Address: | Ĭ                         |                                                                                                    |
|                                                                | System Type:      | dataless 🗀                |                                                                                                    |
|                                                                | Timezone Region:  | United States 🗀           |                                                                                                    |
|                                                                | Timezone:         | Mountain 🗀                | II File Server - Specify the system                                                                            |
| OS Release - Select the OS<br>Release you want installed on    |                   | pluto 🖆                   | that you want to provide /usr file systems for the dataless client.                                            |
| the dataless client. The proper OS support must reside on the  |                   | sparc sun4c Solaris 2.4 🗀 |                                                                                                    |
| install server. (You set up this support by using Host Manager | Remote Install:   | Enable Remote Install     |                                                                                                    |
| after the server has been installed. This is referred to as    | Install Server:   | pluto 🖾 Set Path          |                                                                                                    |
| "adding services." )                                           | Boot Server:      | none 🔟 🛚                  |                                                                                                    |
|                                                                | Profile Server:   | none 🔟                    |                                                                                                    |
|                                                                | OK Apply          | Reset Cancel He           | de de la companya de la companya de la companya de la companya de la companya de la companya de la companya de |

14. On the Host Manager main window, choose Save Changes from the File menu.

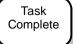

The standalone system, OS server, or dataless client is now added for network installation. You are now ready to boot and install over the network. To find the correct booting and installing procedure in this book, see the appropriate chapter for the installation you want to perform:

- Chapter 7, "Booting and Installing Solaris: Interactive"
- Chapter 8, "Booting and Installing Solaris: Custom JumpStart"

## Using add\_install\_client to Set Up Servers for Network Installation

Install servers running versions of Solaris released prior to Solaris 2.4 software may not have access to the Solstice AdminSuite. You can install the Solstice products on Solaris 2.3 and 2.4 systems and follow the instructions in How to Set Up Servers for Network Installation of a Standalone, Server, or Dataless Client on page 31. Alternatively, you can use the add\_install\_client command to set up the install server for network installations, as described in the next section.

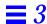

## How to Use add\_install\_client to Set Up Servers for Network Installation

Use the add\_install\_client command to add information about the system to be installed to the boot server configuration files.

# ./add\_install\_client [-c server:jumpstart\_dir\_path] -s install\_server:install\_dir\_path host\_name platform\_group

#### In this command,

| - a | Specifies a JumpSta  | rt directory for custom |
|-----|----------------------|-------------------------|
| -C  | Specifies a juliusta | rt directory for custom |

JumpStart installations. This option and its arguments are required only for custom JumpStart

installations.

server: jumpstart\_dir\_path server is the host name of the server on which the

JumpStart directory is located. *jumpstart\_dir\_path* is the absolute path of the JumpStart directory.

-s Specifies the install server.

install\_server: install\_dir\_path install\_server is the host name of the install server.

install\_dir\_path is the absolute path name of the
mounted Solaris CD or the directory that has the

copy of the Solaris CD image.

host\_name Is the host name of the standalone system or the

server where Solaris software will be installed over the network. (This is not the host name of the install server). The host must be in the name

service for this command to work.

platform group Is the platform group of the system to be installed.

(For a detailed list of platform groups, See Appendix C, "Platform Names and Groups.")

For example, the following command copies boot information from Solaris CD image on an install server's local disk in /export/install.

add\_install\_client sets up the /rplboot directory on the local system,

which will be the boot server. The system that will be installed is named watson, and it is an x86 system. The platform group for an x86 system is i86pc.

./add\_install\_client -s install\_server1:/export/install watson i86pc

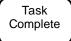

The standalone system, server, or dataless client is now added for network installation. You are now ready to boot and install over the network. To find the booting and installing procedure in this book, see the appropriate chapter for the installation you want to perform:

- Chapter 7, "Booting and Installing Solaris: Interactive"
- Chapter 8, "Booting and Installing Solaris: Custom JumpStart"

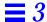

## Preconfiguring the Default Locale

When installing a localized version of Solaris software, you are prompted for the locale (the language) you want to use for the duration of the installation process. The locale you choose for installing Solaris software is also the default locale the installed version of Solaris will provide to the system's user.

You can set up a default locale of your choice. You do this by modifying the naming service (NIS or NIS+). After you modify the name service, as described in this section, the operating system will use this default locale for users. Also, the installation software will use the default locale for all future installations.

Choose from the following two procedures, depending on whether your site uses the NIS or NIS+ name service.

### ▼ How to Preconfigure Default Locale Using NIS

**Overview** – The procedure to preconfigure the default locale at sites using the NIS name service involves:

- Using the vi or text editor to edit files in the /var/yp/Makefile file
- Creating a locale file in the /etc directory
- Updating the NIS maps

Follow these instructions to set up a default locale for the system being installed over the network.

1. On the name server, log in and become root and edit the

/var/yp/Makefile file.

Add the following text after the other \*.time entries.

```
locale.time: $(DIR)/locale
        -@if [ -f $(DIR)/locale ]; then \
               sed -e "/^{\#}/d" -e s/^{*}.*$$// $(DIR)/locale \
               | awk '{for (i = 2; i<=NF; i++) print $$i, $$0}' \
               | $(MAKEDBM) - $(YPDBDIR)/$(DOM)/locale.byname; \
               touch locale.time; \
               echo "updated locale"; \
               if [ ! $(NOPUSH) ]; then \
                       $(YPPUSH) locale.byname; \
                       echo "pushed locale"; \
               else \
               : ; \
               fi \
        else \
               echo "couldn't find $(DIR)/locale"; \
        fi
```

- 2. Edit the /var/yp/Makefile file.
  - a. Add locale to the line starting with the word all.
  - b. Add locale: locale.time on a new line.

all: passwd group hosts ethers networks rpc services protocols netgroup bootparams aliases  $\setminus$  timezone  $\mathbf{locale}$ 

locale: locale.time

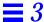

#### 3. Create the file /etc/locale and make one entry for each domain.

domain\_name locale

The entry specifies the default locale for the domain. For example, the following line specifies French to be the default locale for the worknet.com domain:

worknet.com fr

You can also use a host name instead of the domain name to specify the default locale for a particular host. For example, the following line specifies Korean to be the default locale for system named sherlock:

sherlock ko

See the table on page 44 for a list of valid locale values.

**Note** – Not all locales are available on all Solaris CDs. The locale you select will be used for installation if it is present on the Solaris CD.

### 4. Make the maps.

# cd /var/yp; make

Task Complete Systems in the name service are now set up to use the default locale. The default language you have specified will be used during the installation and will also be the language provided to system users.

### ▼ How to Preconfigure Default Locale Using NIS+

**Overview** – The procedure to preconfigure the default locale at sites using the NIS+ name service involves:

- Using the nistbladm command to create a locale table and add information to it
- Updating the NIS+ tables

**Note** – The installation software is not translated to the Asian locales, so this procedure will not work for any of the Asian locales.

Follow these instructions to set up a default locale for a system being installed over the network. (This procedure assumes the NIS+ domain is set up. Setting up the NIS+ domain is documented in the NIS+ and FNS Administration Guide.)

- 1. Log in to a name server as root or as a user in the NIS+ admin group.
- 2. Use the following nistbladm command to create the locale table.

```
# nistbladm -D access=og=rmcd,nw=r -c locale_tbl
name=SI,nogw= locale=,nogw= comment=,nogw=
locale.org_dir.'nisdefaults -d'
```

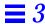

## 3. Add an entry to the <code>locale.org\_dir</code> table by typing the following <code>nistbladm</code> command.

```
# nistbladm -a name=domain_name locale=locale comment=comment
locale.org_dir.'nisdefaults -d'
```

In this command.

| domain name       | Is either the domain name or a | specific host name     |
|-------------------|--------------------------------|------------------------|
| uvillalli ilallie | is either the domain hame of a | i specific flost flame |

for which you want to preconfigure a default

locale.

locale Is the locale you want to use to install the system

and the locale you want to come up on users' systems. The following table shows valid values

for locale.

| <u>Language</u>           | Valid <i>locale</i> Values |
|---------------------------|----------------------------|
| Chinese                   | zh                         |
| English (Solaris default) | C                          |
| French                    | fr                         |
| German                    | de                         |
| Italian                   | it                         |
| Japanese                  | ja                         |
| Korean                    | ko                         |
| Latin American            | es                         |
| Swedish                   | sv                         |
| Taiwanese                 | zh TW                      |

comment Is the comment field. Use double quotation marks

to begin and end comments that are longer than

one word.

**Note** – Not all locales are available on all Solaris CDs. The locale you select will be used for installation if it is present on the Solaris CD.

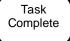

Systems in the name service are now set up to use the default locale. The default language you have specified will be used during the installation and will also be the language provided to system users.

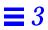

# Preparing Custom JumpStart Installations

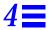

| How to Create a JumpStart Directory on a Diskette for x86 Systems | page 53 |
|-------------------------------------------------------------------|---------|
| 1 0                                                               | 1 0     |
| How to Create a JumpStart Directory on a Server                   | page 59 |
| How to Enable All Systems to Access the JumpStart Directory       | page 61 |
| How to Create a Profile                                           | page 64 |
| How to Create the rules File                                      | page 79 |
| How to Use check to Validate the rules File                       | page 90 |

## Definition: Custom JumpStart Installation

A custom JumpStart installation is a type of installation in which the Solaris software is automatically installed on a system based on a user-defined profile. You can create customized profiles for different types of users.

**Note** – Appendix D, "Sample Custom JumpStart Installation" provides an example of how a fictitious site is prepared for custom JumpStart installations.

**Note** – Instructions in this chapter are valid for either an x86 or SPARC server that is being used for custom JumpStart installations. An x86 server can provide custom JumpStart files for SPARC systems, and a SPARC system can provide custom JumpStart files for x86 systems.

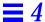

## Reasons to Choose a Custom JumpStart Installation

You should choose custom JumpStart installations when you have to install Solaris software on:

- · Many systems.
- Particular groups of systems.

For example, the following scenario would be ideal for performing custom JumpStart installations:

- You need to install the Solaris software on 100 new systems.
- The engineering group owns 70 out of the 100 new systems, and its systems must be installed as standalone systems with the developer software group.
- The marketing group owns 30 out of the 100 new systems, and its systems must be installed as standalone clients with the end user software group.

These installations would be time-consuming and tedious if you chose to perform an interactive installation on each system.

## Tasks to Prepare for Custom JumpStart Installations

Table 4-1 shows the tasks that are required to prepare for custom JumpStart installations.

Table 4-1 Tasks to Prepare for Custom JumpStart Installations

### Task Description

Creating a JumpStart directory on a diskette or on a server

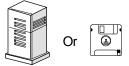

You must create a JumpStart directory to hold the custom JumpStart files. If you are going to use a diskette for custom JumpStart installations, see "Creating a JumpStart Directory on a Diskette" on page 53. If you are going to use a server for custom JumpStart installations, see "Creating a JumpStart Directory on a Server" on page 59.

Enabling all clients to access the JumpStart directory

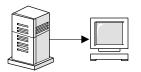

When you use a server to provide the JumpStart directory, you can enable all clients to access the JumpStart directory. See "Enabling All Systems to Access the JumpStart Directory" on page 61 for detailed information.

Creating profiles

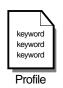

A profile is a text file used as a template by the custom JumpStart installation software. It defines how to install the Solaris software on a system (for example, initial or upgrade installation option, system type, disk partitioning, software group), and it is named in the rules file. See "Creating a Profile" on page 63 for detailed information.

Creating a rules file

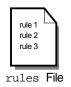

The rules file is a text file used to create the rules.ok file. The rules file is a look-up table consisting of one or more rules that define matches between system attributes and profiles. See "Creating the rules File" on page 78 for detailed information.

Using check to validate the rules file

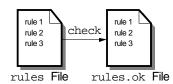

The rules.ok file is a generated version of the rules file, and it is required by the custom JumpStart installation software to match a system to a profile. You *must* use the check script to create the rules.ok file. See "Using check to Validate the rules File" on page 89 for detailed information.

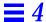

## What Happens During a Custom JumpStart Installation

Figure 4-1 describes what happens after you boot a system to perform a custom JumpStart installation.

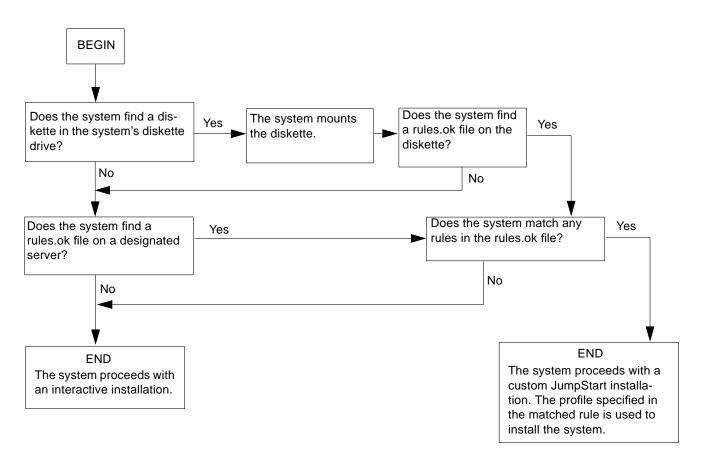

Figure 4-1 What Happens During a Custom JumpStart Installation

**50** 

Figure 4-2 is an example of how a custom JumpStart installation works on a standalone, non-networked system using the system's diskette drive.

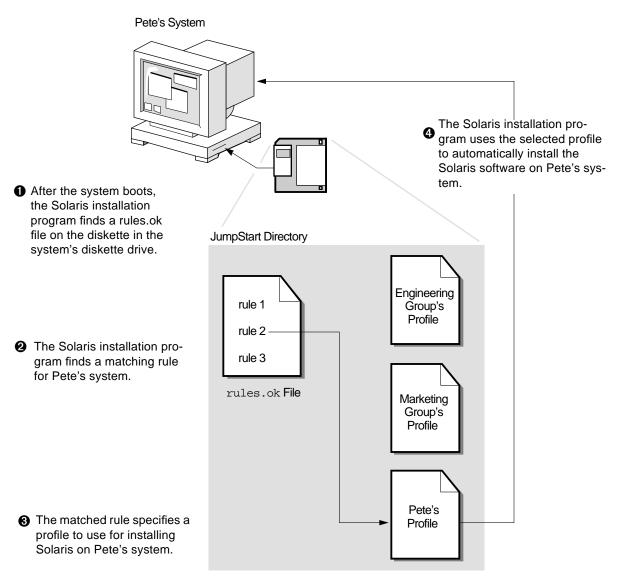

Figure 4-2 How a Custom JumpStart Installation Works: Non-Networked Example

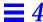

Figure 4-3 is an example of how a custom JumpStart installation works for multiple systems on a network where different profiles are accessed from a single server.

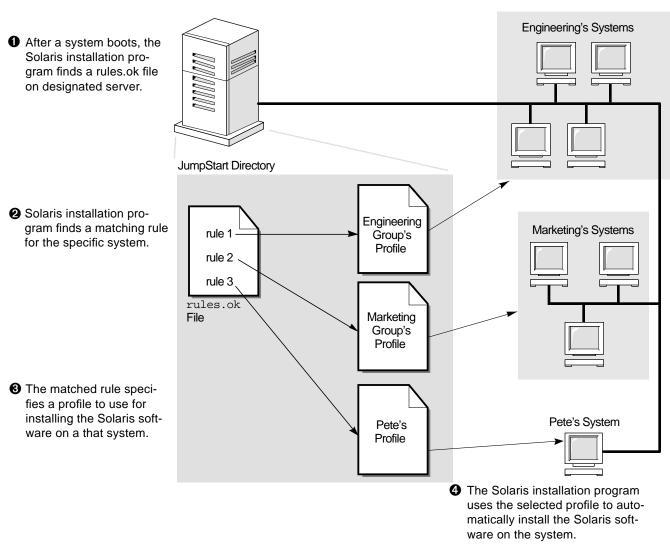

Figure 4-3 How a Custom JumpStart Installation Works: Networked Example

## Creating a JumpStart Directory on a Diskette

You should use a diskette for a custom JumpStart installation if the system:

- Has a diskette drive
- Has a local CD-ROM drive
- Is *not* connected to a network

When you use a diskette for custom JumpStart installations, the JumpStart directory must be the root directory on the diskette that contains all the essential custom JumpStart installation files (for example, the rules file, rules.ok file, and profiles). The JumpStart directory should be owned by root and have permissions equal to 755.

The diskette requirements for the JumpStart directory are different for x86 and SPARC systems. This section has a procedure to only create a JumpStart directory on a diskette for x86 systems. A SPARC system is required to create a JumpStart directory on a diskette for SPARC systems.

### ▼ How to Create a JumpStart Directory on a Diskette for x86 Systems

**Overview** – The procedure to create a JumpStart directory on a diskette for x86 systems involves:

- Making a copy of the Solaris boot diskette (the copied Solaris boot diskette has a PCFS file system)
- Copying sample custom JumpStart installation files into the diskette's root directory

Follow this procedure to create a JumpStart directory on a diskette for x86 systems.

- 1. Log in as root on an x86 or SPARC system that has a diskette drive and a CD-ROM drive.
- 2. Insert the Solaris boot diskette into the diskette drive.

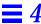

## 3. Choose the appropriate steps, depending on whether or not the system is running Volume Management:

| If the System Is                 | Then                                                                                                    |  |
|----------------------------------|----------------------------------------------------------------------------------------------------|--|
| Running Volume<br>Management     | Go to Step 4.                                                                                                    |  |
| Ü                                | <b>Note:</b> Volume Management is running if the /vol directory on the system contains files. Systems running Solaris 2.0 or 2.1 do not have Volume Management. |  |
| Not running Volume<br>Management | Go to Step 12.                                                                                                    |  |

#### 4. Make sure Volume Management knows about the diskette:

# volcheck

### 5. Copy the Solaris boot diskette image to the system's hard disk:

# dd if=/vol/dev/aliases/floppy0 of=boot\_image

In this command,

image is copied. You can specify an absolute path

name.

For example, the following command would copy a Solaris boot diskette to the boot\_save file.

dd if=/vol/dev/aliases/floppy0 of=boot\_save

#### 6. Eject the Solaris boot diskette:

**Note** – The following command is not required for x86 systems; you must manually eject the diskette on an x86 system.

# eject floppy

- 7. Insert a blank diskette into the diskette drive.
- 8. Make sure Volume Management knows about the diskette:

# volcheck

9. Format the diskette:

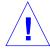

**Caution** – This step will overwrite any data on the diskette.

# fdformat -d -U

10. Copy the Solaris boot diskette image from the system's hard disk to the formatted diskette:

# dd if=boot\_image of=/vol/dev/aliases/floppy0

The *boot\_image* variable should be the same as in Step 5.

11. Go to Step 17.

Step 12 through Step 16 are used if the system is not running Volume Management.

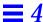

#### 12. Copy the Solaris boot diskette image to the system's hard disk:

# dd if=/dev/rdiskette of=boot\_image

In this command,

boot\_image

Is the file name where the Solaris boot diskette image is copied. You can specify an absolute path name.

For example, the following command would copy a Solaris boot diskette to the boot\_save file.

dd if=/dev/rdiskette of=boot\_save

#### 13. Eject the Solaris boot diskette:

**Note** – The following command is not required for x86 systems; you must manually eject the diskette on an x86 system.

# eject fd

- 14. Insert a blank diskette into the diskette drive.
- 15. Format the diskette:

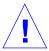

**Caution** – This step will overwrite any data on the diskette.

# fdformat -d

## 16. Copy the Solaris boot diskette image from the system's hard disk to the formatted diskette:

# dd if=boot\_image of=/dev/rdiskette

The *boot\_image* variable should be the same as in Step 12.

### 17. Mount the diskette:

| If the System Is                 | Then                                                                                                    |
|----------------------------------|----------------------------------------------------------------------------------------------------|
| Running Volume<br>Management     | <ol> <li>Eject the copied Solaris boot diskette.</li> <li>Insert the copied Solaris boot diskette back into the diskette drive.</li> <li>Make sure Volume Management knows about the diskette:</li> <li>volcheck</li> </ol> |
| Not running Volume<br>Management | mount -F pcfs /dev/diskette jump_dir_path                                                                                                    |
| U                                | <b>Note:</b> <i>jump_dir_path</i> is the absolute directory path where the diskette is mounted.                                                                                                    |

### 18. Determine your next step based on where the Solaris CD is located.

| If You Want to Use The                  | Then                                                                                                    |
|-----------------------------------------|----------------------------------------------------------------------------------------------------|
| Solaris CD in the local<br>CD-ROM drive | <ol> <li>Insert the Solaris CD into the CD-ROM drive.</li> <li>Go to Step 19.</li> </ol>                                                                        |
| Solaris CD image on local disk          | <ol> <li>Change the directory to the Solaris CD image on the local disk. For example:         <pre>cd /export/install</pre> </li> <li>Go to Step 20.</li> </ol> |

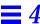

## 19. Mount the Solaris CD (if needed) and change the directory to the mounted CD:

| If the System Is                 | Then                                                                                                    |
|----------------------------------|----------------------------------------------------------------------------------------------------|
| Running Volume<br>Management     | <pre>cd /cdrom/cdrom0/s0 or cd /cdrom/cdrom0/s2</pre>                                                   |
| Not running Volume<br>Management | 1)mount -F hsfs -o ro/dev/dsk/c0t6d0s0 /cdrom or mount -F hsfs -o ro/dev/dsk/c0t6d0p0 /cdrom 2)cd/cdrom |

# 20. Copy the JumpStart installation files from the auto\_install\_sample directory on the Solaris CD into the JumpStart directory (root directory) of the diskette:

| If the System Is             | Then                                                                                            |
|------------------------------|-------------------------------------------------------------------------------------------------|
| Running Volume<br>Management | <pre>cp -r auto_install_sample/* /floppy/floppy0/.</pre>                                        |
| Not running<br>Volume        | <pre>cp -r auto_install_sample/* jumpstart_dir_path</pre>                                       |
| Management                   | <b>Note:</b> <i>jump_dir_path</i> is the absolute directory path where the diskette is mounted. |

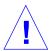

**Caution** – File names on PCFS file systems can be only 11 characters long (an 8-character file name and a 3-character extension). When copying JumpStart installation files to a diskette for x86 systems, be aware that the file transfer may truncate file names.

 ${f Note}$  – The custom JumpStart installation files must be in the root directory of the diskette.

Task Complete

You have completed creating a JumpStart directory on the diskette. To continue, see "How to Create a Profile" on page 64.

## Creating a JumpStart Directory on a Server

If you want to perform custom JumpStart installations by using a server on the network, you must create a JumpStart directory on the server. When you use a server for custom JumpStart installations, the JumpStart directory is a directory on the server that contains all the essential custom JumpStart files (for example, the rules file, rules.ok file, and profiles). The JumpStart directory should be owned by root and have permissions equal to 755.

### ▼ How to Create a JumpStart Directory on a Server

**Overview** – The procedure to create a JumpStart directory on a server involves:

- Creating a directory on the server
- Editing the /etc/dfs/dfstab file
- Copying sample custom JumpStart installation files into the directory on the server

Follow this procedure to create a JumpStart directory on a server.

- 1. Log in as root on the server where you want the JumpStart directory to reside.
- 2. Create the JumpStart directory anywhere on the server:

```
# mkdir jumpstart_dir_path
```

In this command,

*jumpstart\_dir\_path* Is the absolute path of the JumpStart directory.

For example, the following command would create the directory called jumpstart in the root file system:

mkdir /jumpstart

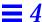

#### 3. Edit the /etc/dfs/dfstab file. Add the following entry:

```
share -F nfs -o ro,anon=0 jumpstart_dir_path
```

For example, the following entry would be correct for the example shown in Step 2:

- 4. Type unshareall and press Return.
- 5. Type shareall and press Return.
- 6. Determine your next step based on where the Solaris CD is located.

| If You Want to Use The                  | Then                                                                                                    |
|-----------------------------------------|----------------------------------------------------------------------------------------------------|
| Solaris CD in the local<br>CD-ROM drive | <ol> <li>Insert the Solaris CD into the CD-ROM drive.</li> <li>Go to Step 7.</li> </ol>                                                          |
| Solaris CD image on the local disk      | <ol> <li>Change the directory to the Solaris image on the local disk. For example:</li> <li>cd /export/install</li> <li>Go to Step 8.</li> </ol> |

## 7. Mount the Solaris CD (if needed) and change the directory to the mounted CD:

| If the System Is                    | Then                                                                                                    |
|-------------------------------------|----------------------------------------------------------------------------------------------------|
| Running Volume<br>Management        | <pre>cd /cdrom/cdrom0/s0 or cd /cdrom/cdrom0/s2</pre>                                                                                                    |
|                                     | <b>Note:</b> Volume Management is running if the /vol directory on the system contains files. Systems running Solaris 2.0 or 2.1 do not have Volume Management. |
| Not running<br>Volume<br>Management | 1)mount -F hsfs -o ro/dev/dsk/c0t6d0s0 /cdrom or mount -F hsfs -o ro/dev/dsk/c0t6d0p0 /cdrom 2)cd /cdrom                                                        |

8. Copy the contents of the auto\_install\_sample directory from the Solaris CD-ROM into the JumpStart directory:

```
# cp -r auto_install_sample/* jumpstart_dir_path
```

For example, the following command would copy the auto\_install\_sample directory into the JumpStart directory created in Step 2:

```
cp -r auto_install_sample/* /jumpstart
```

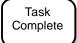

You have completed creating a JumpStart directory on the server. To continue, see "How to Create a Profile" on page 64.

## Enabling All Systems to Access the JumpStart Directory

When you create a JumpStart directory on a server, you must make sure systems can access it during a custom JumpStart installation. There are two ways to do this:

• Using the -c option of the add\_install\_client command every time you add a system for network installation.

or

Enabling all systems to access the JumpStart directory.

To save you time when adding systems for network installations, use the following procedure to enable all systems to access the JumpStart directory from a server.

**Note** – The following procedure is not necessary if you are using a diskette for the JumpStart directory.

## ▼ How to Enable All Systems to Access the JumpStart Directory

**Overview** – The procedure to enable all systems to access the JumpStart directory from a server involves:

- Editing the /etc/bootparams file
- Updating the name service (NIS or NIS+) with the information you've added to the /etc/bootparams file

Follow this procedure to enable all systems to access the JumpStart directory from a server.

- 1. On the NIS or NIS+ master server, log in as root.
- 2. Edit the /etc/bootparams file or create the /etc/bootparams file if it does not exist. Add the following entry:

```
* install_config=server:jumpstart_dir_path
```

In this entry,

Is a wildcard character specifying all systems.

server Is the host name of the server where the JumpStart

directory is located.

*jumpstart\_dir\_path* Is the absolute path of the JumpStart directory.

For example, the following entry would enable all systems to access the /jumpstart directory on the server named sherlock:

\* install\_config=sherlock:/jumpstart

**Caution** – Using this procedure may produce the following error message when booting an install client:

WARNING: getfile: RPC failed: error 5: (RPC Timed out). See page 170 for more details on this error message.

# 3. Update the NIS or NIS+ tables (if necessary) with the information you added to the /etc/bootparams files.

| If Your Site Uses | Then                                           |
|-------------------|------------------------------------------------|
| NIS               | /var/yp/make                                   |
| NIS+              | /usr/lib/nis/nispopulate -F -p /etc bootparams |
| No name service   | Go to Task Complete on page 63.                |

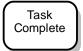

All systems can now access the JumpStart directory. You no longer need to use the -c option of the add\_install\_client command when adding systems for network installations.

## Creating a Profile

#### What Is a Profile

A profile is a text file used as a template by the custom JumpStart installation software. It defines how to install the Solaris software on a system (for example, initial or upgrade installation option, system type, disk partitioning, software group), and it is named in the rules file.

A profile consists of one or more profile keywords and their values. Each profile keyword is a command that controls one aspect of how the Solaris installation program will install the Solaris software on a system. For example, the profile keyword and value

system type server

tells the Solaris installation program to install the system as a server.

**Note** – If you created the JumpStart directory by using the procedures on page 53 or page 59, example profiles should already be in the JumpStart directory.

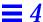

## Requirements for Profiles

The following are requirements when creating a profile:

- The install\_type profile keyword is required.
- Only one profile keyword can be on a line.

#### **▼** How to Create a Profile

**Overview** – The procedure to create a profile involves:

- Editing a file
- Selecting profile keywords and profile values to define how to install the Solaris software on a system

Follow this procedure to create as many profiles as you need for your site.

#### 1. Open a file (the profile) and give it a descriptive name.

You can create a new file or edit one of the sample profiles in the JumpStart directory you created.

The name of a profile should reflect how it will install the Solaris software on a system (for example, basic\_install, eng\_profile, or user\_profile).

#### 2. Add profile keywords and profile values to the profile.

Be aware of these things as you edit the profile:

- Profile Examples on page 65 provides some examples of profiles.
- Table 4-2 on page 68 provides the list of valid profile keywords and values.
- You can have as many lines in the profile as necessary to define how to install the Solaris software on a system.
- You can add a comment after the pound sign (#) anywhere on a line. If a line begins with a #, the entire line is a comment line. If a # is specified in the middle of a line, everything after the # is considered a comment. Blank lines are also allowed in a profile.
- The profile keywords and their values are case sensitive.
- Profiles should be owned by root and have permissions equal to 644.

**Note** – See "Using pfinstall to Test Profiles" on page 100 for detailed information about testing profiles.

Task Complete This completes the procedure to create a profile. To continue setting up for a custom JumpStart installation, see How to Create the rules File on page 79.

# **Profile Examples**

The following profile examples describe how you can use different profile keywords and profile values to control how the Solaris software is installed on a system. See Table 4-2 on page 68 for the list of profile keywords and profile values.

|            | <pre># profile keywords #</pre>                                         | profile values                                                                                                    |
|------------|-------------------------------------------------------------------------|----------------------------------------------------------------------------------------------------|
| 0          | install_type                                                            | initial_install                                                                                                    |
| 9          | system_type                                                             | standalone                                                                                                    |
| 8          | partitioning<br>filesys<br>filesys<br>filesys                           | <pre>default any 60 swap # specify size of /swap s_ref:/usr/share/man - /usr/share/man ro s_ref:/usr/openwin/share/man - /usr/openwin/share/man ro,quota</pre> |
| <b>4 5</b> | cluster package package package package package package package package | SUNWCprog SUNWman delete SUNWolman delete SUNWxwman delete SUNWxwdem add SUNWxwdem add SUNWoldim add SUNWxwdim add                                             |

- This profile keyword is required in every profile.
- **2** This profile keyword defines that the system will be installed as a standalone system.

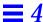

- The file system slices are determined by the software to be installed (default value); however, the size of swap is set to 60 Mbytes and it is installed on any disk (any value). The standard and OpenWindows man pages are mounted from the file server, s\_ref, on the network.
- The developer software group (SUNWCprog) is installed on the system.
- **6** Because the man pages are being mounted remotely, those packages are selected *not* to be installed on the system; however, the packages containing the OpenLook and X Windows demo programs and images are selected to be installed on the system.

```
# profile keywords
# -----
install_type initial_install
system_type standalone

1 partitioning default
filesys c0t0d0s0 auto /
filesys c0t3d0s1 32 swap
cluster SUNWCall
```

- The file system slices are determined by the software to be installed (default value). However, the size of root is based on the selected software (auto value) and it is installed on c0t0d0s0, and the size of swap is set to 32 Mbytes and it is installed on c0t3d0s1.
- The entire distribution software group (SUNWCall) is installed on the system.

```
# profile keywords
# -----
install_type initial_install
system_type standalone

1 fdisk c0t0d0 0x04 delete
2 fdisk c0t0d0 solaris maxfree
3 cluster SUNWCacc delete
4 cluster SUNWCacc delete
```

- All fdisk partitions of type DOSOS16 (04 hexadecimal) are deleted from the c0t0d0 disk.
- **2** A Solaris fdisk partition is created on the largest contiguous free space on the c0t0d0 disk.
- **10** The entire distribution software group (SUNWCall) is installed on the system.
- The system accounting utilities (SUNWCacc) are selected *not* to be installed on the system.

| 0 | <pre># profile keywords # install_type</pre> | profile values<br><br>upgrade                                     |
|---|----------------------------------------------|-------------------------------------------------------------------|
| 8 | package<br>package<br>package<br>cluster     | SUNWbcp delete<br>SUNWolman add<br>SUNWxwman add<br>SUNWCumux add |
| 4 | locale                                       | de                                                                |

- **1** This profile upgrades a system (SPARC only).
- **2** The binary compatibility package (SUNWbcp) is selected to be deleted from the system or prevented from being installed.
- **3** This code ensures that the OpenLook and X Windows man pages and the universal multiplexor software are selected to be installed if they are not installed on the system. (All packages already on the system are automatically upgraded.)
- The German localization packages are selected to be installed on the system.

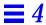

# Profile Keyword and Profile Value Descriptions

Table 4-2 shows the profile keywords and profile values that you can use in a profile.

Table 4-2 Profile Keyword and Profile Value Descriptions (1 of 10)

| -                  |                                                                                                    |
|--------------------|----------------------------------------------------------------------------------------------------|
| Profile<br>Keyword | Profile Values and Description                                                                                                    |
| client_arch        | karch_value                                                                                                    |
|                    | client_arch defines that the server will support a different platform group than it uses. If you do not specify client_arch, any diskless client must have the same platform group as the server. You must specify client_arch once for each platform group.                                                                                                    |
|                    | Valid values for <i>karch_value</i> are sun4d, sun4c, sun4m, or i86pc. (See Appendix C, "Platform Names and Groups" for a detailed list of the platform names of various systems.)                                                                                                    |
|                    | Restriction: client_arch can be used only when system_type is specified as server.                                                                                                    |
| client_root        | root_size                                                                                                    |
|                    | client_root defines the amount of root space (root_size in Mbytes) to allocate for each client. If you do not specify client_root in a server's profile, the installation software will automatically allocate 15 Mbytes of root space per client. The size of the client root area is used in combination with the num_clients keyword to determine how much space to reserve for the /export/root file system. |
|                    | <b>Restriction:</b> client_root can be used only when system_type is specified as server.                                                                                                    |
| client_swap        | swap_size                                                                                                    |
|                    | client_swap defines the amount of swap space (swap_size in Mbytes) to allocate for each diskless client. If you do not specify client_swap, 24 Mbytes of swap space is allocated.                                                                                                    |
|                    | Example: client_swap 32                                                                                                    |
|                    | The example defines that each diskless client will have a swap space of 32 Mbytes.                                                                                                    |
|                    | Restriction: client_swap can be used only when system_type is specified as server.                                                                                                    |
| † Profile keywords | that can be used for upgrading                                                                                                    |

Table 4-2 Profile Keyword and Profile Value Descriptions (2 of 10)

| Profile                                    |                                              |                                                                                                    |
|--------------------------------------------|----------------------------------------------|----------------------------------------------------------------------------------------------------|
| Keyword                                    | <b>Profile Values and Description</b>        |                                                                                                    |
| cluster<br>(use for software<br>groups)    | group_name                                   |                                                                                                    |
|                                            | cluster designates what software groups are: | up to add to the system. The cluster names for the software                                                                                                    |
|                                            |                                              | group_name SUNWCreq SUNWCuser SUNWCprog SUNWCall SUNWCXall o in a profile, and it must be specified before other cluster and a software group with cluster, the end user software group |
| cluster <sup>†</sup><br>(use for clusters) | cluster_name [add   delete]                  | by default.                                                                                                    |
|                                            |                                              | hould be added or deleted from the software group that will be indicates whether the cluster should be added or deleted. If you et by default.                                          |
|                                            |                                              | name. To view detailed information about clusters and their system and select Software from the Browse menu.                                                                            |
|                                            | 0 1 0                                        | automatically upgraded.<br><i>luster_name</i> is not installed on the system, the cluster is installed and <i>cluster_name</i> is installed on the system, the package is               |

 $<sup>\</sup>dagger$   $\,$  Profile keywords that can be used for upgrading

deleted before the upgrade begins.

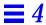

|                    | Table 4-2 Profile Keyword and Profile Value Descriptions (3 of 10)                                                                                                    |  |
|--------------------|----------------------------------------------------------------------------------------------------|--|
| Profile<br>Keyword | Profile Values and Description                                                                                                    |  |
| dontuse            | disk_name                                                                                                    |  |
|                    | dontuse designates a disk that the Solaris installation program should <i>not</i> use when partitioning default is specified. You can specify dontuse once for each disk, and <i>disk_name</i> must be specified in the form cxtydz or cydz, for example, c0t0d0.                                                                                                    |  |
|                    | By default, the Solaris installation program uses all the operational disks on the system.                                                                                                    |  |
|                    | Restriction: You cannot specify the dontuse keyword and the usedisk keyword in the same profile.                                                                                                    |  |
| fdisk              | disk_name type size                                                                                                    |  |
|                    | <ul> <li>fdisk defines how the fdisk partitions are set up on an x86 system (only required for x86 systems), and you can specify fdisk more than once. This is what happens by default with fdisk partitions on x86 systems:</li> <li>All fdisk partitions on the disk are preserved unless you specifically delete them with the fdisk keyword (if size is delete or 0). Also, all existing fdisk partitions are deleted when size is all.</li> <li>A Solaris fdisk partition that contains a root file system is always designated as the active partition on the disk (an x86 system boots from the active partition by default).</li> <li>If no fdisk keyword is specified in a profile, the following fdisk keyword is specified during the installation:     fdisk all solaris maxfree</li> <li>fdisk entries are processed in the order they appear in the profile.</li> <li>disk_name - Choose where the fdisk partition will be created or deleted:</li> <li>cxtydz or cydz - A specific disk, for example, c0t3d0.</li> <li>rootdisk - The disk where the root file system is placed during an installation, which is determined by the Solaris installation program (described on page 87).</li> </ul> |  |
|                    | <ul> <li>• all - All the selected disks.</li> <li>type - Choose what type of fdisk partition will be created or deleted on the specified disk:</li> <li>• solaris - A Solaris fdisk partition (SUNIXOS fdisk type).</li> <li>• dosprimary - An alias for primary DOS fdisk partitions (not for extended or data DOS fdisk partitions). When deleting fdisk partitions (size is delete), dosprimary is an alias for the DOSHUGE, DOSOS12, and DOSOS16 fdisk types (they are all deleted). When creating an fdisk partition, dosprimary is an alias for the DOSHUGE fdisk partition is</li> </ul>                                                                                                    |  |

 $<sup>\</sup>dagger$   $\,$  Profile keywords that can be used for upgrading

created).

Table 4-2 Profile Keyword and Profile Value Descriptions (4 of 10)

#### **Profile Keyword Profile Values and Description** fdisk disk\_name type size

continued

type - Choose what type of fdisk partition will be created or deleted on the specified disk:

- DDD A decimal fdisk partition. DDD is a decimal number (valid values are 1 through 255). **Restriction:** This value can be specified only if *size* is delete.
- 0xHH A hexadecimal fdisk partition. HH is a hexadecimal number (valid values are 01 through FF). **Restriction:** This value can be specified only if *size* is delete.

The following table shows the decimal and hexadecimal numbers for some of the fdisk types:

fdisk typeDDDHH DOSOS12101 PCIXOS 202 DOSOS16404 EXTDOS505 DOSHUGE606 DOSDATA8656 OTHEROS9862 UNIXOS9963

size - Choose one of the following:

- DDD An fdisk partition of size DDD (in Mbytes) is created on the specified disk. DDD must be a decimal number and the Solaris installation program automatically rounds the number up to the nearest cylinder boundary. If 0 is specified, it is the same as specifying delete.
- all An fdisk partition is created on the entire disk (all existing fdisk partitions will be deleted). **Restriction:** This value can be specified only if *type* is solaris.
- maxfree An fdisk partition is created in the largest contiguous free space on the specified disk. If an fdisk partition of the specified type already exists on the disk, the existing fdisk partition is used (a new fdisk partition is *not* created on the disk).

Note: There must be at least one unused fdisk partition on the disk and the disk must have free space, or an error will occur.

**Restriction:** This value can be specified only if *type* is solaris or dosprimary.

• delete - All fdisk partitions of the specified type are deleted on the specified disk.

Profile keywords that can be used for upgrading

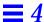

#### Table 4-2 Profile Keyword and Profile Value Descriptions (5 of 10)

| Profile<br>Keyword                                      | Profile Values and Description                           |
|---------------------------------------------------------|----------------------------------------------------------|
| filesys<br>(use for<br>mounting remote<br>file systems) | server:path server_address mount_pt_name [mount_options] |

This instance of filesys sets up the installed system to automatically mount remote file systems when it boots. You can specify filesys more than once.

For Dataless Clients: Profiles for dataless clients (when system\_type dataless is specified) must include a remote filesys entry for both the /usr file system. The following line is an example of the filesys entries that must be used in a profile to install the Solaris software on a dataless client:

filesys sherlock:/export/exec/Solaris\_2.4\_sparc.all/usr - /usr

server: - The name of the server where the remote file system resides (followed by a colon).

path - The remote file system's mount point name, for example, /usr or /export/home.

server\_address - The IP address of the server specified in server:path. If you don't have a name service running on the network, this value can be used to populate the /etc/hosts file with the server's host name and IP address. If you don't want to specify the server's IP address (if you have a name service running on the network), you must specify a minus sign (-).

 $mount\_pt\_name$  - The name of the mount point that the remote file system will be mounted on.

 $mount\_options$  - One or more mount options (-o option of the command) that are added to the /etc/vfstab entry for the specified  $mount\_pt\_name$ .

Note: If you need to specify more than one mount option, the mount options must be separated by commas and no spaces. For example: ro, quota

† Profile keywords that can be used for upgrading

Table 4-2 Profile Keyword and Profile Value Descriptions (6 of 10)

# Profile Keyword Profile Values and Description

#### filesys (use for creating local file systems)

slice size [file\_system] [optional\_parameters]

This instance of filesys creates local file systems during the installation. You can specify filesys more than once.

slice - Choose one of the following:

• any - The Solaris installation program places the file system on any disk.

**Restriction:** any cannot be specified when size is existing, all, free, *start:size*, or ignore.

- cwtxdysz or cxdysz The disk slice where the Solaris installation program places the file system, for example, c0t0d0s0.
- rootdisk.sn The logical name of the disk where the installation program places the root file system. The sn suffix indicates a specific slice on the disk.

size - Choose one of the following:

- num The size of the file system is set to num (in Mbytes).
- existing The current size of the existing file system is used.

**Note:** When using this value, you can change the name of an existing slice by specifying *file\_system* as a different *mount\_pt\_name*.

- auto The size the file system is automatically determined depending on the selected software.
- all The specified *slice* uses the entire disk for the file system. When you specify this value, no other file systems can reside on the specified disk.
- free The remaining unused space on the disk is used for the file system.

**Restriction:** If free is used as the value to filesys, it must by the last filesys entry in a profile.

• *start:size* - The file system is explicitly partitioned: *start* is the cylinder where the slice begins; *size* is the number of cylinders for the slice.

† Profile keywords that can be used for upgrading

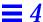

#### Table 4-2 Profile Keyword and Profile Value Descriptions (7 of 10)

#### **Profile Keyword**

#### **Profile Values and Description**

filesys (use for creating local file systems) continued

slice size [file\_system] [optional\_parameters]

file\_system - You can use this optional value when slice is specified as any or cwtxdysz. If file\_system is not specified, unnamed is set by default, but then you can't specify the optional\_parameters value. Choose one of the following:

- mount pt name The file system's mount point name, for example, /var.
- swap The specified *slice* is used as swap.
- overlap The specified slice is defined as a representation of a disk region (VTOC value is V BACKUP). By default, slice 2 is an overlap slice that is a representation of the whole disk.

**Restriction:** overlap can be specified only when *size* is existing, all, or *start:size*.

- unnamed The specified slice is defined as a raw slice, so slice will not have a mount point name. If file\_system is not specified, unnamed is set by default.
- ignore The specified slice is not used or recognized by the Solaris installation program. This could be used to ignore a file system on a disk during an installation, so the Solaris installation program can create a new file system on the same disk with the same name.

optional\_parameters - Choose one of the following:

• preserve - The file system on the specified slice is preserved.

**Restriction:** preserve can be specified only when *size* is existing and *slice* is cwtxdysz.

• mount\_options - One or more mount options (-o option of the mount (1M) command) that are added to the /etc/vfstab entry for the specified mount\_pt\_name.

Note: If you need to specify more than one mount option, the mount options must be separated by commas and no spaces. For example: ro, quota

install\_type<sup>†</sup> initial\_install | upgrade

install\_type defines whether to perform the initial installation option or upgrade option on the system.

**Restriction:** install\_type must be the first profile keyword in every profile.

Profile keywords that can be used for upgrading

Table 4-2 Profile Keyword and Profile Value Descriptions (8 of 10)

| Profile<br>Keyword  | Profile Values and                                                                                                    | l Description                                                                                                    |
|---------------------|----------------------------------------------------------------------------------------------------|----------------------------------------------------------------------------------------------------|
| locale <sup>†</sup> | locale_name                                                                                                    |                                                                                                    |
|                     | locale designates that the localization packages associated with the selected software should be installed (or added for upgrade) for the specified <i>locale_name</i> . The <i>locale_name</i> values are the same as th values used for the \$LANG environment variable. Solaris 2.4 supports the following localizations: |                                                                                                    |
|                     | <u>Language</u>                                                                                                    | <u>locale_name</u>                                                                                                    |
|                     | Chinese                                                                                                    | zh                                                                                                    |
|                     | French                                                                                                    | fr                                                                                                    |
|                     | German                                                                                                    | de                                                                                                    |
|                     | Italian                                                                                                    | it                                                                                                    |
|                     | Japanese                                                                                                    | ja                                                                                                    |
|                     | Korean                                                                                                    | ko                                                                                                    |
|                     | Latin American                                                                                                    | es                                                                                                    |
|                     | Swedish                                                                                                    | sv                                                                                                    |
|                     | Taiwanese                                                                                                    | zh_TW                                                                                                    |
|                     | The English locali                                                                                                    | zation packages are installed by default. You can specify locale once for each eed to support.                                                                                                    |
| num_clients         | client_num                                                                                                    |                                                                                                    |
|                     | num_clients def                                                                                                    | nstalled, space is allocated for each diskless client's root (/) and swap file systems. fines the number of diskless clients ( <i>client_num</i> ) that a server will support. If you do lients, five diskless clients are allocated. |
|                     | Restriction: num_                                                                                                    | clients can be used only when system_type is specified as server.                                                                                                    |

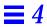

Table 4-2 Profile Keyword and Profile Value Descriptions (9 of 10)

|                      | Table 12 Trome Reyword and Frome Value Descriptions (6 of 16)                                                                                                    |
|----------------------|----------------------------------------------------------------------------------------------------|
| Profile<br>Keyword   | Profile Values and Description                                                                                                    |
| package <sup>†</sup> | <pre>package_name [add   delete]</pre>                                                                                                    |
|                      | package designates whether a package should be added to or deleted from the software group that will be installed on the system. add or delete indicates whether the package should be added or deleted. If you do not specify add   delete, add is set by default.                                                                                                    |
|                      | package_name must be in the form SUNWname. Use the pkginfo -1 command or Admintool (select Software from the Browse menu) on an installed system to view detailed information about packages and their names.                                                                                                    |
|                      | <ul> <li>For Upgrade:</li> <li>All packages already on the system are automatically upgraded.</li> <li>If you specify package_name add, and package_name is not installed on the system, the package is installed.</li> <li>If you specify package_name delete, and package_name is installed on the system, the package is deleted before the upgrade begins.</li> <li>If you specify package_name delete, and package_name is not installed on the system, the package is prevented from being installed if it is part of a cluster that is designated to be installed.</li> </ul> |

 $<sup>\</sup>dagger$  Profile keywords that can be used for upgrading

Table 4-2 Profile Keyword and Profile Value Descriptions (10 of 10)

|                    | Table 4-2 Profile Keyword and Profile Value Descriptions (10 of 10)                                                                                                    |
|--------------------|----------------------------------------------------------------------------------------------------|
| Profile<br>Keyword | Profile Values and Description                                                                                                    |
| partitioning       | default   existing   explicit                                                                                                    |
|                    | partitioning defines how the disks are divided into slices for file systems during the installation. If you do not specify partitioning, default is set.                                                                                                    |
|                    | default - The Solaris installation program selects the disks and creates the file systems on which to install the specified software, except for any file systems specified by the filesys keyword. rootdisk is selected first; additional disks are used if the specified software does not fit on rootdisk.                                                                                                |
|                    | <code>existing</code> - The Solaris installation program uses the existing file systems on the system's disks. All file systems except /, <code>/usr</code> , <code>/usr/openwin</code> , <code>/opt</code> , and <code>/var</code> are preserved. The installation program uses the last mount point field from the file system superblock to determine which file system mount point the slice represents. |
|                    | <b>Restriction:</b> When specifying the filesys profile keyword with partitioning existing, <i>size</i> must be existing.                                                                                                    |
|                    | explicit - The Solaris installation program uses the disks and creates the file systems specified by the filesys keywords. If you specify only the root (/) file system with the filesys keyword, all the Solaris software will be installed in the root file system.                                                                                                    |
|                    | <b>Restriction:</b> When you use the explicit profile value, you must use the filesys profile keyword to specify which disks to use and what file systems to create.                                                                                                    |
| system_type        | standalone   dataless   server                                                                                                    |
|                    | system_type defines the type of system being installed. If you do not specify system_type in a profile, standalone is set by default.                                                                                                    |
| usedisk            | disk_name                                                                                                    |
|                    | usedisk designates a disk that the Solaris installation program will use when partitioning default is specified. You can specify usedisk once for each disk, and <code>disk_name</code> must be specified in the form <code>cxtydz</code> or <code>cydz</code> , for example, <code>c0t0d0</code> .                                                                                                    |
|                    | If you specify the usedisk profile keyword in a profile, the Solaris installation program will only use the disks that you specify with the usedisk profile keyword.                                                                                                    |
|                    | Restriction: You cannot specify the usedisk keyword and the dontuse keyword in the same profile.                                                                                                    |
|                    |                                                                                                    |

 $\dagger$  Profile keywords that can be used for upgrading

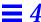

## How the Size of Swap Is Determined

If a profile does not explicitly specify the size of swap, the Solaris installation program determines the maximum size that swap can be, based on the system's physical memory. Table 4-3 shows how the maximum size of swap is determined during a custom JumpStart installation.

Table 4-3 How the Maximum Size of Swap Is Determined

| Physical Memory (in Mbytes) | Maximum Size of Swap (in Mbytes) |
|-----------------------------|----------------------------------|
| 16 - 64                     | 32                               |
| 64 - 128                    | 64                               |
| 128 - 512                   | 128                              |
| 512 >                       | 256                              |

The Solaris installation program will make the size of swap no more than 20% of the disk where it resides, unless there is free space left on the disk after laying out the other file systems. If free space exists, the Solaris installation program will allocate the free space to swap up to the maximum size shown in Table 4-3.

Note - Physical memory plus swap space must be a minimum of 32 Mbytes.

## Creating the rules File

#### What Is the rules File

The rules file is a text file used to create the rules.ok file. The rules file is a look-up table consisting of one or more rules that define matches between system attributes and profiles. For example, the rule

```
karch sun4c - basic_prof -
```

matches a system with a sun4c platform name to the basic\_prof profile, which the Solaris installation program would use to install the system.

**Note** – If you set up the JumpStart directory by using the procedures on page 53 or page 59, an example rules file should already be in the JumpStart directory; the example rules file contains documentation and some example rules. If you use the example rules file, make sure you comment out the example rules that you will not use.

### When Does a System Match a Rule

During a custom JumpStart installation, the Solaris installation program attempts to match the rules in the rules.ok file in order: first rule through the last rule. A rule match occurs when the system being installed matches any of the rule values in the rule (as defined in Table 4-5 on page 84). As soon as a system matches a rule, the Solaris installation program stops reading the rules.ok file and begins to install the system as defined by the matched rule's profile.

#### ▼ How to Create the rules File

Overview - The procedure to create a rules file involves:

- Editing a file
- Selecting rule keywords and rule values for each group of systems you want to install using custom JumpStart. Any systems that match the rule keyword and rule value will be installed as specified by the corresponding profile.

Follow this procedure to create a rules file.

- 1. Open a file (the rules file) and name it rules.
  You can create a new file or edit the sample rules file provided in the JumpStart directory you created.
- 2. Add a rule in the rules file for each group of systems you want to install using custom JumpStart.

Be aware of these things as you add rules to the rules file:

- Rule Examples on page 82 provides some examples of rules.
- Table 4-5 on page 84 provides the list of valid rule keywords and values.
- The rules file must have at least one rule

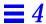

• A rule must have at least a rule keyword, a rule value, and a corresponding profile.

A rule within the rules file must have the following syntax:

```
[!]rule_keyword rule_value [&& [!]rule_keyword rule_value]... begin profile finish
```

Table 4-4 describes the fields of a rule.

Table 4-4 Field Descriptions of a Rule

| Field        | Description                                                                                                    |
|--------------|----------------------------------------------------------------------------------------------------|
| !            | A symbol used before a rule keyword to indicate negation.                                                                                                    |
| []           | A symbol used to indicate an optional expression or field.                                                                                                    |
|              | A symbol used to indicate the preceding expression may be repeated.                                                                                                    |
| rule_keyword | A predefined keyword that describes a general system attribute, such as host name (hostname) or memory size (memsize). It is used with the rule value to match a system with the same attribute to a profile. See Table 4-5 on page 84 for the list of rule keywords. |
| rule_value   | A value that provides the specific system attribute for the corresponding rule keyword. See Table 4-5 on page 84 for the list of rule values.                                                                                                    |
| &&           | A symbol that must be used to join (logically AND) rule keyword and rule value pairs together in the same rule. During a custom JumpStart installation, a system must match every pair in the rule before the rule matches.                                           |

Table 4-4 Field Descriptions of a Rule (Continued)

| Field   | Description                                                                                                    |
|---------|----------------------------------------------------------------------------------------------------|
| begin   | A name of an optional Bourne shell script that can be executed before the installation begins. If no begin script exists, you <i>must</i> enter a minus sign (-) in this field. All begin scripts must reside in the JumpStart directory.        |
|         | See "Creating Begin Scripts" on page 94 for detailed information on how to create begin scripts.                                                                                                    |
| profile | A name of a text file used as a template that defines how to install Solaris on a system. The information in a profile consists of profile keywords and their corresponding profile values. All profiles must reside in the JumpStart directory. |
|         | <b>Note</b> - There are optional ways to use the profile field, which are described in "Using a Site-Specific Installation Program" on page 110 and "Creating Derived Profiles With Begin Scripts" on page 94.                                   |
| finish  | A name of an optional Bourne shell script that can be executed after the installation completes. If no finish script exists, you must enter a minus sign (-) in this field. All finish scripts must reside in the JumpStart directory.           |
|         | See "Creating Finish Scripts" on page 96 for detailed information on how to create finish scripts.                                                                                                    |

Task Complete This completes the procedure to create a rules file. To validate the rules file, see How to Use check to Validate the rules File on page 90.

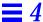

### Rule Examples

The following illustration shows several example rules in a rules file. Each line has a rule keyword and a valid value for that keyword. The Solaris installation program scans the rules file from top to bottom. When the Solaris installation program matches a rule keyword and value with a known system, it installs the Solaris software specified by the profile listed in the profile field.

- This rule matches if the system's host name is eng-1. The basic\_prof profile is used to install the Solaris software on the system that matches this rule.
- **2** The rule matches if the system is on subnet 192.43.34.0 and it is *not* a SPARCstation  $IPX^{\text{TM}}$  (SUNW, Sun 4\_50). The net\_prof profile is used to install the Solaris software on systems that match this rule.
- The rule matches if the system is a SPARCstation LX. The lx\_prof profile and the complete finish script are used to install the Solaris software on systems that match this rule. This rule also provides an example of rule wrap, which is defined on page 83.
- This rule matches if the system is on subnet 193.144.2.0 and the system is an x86. The setup begin script, the x86\_prof profile, and the done finish script are used to install the Solaris software on systems that match this rule.
- This rule matches if the system has 16-32 Mbytes of memory and its processor type is SPARC. The prog\_prof profile is used to install the Solaris software on systems that match this rule.
- **6** This rule matches any system that did not match the previous rules. The generic\_prof profile is used to install the Solaris software on systems that match this rule. If used, any should always be in the last rule.

## Important Information About the rules File

The following information is important to know about the rules file:

- Name The rules file *must* have the file name, rules.
- rules.ok file The rules.ok file is a generated version of the rules file, and it is required by the custom JumpStart installation software to match a system to a profile. You must run the check script to create the rules.ok file, and the rules.ok file should be owned by root and have permissions equal to 644.
- **Comments** You can add a comment after the pound sign (#) anywhere on a line. If a line begins with a #, the entire line is a comment line. If a # is specified in the middle of a line, everything after the # is considered a comment. Blank lines are also allowed in the rules file.

**Note** - When creating the rules.ok file, the check script removes all the comment lines, comments at the end of a rule, and blank lines.

- **Rule wrap** When a rule spans multiple lines, you can let a rule to wrap to a new line, or you can continue a rule on a new line by using a backslash (\) before the carriage return.
- **Rule fields** The *rule\_value*, *begin*, and *finish* fields must have a valid entry or a minus sign (-) to specify that there is no entry.

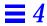

# $Rule\ Keyword\ and\ Rule\ Value\ Descriptions$

Table 4-5 describes the rule keywords and rule values that you can use in the rules file.

Table 4-5 Rule Keyword and Rule Value Descriptions (1 of 4)

| Rule Keyword | Rule Values                                                |                                                                                                    | Description                                                                                                    |
|--------------|------------------------------------------------------------|----------------------------------------------------------------------------------------------------|----------------------------------------------------------------------------------------------------|
| any          | minus sign (-)                                             |                                                                                                    | Match always succeeds.                                                                                                    |
| arch         | processor_type  platform SPARC x86                         | processor_type<br>sparc<br>i386                                                                                                    | Matches a system's processor type. The uname -p command reports the system's processor type.                                                                                                    |
| domainname   | domain_name                                                |                                                                                                    | Matches a system's domain name, which controls how a name service determines information.                                                                                                    |
|              |                                                            |                                                                                                    | If you have a system already installed, the domainname command reports the system's domain name.                                                                                                    |
| disksize     | disk_name size_                                            | range                                                                                                    | Matches a system's disk (in Mbytes).                                                                                                    |
|              | cotado, or the s<br>should be used o<br>contain the factor | sk name in the form cxtydz, such as special word rootdisk. rootdisk only when trying to match systems that bry-installed JumpStart software. scribed on page 87. | Example: disksize c0t3d0 250-300  The example tries to match a system with a c0t3d0 disk that is between 250 and 300 Mbytes.                                                                                                    |
|              | size_range - The as a range of Mb                          |                                                                                                    | <b>Note:</b> When calculating <i>size_range</i> , remember that a Mbyte equals 1,048,576 bytes. A disk may be advertised as a "207 Mbyte" disk, but it may have only 207 million bytes of disk space. The Solaris installation program will actually view the "207 Mbyte" disk as a 197 Mbyte disk because 207,000,000 / 1,048,576 = 197. So, a "207 Mbyte" disk would not match a <i>size_range</i> equal to 200-210. |
| hostaddress  | IP_address                                                 |                                                                                                    | Matches a system's IP address.                                                                                                    |

Table 4-5 Rule Keyword and Rule Value Descriptions (2 of 4)

| Rule Keyword | Rule Values                                                                                                    | Description                                                                                                    |
|--------------|----------------------------------------------------------------------------------------------------|----------------------------------------------------------------------------------------------------|
| hostname     | host_name                                                                                                    | Matches a system's host name.                                                                                            |
|              |                                                                                                    | If you have a system already installed, the uname -n command reports the system's host name.                             |
| installed    | slice version  slice - A disk slice name in the form cwtxdysz, such as c0t3d0s5, or the special words any or rootdisk. If any is used, any disk attached to the system attempts to match. rootdisk should be used only when trying to match systems that contain the factory-installed JumpStart software. rootdisk is described on page 87.  version - A version name, such as Solaris_2.3, or the special words any or upgrade. If any is used, any Solaris or SunOS release is matched. If upgrade is used, any upgradable Solaris 2.1 or greater release is matched. | Matches a disk that has a root file system corresponding to a particular version of Solaris software.                    |
| karch        | platform_group                                                                                                    | Matches a system's platform name.                                                                                        |
|              | Valid values are sun4d, sun4c, sun4m, or i86pc. (See<br>Appendix C, "Platform Names and Groups" for a<br>detailed list of platform groups and names.)                                                                                                    | If you have a system already installed, the arch -k command or the uname -m command reports the system's platform group. |
| memsize      | physical_mem                                                                                                    | Matches a system's physical memory size (in Mbytes).                                                                     |
|              | The value must be a range of Mbytes ( <i>xx-xx</i> ) or a single Mbyte value.                                                                                                    | Example: memsize 16-32                                                                                                   |
|              |                                                                                                    | The example tries to match a system with a physical memory size between 16 and 32 Mbytes.                                |
|              |                                                                                                    | If you have a system already installed, the prtconf command (line 2) reports the system's physical memory size.          |

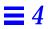

Table 4-5 Rule Keyword and Rule Value Descriptions (3 of 4)

| Rule Keyword | Rule Values                           |                         | Description                                                                  |
|--------------|---------------------------------------|-------------------------|------------------------------------------------------------------------------|
| model        | model_name                            |                         | Matches a system's model number, which is system-dependent and varies by the |
|              | <u>System</u>                         | <u>model_name</u>       | manufacturer. The list shown may not be                                      |
|              | Sun-4/110                             | Sun 4_100 Series        | complete.                                                                    |
|              | Sun-4/2 <i>xx</i>                     | Sun 4_200 Series        |                                                                              |
|              | SPARCstation 1 (4/60)                 | Sun 4_60                | If you have a system already installed, the                                  |
|              | SPARCstation 1+ (4/65)                | Sun 4_65                | prtconf command (line 5) reports the                                         |
|              | SPARCstation SLC <sup>TM</sup> (4/20) | Sun 4_20                | system's model number.                                                       |
|              | SPARCstation IPC (4/40)               | SUNW,Sun 4_40           |                                                                              |
|              | SPARCstation ELC™ (4/25)              | SUNW,SUN 4_25           | <b>Note:</b> If the <i>model_name</i> contains spaces, the                   |
|              | SPARCstation IPX (4/50)               | SUNW,Sun 4_50           | model_name must be inside a pair of single                                   |
|              | SPARCstation 2 (4/75)                 | SUNW,SUN 4_75           | quotes ('). For example: 'SUNW, Sun 4_50'                                    |
|              | Sun-4/3 <i>xx</i>                     | Sun SPARCsystem 300     |                                                                              |
|              | Sun-4/4 <i>xx</i>                     | Sun SPARCsystem 400     |                                                                              |
|              | SPARCserver™ 6xx                      | SUNW,SPARCsystem-600    |                                                                              |
|              | SPARCstation 10                       | SUNW,SPARCstation-10    |                                                                              |
|              | SPARCclassic™ (4/15)                  | SUNW,SPARCclassic       |                                                                              |
|              | SPARCstation LX (4/30)                | SUNW,SPARCstation-LX    |                                                                              |
|              | SPARCcenter™ 1000                     | SUNW,SPARCserver-1000   |                                                                              |
|              | SPARCcenter 2000                      | SUNW,SPARCcenter-2000   |                                                                              |
|              | SPARCstation 10 SX                    | SUNW,SPARCstation-10,SX |                                                                              |
|              | SPARCstation 20                       | SUNW,SPARCstation-20    |                                                                              |
|              | SPARCstation 5                        | SUNW,SPARCstation-5     |                                                                              |
|              | SPARCstation Voyager                  | SUNW,S240               |                                                                              |
|              | Sun Ultra™ 1 Model 140                | SUNW,Ultra1-140         |                                                                              |
|              | x86                                   | i86pc                   |                                                                              |

Table 4-5 Rule Keyword and Rule Value Descriptions (4 of 4)

| Rule Keyword | Rule Values                                                           | Description                                                                                                    |
|--------------|-----------------------------------------------------------------------|----------------------------------------------------------------------------------------------------|
| network      | network_num                                                           | Matches a system's network number, which<br>the Solaris installation program determines by<br>performing a logical AND between the<br>system's IP address and the subnet mask.                                                                                                    |
|              |                                                                       | Example: network 193.144.2.0                                                                                                    |
|              |                                                                       | The example would match a system with a 193.144.2.8 IP address (if the subnet mask were 255.255.255.0).                                                                                                    |
| osname       | Solaris_version                                                       | Matches a version of Solaris already installed on a system. <i>Solaris_version</i> is the version of Solaris environment installed on the system: for example, Solaris_2.5.                                                                                                    |
| totaldisk    | size_range  The value must be specified as a range of Mbytes (xx-xx). | Matches the total disk space on a system (in Mbytes). The total disk space includes all the operational disks attached to a system.                                                                                                    |
|              |                                                                       | Example: totaldisk 300-500                                                                                                    |
|              |                                                                       | The example tries to match a system with a total disk space between 300 and 500 Mbytes.                                                                                                    |
|              |                                                                       | Note: When calculating <i>size_range</i> , remember that a Mbyte equals 1048576 bytes. A disk may be advertised as a "207 Mbyte" disk, but it may have only 207 million bytes of disk space. The Solaris installation program will actually view the "207 Mbyte" disk as a 197 Mbyte disk because 207000000 / 1048576 = 197. So, a "207 Mbyte" disk would not match a <i>size_range</i> equal to 200-210. |

# How the Installation Program Sets the Value of rootdisk

rootdisk is the logical name of the disk where the root file system is placed during an installation. During a custom JumpStart installation, the Solaris installation program sets the value of rootdisk (that is, the actual disk it represents) depending on various situations; this is described in Table 4-6.

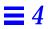

 ${\it Table 4-6} \quad {\it How the Solaris Installation Program Sets the Value of {\tt rootdisk}}$ 

| Situation                                                                                              | What Happens                                                                                                    |  |
|----------------------------------------------------------------------------------------------------|----------------------------------------------------------------------------------------------------|--|
| A system contains the factory-installed JumpStart software. (this applies to some SPARC systems only). | rootdisk is set to the disk that contains<br>the factory-installed JumpStart software<br>before the system tries to match any rules.               |  |
| rootdisk has <i>not</i> been set and a system tries to match the following rule:                       | rootdisk is set to c0t3d0 <i>or</i> the first available disk attached to the system.                                                               |  |
| disksize rootdisk size_range                                                                           | After rootdisk is set, the system tries to match the rule.                                                                                         |  |
| or<br>installed rootdisk <i>version</i>                                                                |                                                                                                    |  |
| If rootdisk has been set and the system tries to match the following rule.                             | The system tries to match the rule.                                                                                                    |  |
| disksize rootdisk <i>size_range</i> or installed rootdisk <i>version</i>                               |                                                                                                    |  |
| A system tries to match the following rule:                                                            | If <i>disk</i> is found on the system with a root file system that matches the specified <i>version</i> , the rule matches and rootdisk is         |  |
| installed <i>disk version</i>                                                                          | set to disk.                                                                                                    |  |
| A system tries to match the following rule:                                                            | If any disk is found on the system with a root file system that matches the specified <i>version</i> , the rule matches and rootdisk is            |  |
| installed any <i>version</i>                                                                           | set to the found disk. (If there is more than<br>one disk on the system that can match, the<br>system will match the first disk that is<br>found.) |  |

Table 4-6 How the Solaris Installation Program Sets the Value of rootdisk (Continued)

| Situation                                                                                                    | What Happens                                                                                                    |
|----------------------------------------------------------------------------------------------------|----------------------------------------------------------------------------------------------------|
| rootdisk has not been set after a system matches a rule and the system is going to be upgraded (which is defined in the profile). | rootdisk is set to the first disk found with<br>a root file system that matches an<br>upgradable version of Solaris software. If<br>no disk is found, the system proceeds with<br>an interactive installation. |
| rootdisk has not been set after a system matches a rule.                                                                          | rootdisk is set to c0t3d0 or the first available disk attached to the system.                                                                                                    |

For the Solaris installation program to use the value of rootdisk, the following conditions must be true in the profile specified for the system:

- Default partitioning is used.
- No slice has been explicitly set for the root file system.

# Using check to Validate the rules File

Before the rules file and profiles can be used, you must run the check script to validate that these files are set up correctly. The following table shows what the check script does.

| Stage | Description                                                                                                    |  |
|-------|----------------------------------------------------------------------------------------------------|--|
| 1     | The rules file is checked for syntax.                                                                                                    |  |
|       | check makes sure that the rule keywords are legitimate, and the begin, class, and finish fields are specified for each rule (the begin and finish fields may be a minus sign [-] instead of a file name). |  |
| 2     | If no errors are found in the rules file, each profile specified in the rules is checked for syntax.                                                                                                    |  |
| 3     | If no errors are found, check creates the rules.ok file from rules file, removing all comments and blank lines, retaining the rules, and adding the following comment line to the end                     |  |
|       | # version=2 checksum=num                                                                                                    |  |

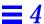

#### How to Use check to Validate the rules File

Overview - The procedure to use check to validate the rules file involves:

- Making sure the check script resides in the JumpStart directory
- Running the check script

Follow this procedure to use check to validate the rules file.

1. Make sure that the check script resides in the JumpStart directory.

**Note** - The check script is provided in the auto\_install\_sample directory on the Solaris CD.

2. Change the directory to the JumpStart directory:

```
$ cd jumpstart_dir_path
```

3. Run the check script to validate the rules file:

```
$ ./check [-p path] [-r file_name]
```

In this command,

-p path Is the path to the Solaris 2.4 CD. You can use a Solaris CD image on a local disk or a mounted Solaris CD. This option ensures that you are using the most recent version of the check script. You should use this option if you are using check on a system that is running a previous version of Solaris.

-r file\_name Specifies a rules file other than the one named rules. Using this option, you can test the validity of a rule before integrating it into the rules file.

As the check script runs, it reports that it is checking the validity of the rules file and the validity of each profile. If no errors are encountered, it reports: The auto-install configuration is ok.

Task Complete The rules files is now validated. To read about the optional features available for custom JumpStart installations, see Chapter 5, "Using Optional Custom JumpStart Features." To perform a custom JumpStart installation on a system, see Chapter 8, "Booting and Installing Solaris: Custom JumpStart."

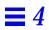

# Using Optional Custom JumpStart Features

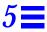

| How to Use pfinstall to Test a Profile                             | page 101 |
|--------------------------------------------------------------------|----------|
| How to Create a Disk Configuration File for an x86 System          | page 103 |
| How to Create a Multiple Disk Configuration File for an x86 System | page 106 |

#### **Overview**

This chapter describes the optional features available for custom JumpStart installations, and it is a supplement to Chapter 4, "Preparing Custom JumpStart Installations." You can use the following optional features to enhance and test custom JumpStart installations:

- Begin scripts
- Finish scripts
- pfinstall
- Site-specific installation program

**Note** – This chapter is valid for either an x86 or SPARC server that is being used for custom JumpStart installations. An x86 server can provide custom JumpStart files for SPARC systems and a SPARC system can provide custom JumpStart files for x86 systems.

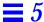

# Creating Begin Scripts

## What Is a Begin Script

A *begin script* is a user-defined Bourne shell script, specified within the rules file, that performs tasks before the Solaris software is installed on the system. Begin scripts can be used only with custom JumpStart installations.

## Important Information About Begin Scripts

The following information is important to know about begin scripts:

- Be careful that you do not specify something in the script that would prevent the mounting of file systems onto /a during an initial or upgrade installation. If the Solaris installation program cannot mount the file systems onto /a, an error will occur and the installation will fail.
- Output from the begin script goes to /var/sadm/begin.log.
- Begin scripts should be owned by root and have permissions equal to 644.

## Ideas for Begin Scripts

You could set up begin scripts to perform the following tasks:

- Creating derived profiles
- Backing up files before upgrade

## Creating Derived Profiles With Begin Scripts

A *derived profile* is a profile that is dynamically created by a begin script during a custom JumpStart installation. Derived profiles are needed when you cannot set up the rules file to match specific systems to a profile (when you need more flexibility than the rules file can provide). For example, you may need to use derived profiles for identical system models that have different hardware components (for example, systems that have different frame buffers).

To set up a rule to use a derived profile, you must:

• Set the profile field to an equal sign (=) instead of a profile.

 Set the begin field to a begin script that will create a derived profile depending on which system is being installed.

When a system matches a rule with the profile field equal to an equal sign (=), the begin script creates the derived profile that is used to install the Solaris software on the system.

An example of a begin script that creates the same derived profile every time is shown below; however, you could add code to this example that would create a different derived profile depending on certain command's output.

```
#!/bin/sh
echo "install_type initial_install" > ${SI_PROFILE}
echo "system_type standalone" >> ${SI_PROFILE}
echo "partitioning default" >> ${SI_PROFILE}
echo "cluster SUNWCprog" >> ${SI_PROFILE}
echo "package SUNWman delete" >> ${SI_PROFILE}
echo "package SUNWolman delete" >> ${SI_PROFILE}
echo "package SUNWolman delete" >> ${SI_PROFILE}
echo "package SUNWolman delete" >> ${SI_PROFILE}
echo "package SUNWxwman delete" >> ${SI_PROFILE}
```

As shown above, the begin script must use the SI\_PROFILE environment variable for the name of the derived profile, which is set to /tmp/install.input by default.

**Note** – If a begin script is used to create a derived profile, make sure there are no errors in it. A derived profile is not verified by the check script, because it is not created until the execution of the begin script.

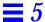

# Creating Finish Scripts

## What Is a Finish Script

A *finish script* is a user-defined Bourne shell script, specified within the rules file, that performs tasks after the Solaris software is installed on the system, but before the system reboots. Finish scripts can be used only with custom JumpStart installations.

## Important Information About Finish Scripts

The following information is important to know about finish scripts:

- The Solaris installation program mounts the system's file systems onto /a.
  The file systems remain mounted on /a until the system reboots. Therefore,
  you can use the finish script to add, change, or remove files from the newly
  installed file system hierarchy by modifying the file systems respective
  to /a.
- Output from the finish script goes to /var/sadm/finish.log.
- Finish scripts should be owned by root and have permissions equal to 644.

# Ideas for Finish Scripts

You could set up finish scripts to perform the following tasks:

- Installing patches
- Restoring backed up files
- Setting up print servers
- Adding entries to the automount map

The following finish scripts are provided as examples:

- Adding files
- Customizing the root environment
- Setting the system's root password

## Adding Files With Finish Scripts

Through a finish script, you can add files from the JumpStart directory to the already installed system. This is possible because the JumpStart directory is mounted on the directory specified by the SI\_CONFIG\_DIR variable (which is set to /tmp/install\_config by default).

**Note** – You can also replace files by copying files from the JumpStart directory to already existing files on the installed system.

The following procedure enables you to create a finish script to add files to a system after the Solaris software is installed on it:

- 1. Copy all the files you want added to the installed system into the JumpStart directory.
- 2. Insert the following line into the finish script for each file you want copied into the newly installed file system hierarchy.

```
cp ${SI_CONFIG_DIR}/file_name /a/path_name
```

For example, assume you have a special application, <code>site\_prog</code>, developed for all users at your site. If you place a copy of <code>site\_prog</code> into the JumpStart directory, the following finish script would copy the <code>site\_prog</code> from the JumpStart directory into a system's <code>/usr/bin</code> directory during a custom JumpStart installation:

```
#!/bin/sh
cp ${SI_CONFIG_DIR}/site_prog /a/usr/bin
```

## Customizing the Root Environment

Through a finish script, you can customize files already installed on the system. For example, the following finish script customizes the root environment by appending information to the .cshrc file in the root directory.

```
#!/bin/sh
#
    Customize root's environment
#
    echo "***adding customizations in /.cshrc"
    test -f a/.cshrc || {
    cat >> a/.cshrc <<EOF
    set history=100 savehist=200 filec ignoreeof prompt="\$user@`uname -n`> "
    alias cp cp -i
    alias mv mv -i
    alias rm rm -i
    alias ls ls -FC
    alias h history
    alias c clear
    unset autologout
    EOF
}
```

## Setting the System's Root Password With Finish Scripts

After Solaris software is installed on a system, the system reboots. Before the boot process is completed, the system prompts for the root password. This means that until someone enters a password, the system cannot finish booting.

The auto\_install\_sample directory provides a finish script called set\_root\_pw that sets the root password for you. This allows the initial reboot of the system to be completed without prompting for a root password.

#### The set\_root\_pw file is shown below.

```
#!/bin/sh
           @(#)set_root_pw 1.4 93/12/23 SMI
   # This is an example bourne shell script to be run after installation.
   # It sets the system's root password to the entry defined in PASSWD.
   # The encrypted password is obtained from an existing root password entry
   # in /etc/shadow from an installed machine.
   echo "setting password for root"
   # set the root password
  PASSWD=dKO5IBkSF421w
   mv /a/etc/shadow /a/etc/shadow.orig
   nawk -F: '{
       if ( $1 == "root" )
0
           printf"%s:%s:%s:%s:%s:%s:%s:%s\n",$1,passwd,$3,$4,$5,$6,$7,$8,$9
           printf"%s:%s:%s:%s:%s:%s:%s:%s\n",$1,$2,$3,$4,$5,$6,$7,$8,$9
       }' passwd="$PASSWD" /a/etc/shadow.orig > /a/etc/shadow
   # set the flag so sysidroot won't prompt for the root password
   sed -e 's/0# root/1# root/' ${SI_SYS_STATE} > /tmp/state.$$
   mv /tmp/state.$$ ${SI_SYS_STATE}
```

There are three main things you must do to set the root password in a finish script.

- Set the variable PASSWD to an encrypted root password obtained from an existing entry in a system's /etc/shadow file.
- **2** Change the root entry in the /etc/shadow file for the newly installed system using \$PASSWD as the password field.
- ② Change the entry from 0 to a 1 in the state file, so that the user will not be prompted for the root password. The state file is accessed using the variable SI\_SYS\_STATE, whose value currently is /a/etc/.sysIDtool.state. (To avoid problems with your scripts if this value changes, always reference this file using \$SI\_SYS\_STATE.) The sed command shown here contains a tab character after the 0 and after the 1.

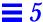

**Note** – If you set your root password by using a finish script, be sure to safeguard against those who will try to discover the root password from the encrypted password in the finish script.

## Using pfinstall to Test Profiles

### Why Use pfinstall

When install\_type initial\_install is defined in a profile, you can use the pfinstall command to test the profile without actually installing the Solaris software on a system. pfinstall shows the results of how a system would be installed according to the specified profile, before you actually perform a custom JumpStart installation.

**Note** – You cannot use pfinstall to test a profile using the upgrade option (when the initial\_type upgrade is defined in a profile).

## Ways to Use pfinstall

pfinstall enables you to test a profile against:

- The system's disk configuration where pfinstall is being run.
- A disk configuration file that you can create with the prtvtoc command. A
   disk configuration file is a file that represents a structure of a disk (for
   example, bytes/sector, flags, slices). Disk configuration files enable you to
   use pfinstall from a single system to test profiles on different sized disks.

You must run pfinstall on an x86 system to test profiles for x86 systems (using the x86 system's disk configuration or an x86 disk configuration file). Conversely, you must run pfinstall on a SPARC system to test profiles for SPARC systems (using the SPARC system's disk configuration or a SPARC disk configuration file).

#### ▼ How to Use pfinstall to Test a Profile

**Overview** – The procedure to use pfinstall to test a profile involves:

- Changing the directory to the JumpStart directory
- Using the pfinstall command to test the profile

Follow this procedure to use pfinstall to test a profile.

1. To test the profile with a specific system memory size, set SYS\_MEMSIZE to the specific memory size in Mbytes:

```
$ SYS_MEMSIZE=memory_size
$ export SYS_MEMSIZE
```

2. Change the directory to the JumpStart directory where the profile resides:

```
$ cd jumpstart_dir_path
```

For example, the following command would change the directory to the jumpstart directory on the root file system.

```
cd /jumpstart
```

3. Run the pfinstall -d or pfinstall -D command to test the profile:

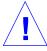

**Caution** – Without the –d or –D option, pfinstall will install the Solaris software on the system by using the specified profile, and the data on the system will be overwritten.

```
$ /usr/sbin/install.d/pfinstall -D | -d disk_config [-c path] profile
```

In this command,

-D Tells pfinstall to use the current system's disk configuration to test the profile against. You must be root to execute pfinstall with the -D option.

Tells pfinstall to use a disk configuration file, disk\_config, to test the profile against.

-c path

Is the path to the Solaris CD. This is required if the Solaris CD is not mounted on /cdrom. (For example, use this option if you copied the Solaris CD image to disk or mounted the Solaris CD on a directory other than /cdrom).

profile

The name of the profile to test.

Note – You should run pfinstall on a system running the same version of Solaris software that will be installed by the profile. Otherwise, use pfinstall on the Solaris CD that will be installed by the profile, which is located in the /export/exec/arch.Solaris\_2.4/sbin/install.d directory.

Run pfinstall from the directory where the *profile* and *disk\_config* files reside (which should be the JumpStart directory). If the *profile* or *disk\_config* file is not in the directory where pfinstall is run, you must specify the path.

4. Check to see if the results of pfinstall are as you expected. If not, change the profile and go to Step 3.

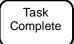

You have completed testing the profile. To perform a custom JumpStart installation on a system, see Chapter 8, "Booting and Installing Solaris: Custom JumpStart."

## pfinstall Examples

Below are some examples of using pfinstall to test the basic\_prof profile against the 104\_test disk configuration file:

```
/usr/sbin/install.d/pfinstall -D basic_prof
/usr/sbin/install.d/pfinstall -d 104_test basic_prof
/usr/sbin/install.d/pfinstall -D -c /export/install basic_prof
```

## Creating a Disk Configuration File for an x86 System

The following procedures enable you to use the -d option of the pfinstall command to test custom JumpStart installations for x86 systems.

#### ▼ How to Create a Disk Configuration File for an x86 System

A disk configuration file represents a disk structure (for example, bytes/sectors, flags, slices), and it enables you to use pfinstall from a single system to test profiles against different sized disks. Disk configuration files for x86 systems must also contain information about a disk's fdisk partitions.

**Overview** – Creating a disk configuration file for an x86 system involves:

- Locating an x86 system with a disk that you want to test a profile against
- Saving the output of the prtvtoc command to a file
- Saving the output of the fdisk command to a file
- Concatenating the two files to create a disk configuration file

Follow this procedure to create a disk configuration file for an x86 system

- 1. Locate an x86 system with a disk that you want to test a profile against.
- 2. Determine the device name for the system's disk.
- 3. Redirect the output of the following prtvtoc command to a file:

```
# prtvtoc /dev/rdsk/device_name > file1
```

where /dev/rdsk/device\_name is the device name of the system's disk, and file1 is the file that contains the output of the prtvtoc command. device\_name must be in the form cwtxdyp0 or cxdyp0. Partition 0 must be specified in device\_name.

4. Save the output of the following fdisk command to a file:

```
# fdisk -R -d -n /dev/rdsk/device_name 2>file2
```

**Note** – This version of the fdisk command may not be supported in the next release.

where <code>/dev/rdsk/device\_name</code> is the device name of the system's disk. file2 is the file that contains the output of the fdisk command. device\_name must be in the form <code>cwtxdyp0</code> or <code>cxdyp0</code>. Partition 0 must be specified in device\_name.

5. Concatenate the two files to create a disk configuration file:

```
# cat file1 file2 > disk_config
```

**Note** – The output of the prtvtoc command must be first in a disk configuration file for an x86 system.

6. Copy the disk configuration file to the JumpStart directory:

```
# cp disk_config jumpstart_dir_path
```

Task Complete You have created a disk configuration file for an x86 system. The following page provides an example of creating a disk configuration file. This example creates a disk configuration file, 500\_test, on an x86 system with a 500-Mbyte disk.

First, you would save the output of the prtvtoc command to a file:

```
# prtvtoc /dev/rdsk/c0t0d0p0 > output1
```

#### The output1 file is shown as follows:

```
* /dev/rdsk/c0t0d0p0 partition map
* Dimensions:
     512 bytes/sector
      79 sectors/track
      7 tracks/cylinder
     553 sectors/cylinder
    1481 cylinders
    1479 accessible cylinders
* Flags:
  1: unmountable
  10: read-only
                       First
                               Sector
                                         Last
* Partition Tag Flags
                      Sector
                                Count
                                        Sector Mount Directory
      0
           2 00
                       553
                              194103
                                        194655
      1
               01
                      194656
                               65807
                                        260462
                      0
      2
          6 00
                              819546
                                        819545
      3
           6 00
                     260463
                               50876
                                        311338
      4
           6 00
                     311339
                                72996
                                        384334
                00
                      384335
                               434105
      6
            4
                                        818439
      8
                01
                           0
                                  553
                                           552
```

#### Second, you would save the output of the fdisk command to a different file:

```
# fdisk -R -d -n /dev/rdsk/c0t0d0p0 2>output2
```

#### The output 2 file is shown as follows:

```
fdisk physical geometry:
cylinders[1855] heads[7] sectors[79] sector size[512] blocks[1025815] mbytes[500]
fdisk virtual (HBA) geometry:
cylinders[500] heads[64] sectors[32] sector size[512] blocks[1024000] mbytes[500]
fdisk table on entry:
SYSID ACT BHEAD BSECT BEGCYL
                            EHEAD ESECT ENDCYL
                                               RELSECT
                                                        NUMSECT
     0 1
                  0
                            63
                                 32
                                       99
                                               32
                                                        204768
6
              1
130
    128 0
              1
                   100
                            63
                                 96
                                       243
                                               204800
                                                        819200
             0
    0 0
100
                   0
                           0
                                 0
                                      0
                                               100
                                                        100
             0
100 0 0
                   0
                            0
                               0
                                       0
                                               100
                                                        100
```

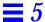

Finally, you would concatenate the two files (output1 and output2) together to create the disk configuration file named 500\_test.

```
# cat output1 output2 > 500_test
```

The 500\_test file is shown as follows:

```
/dev/rdsk/c0t0d0p0 partition map
* Dimensions:
     512 bytes/sector
      79 sectors/track
       7 tracks/cylinder
     553 sectors/cylinder
     1481 cylinders
     1479 accessible cylinders
   1: unmountable
  10: read-only
                         First Sector Last
* Partition Tag Flags Sector Count Sector Mount Directory
      0 2 00 553 194103 194655

1 3 01 194656 65807 260462

2 6 00 0 819546 819545

3 6 00 260463 50876 311338

4 6 00 311339 72996 384334

6 4 00 384335 434105 818439
       8
             1 01
                          0
                                    553
                                                552
fdisk physical geometry:
cylinders[1855] heads[7] sectors[79] sector size[512] blocks[1025815] mbytes[500]
fdisk virtual (HBA) geometry:
cylinders[500] heads[64] sectors[32] sector size[512] blocks[1024000] mbytes[500]
fdisk table on entry:
SYSID ACT BHEAD BSECT BEGCYL EHEAD ESECT ENDCYL RELSECT NUMSECT
     0 1 1 0 63 32 99
                                                  3.2
                                                             204768
130 128 0 1 100
100 0 0 0 0
                                                  204800
                                                             819200
                    100
                            63 96
                                          243
                           0 0 0
                                                 100
                                                             100
100 0 0
             0
                    0
                            0 0 0
                                                   100
                                                             100
```

## ▼ How to Create a Multiple Disk Configuration File for an x86 System

If you need to test a profile on multiple disks, you can concatenate disk configuration files together to create multiple disk configuration scenarios.

Creating a multiple disk configuration file for an x86 system involves:

- Concatenating two or more disk configuration files to create a multiple disk configuration file
- Changing the target numbers of disks in the multiple disk configuration file

Note - You can't have disks with the same target number on a system.

The following procedure creates a multiple disk configuration file. (The procedure uses the 500\_test file from the previous procedure.)

Concatenate a disk configuration file with itself and save it to a file.
 The new file becomes the multiple disk configuration file. For example, the following command creates a multiple disk configuration file named dual\_500\_test:

```
$ cat 500_test 500_test > dual_500_test
```

2. Make sure that each disk device name is specified with a different target.

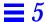

The dual\_500\_test file is shown as follows:

```
0
   * /dev/rdsk/c0t0d0p0 partition map
   * Dimensions:
         512 bytes/sector
          79 sectors/track
          7 tracks/cylinder
         553 sectors/cylinder
        1481 cylinders
        1479 accessible cylinders
    * Flags:
      1: unmountable
      10: read-only
                             First
                                      Sector
                                                 Last
    * Partition Tag Flags
                              Sector
                                       Count
                                                Sector Mount Directory
             2 00
          Ω
                             553
                                      194103
                                                194655
                    01
          1
                 3
                             194656
                                      65807
                                                260462
          2
                6
                    00
                                0
                                      819546
                                                819545
          3
                 6
                             260463
                                       50876
                                                311338
                    00
          4
                 6
                             311339
                                       72996
                                                384334
          6
                      00
                             384335
                                      434105
                                                818439
                 4
                                         553
                      01
                                                   552
   fdisk physical geometry:
   cylinders[1855] heads[7] sectors[79] sector size[512] blocks[1025815] mbytes[500]
   fdisk virtual (HBA) geometry:
   cylinders[500] heads[64] sectors[32] sector size[512] blocks[1024000] mbytes[500]
   fdisk table on entry:
   SYSID ACT BHEAD BSECT BEGCYL
                                 EHEAD ESECT ENDCYL
                                                      RELSECT
                                                                NUMSECT
         0 1
                  1
                        0
                                 63
                                       32
                                             99
                                                      32
                                                                204768
                                                      204800
                                                                819200
   130
         128 0
                   1
                         100
                                 63
                                       96
                                             243
   100
         0 0
                   0
                         0
                                 0
                                       0
                                             0
                                                      100
                                                                100
   100
                                                      100
                                                                100
         0
             0
                                       0
                                                            continued
```

```
0
  * /dev/rdsk/c0t1d0p0 partition map
   * Dimensions:
        512 bytes/sector
         79 sectors/track
         7 tracks/cylinder
        553 sectors/cylinder
       1481 cylinders
       1479 accessible cylinders
     Flags:
      1: unmountable
      10: read-only
                          First Sector Last
   * Partition Tag Flags Sector Count Sector Mount Directory
         0 2 00
                          553 194103 194655
              3 01
         1
                          194656 65807 260462
         2 6 00 0 819546
3 6 00 260463 50876
4 6 00 311339 72996
6 4 00 384335 434105
                          0 819546
                                            819545
                                            311338
                                            384334
                                            818439
              1
                   0.1
                             0
                                    553
                                              552
   fdisk physical geometry:
   cylinders[1855] heads[7] sectors[79] sector size[512] blocks[1025815] mbytes[500]
   fdisk virtual (HBA) geometry:
   cylinders[500] heads[64] sectors[32] sector size[512] blocks[1024000] mbytes[500]
   fdisk table on entry:
   SYSID ACT BHEAD BSECT BEGCYL EHEAD ESECT ENDCYL RELSECT
                                                          NUMSECT
        0 1
              1
                      0
                              63 32 99
                                                  32
                                                           204768
                1
   130 128 0
                      100
                              63
                                    96
                                         243
                                                 204800
                                                           819200
   100 0 0 0
                              0
                                    0
                                         0
                                                 100
                                                          100
   100 0 0
```

This is what was done to the dual\_500\_test file:

- **1** The first disk device name was not changed.
- **2** The second disk device name was changed from /dev/rdsk/c0t3d0p0 to /dev/rdsk/c0t1d0p0. This gives each disk a different target.

Task Complete

You have created a multiple disk configuration file for an x86 system.

## Using a Site-Specific Installation Program

Through the use of begin and finish scripts, sites with special requirements can install the Solaris software by creating their own installation program. When a minus sign (-) is specified in the profile field, the begin and finish scripts control how the system is installed, instead of the profile and the Solaris installation program.

For example, if the following rule would match, the x\_install.beg begin script and the x\_install.fin finish script would install the system named sherlock (the Solaris installation program would not be used):

hostname sherlock x\_install.beg - x\_install.fin

## Preparing a System for Upgrade

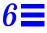

#### **Overview**

This chapter provides some guidelines for performing an upgrade installation and for preserving local modifications before upgrading from a previous version of Solaris software.

## Can You Use Upgrade?

*Upgrade* and *initial* are options in the Solaris installation program that determine how Solaris software is copied to disk:

- **Upgrade** This option merges the new version of Solaris software with existing files on the system's disk. It saves as many local modifications as possible.
- **Initial** This option overwrites the system's disk with the new version of Solaris software.

To determine if your system supports the upgrade, see the following table.

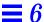

#### **Upgrade Option Is Available**

If at least one disk attached to the system has a Solaris 2.4 or later root file system.

1) To determine if the system has a root file system, type the following command:

Look for a line of output similar to the following:

```
Filesystem kbytes used avail capacity Mounted on /dev/dsk/c0tld0s048295 15665 27810 36% /
```

**2)** To determine if the system is running Solaris 2.4 or later, type the following commands:

```
cd /var/sadm/softinfo
more INST_RELEASE
```

**Note** – The upgrade option may require deleting software packages if the disk is full; this requires knowledge of packages and dependencies.

## Upgrading and Install Patches

You do not need to back out install patches before performing an upgrade.

#### Check Other Software Documentation

Check the documentation of other software you are running (e.g. Solstice  $^{\text{TM}}$  DiskSuite  $^{\text{TM}}$ , FrameMaker  $^{\text{(B)}}$ ) before using the upgrade option. There may be additional instructions you need to follow to preserve existing configurations.

## If You're Using Custom JumpStart

Make sure you change the profile keyword from initial to upgrade in your profiles.

#### If You Override the Boot File Location

For Solaris 2.5 and later, the kernel resides in /platform/<arch>/kernel/unix; not in /kernel/unix. If you override the boot file location by explicitly setting it to kernel/unix, you can successfully install Solaris software, but you won't be able to boot the system.

## **Upgrading Dataless Clients**

Dataless clients do not get automatically upgraded when the OS server is upgraded. After upgrading the OS server, you must perform an upgrade on dataless clients.

## Important Files For Upgrading

The following files must be present on standalone systems, servers, and each diskless client being upgraded:

```
/var/sadm/softinfor/INST_RELEASE
/var/sadm/install/contents
/var/sadm/install_data.clustertoc
/var/sadm/install_data/CLUSTER
```

## Backing Up Your System

Always back up an existing system before using the upgrade option and installing a new version of Solaris software. The safest backup to perform is a level 0 dump of all the file systems connected to the system being upgraded. If you do not have an established backup procedure, see *System Administration Guide, Volume I.* 

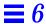

## Preserving Local Modifications

During an upgrade, the Solaris installation program attempts to preserve local modifications to the system whenever possible; however, sometimes local modifications can make an upgrade fail or perform differently than you would expect. Table 6-1 indicates tasks you should perform before upgrading to make your upgrade a success.

Table 6-1 Preserving Local Modifications

| What to Do Before<br>Upgrading                            | How to                                                                                                    | Why                                                                                                    |
|-----------------------------------------------------------|----------------------------------------------------------------------------------------------------|----------------------------------------------------------------------------------------------------|
| Preserve symbolic links                                   | Replace symbolic links that use absolute paths with symbolic links that use relative paths.                                   | During an upgrade, the installation program cannot reference symbolic links that use absolute paths, because the Solaris installation program mounts the root (/) file system at /a. For example, a symbolic link to                                                              |
|                                                           | For example, if /usr/openwin is a symbolic link to  /export/openwin                                                           | /export/openwin would fail, because during an upgrade, /export/openwin is really /a/export/openwin.                                                                                                    |
|                                                           | change the symbolic link to                                                                                                   | When the Solaris installation program cannot reference a symbolic link, it will overwrite the symbolic link and                                                                                                    |
|                                                           | /export/openwin                                                                                                    | install the software (the installation program doesn't think the software exists). As a result, duplicate software will be installed on the system and the upgrade may fai because of insufficient disk space.                                                                    |
| Preserve symbolic<br>links to automounted<br>file systems | Remove packages (by using Software Manager or the pkgrm command) that will create files or directories currently automounted. | The automounter is not active during an upgrade, so the Solaris installation program installs any package's files or directories that are symbolic links to automounted file systems. If a symbolic link is overwritten, the upgrade may fail because of insufficient disk space. |
|                                                           |                                                                                                    | (If you cannot remove a package, you can replace the symbolic link after the upgrade is completed.)                                                                                                    |
|                                                           |                                                                                                    | <b>Note:</b> The /var/mail and /var/news directories, which usually reside on an automounted file system, are not affected by an upgrade.                                                                                                    |

Table 6-1 Preserving Local Modifications (Continued)

| What to Do Before<br>Upgrading                         | How to                                                                                           | Why                                                                                                    |
|--------------------------------------------------------|--------------------------------------------------------------------------------------------------|----------------------------------------------------------------------------------------------------|
| Prevent unneeded<br>file systems from<br>being mounted | Comment out file systems in the /etc/vfstab file that you do not want mounted during an upgrade. | During an upgrade, the Solaris installation program attempts to mount all the file systems listed in the /etc/vfstab file on the root file system being upgraded. If the Solaris installation program cannot mount a file system, it reports the failure and exits. |

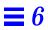

# Booting and Installing Solaris: Interactive

7

This chapter provides procedures to boot a system and perform an interactive installation using the Solaris installation program. If you're using the:

- **Initial installation option** you can choose the defaults shown and have software automatically laid out for you, or you can customize the software and file system layout.
- **Upgrade option** you choose the disk for upgrading, add or delete software if desired, then start the upgrade.

The procedure in this chapter should be done on the system that is being installed.

1 Make sure that the system's peripheral devices are properly configured.

Before installing Solaris software, you must configure peripheral devices so they do not conflict with each other, and so that Solaris software can access them. Configuring peripheral devices involves setting jumpers or running a software program under MS-DOS. See the *x86 Device Configuration Guide* for detailed instructions.

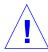

**Caution** – If peripheral devices are not correctly configured before you install the Solaris software, or if you are using unsupported devices, the Solaris installation program will fail.

2 Insert the Solaris boot diskette (shown below) into the system's a: diskette drive.

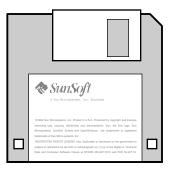

If you are using the system's local CD-ROM drive to install the Solaris software on the system, prepare the CD-ROM drive.

The instructions that follow cover the most common types of CD-ROM drives. If your CD-ROM drive is not one of the following types, see your hardware manual for instructions.

#### **CD-ROM Drive - Caddy Version**

#### **CD-ROM Drive - Tray Version**

• To open the caddy, pinch the corners while lifting the lid at the center.

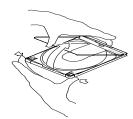

2 Insert the Solaris CD (logo up) and close the caddy.

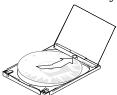

With the arrow on the caddy pointing toward the CD-ROM drive, insert the caddy.

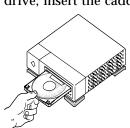

• Press the eject button on the front panel of the CD-ROM drive (a tray will emerge if you have this type of caddy).

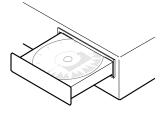

- **2** Insert the Solaris CD (logo up) into the tray.
- Push the tray back into CD-ROM drive.

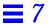

- 4 Make sure you've reviewed the task map for an interactive installation (shown in Figure 2-2 on page 14).
- If you are installing a system connected through a tip line, ensure that your window display is at least 80 columns wide and 24 rows long.

Otherwise, the character installation interface will display improperly. You can use the stty command to find out the current dimensions of your tip window.

6 Follow the instructions before you boot the system:

| If The System Is | Then                                                                                                   |
|------------------|----------------------------------------------------------------------------------------------------|
| Off              | <ol> <li>Turn on the system components in the order<br/>recommended in your hardware guide.</li> </ol> |
|                  | 2) Go to Step 7.                                                                                       |
| On               | <ol> <li>If the system is running Solaris software, enter the<br/>following commands:</li> </ol>       |
|                  | \$ su root                                                                                             |
|                  | # halt                                                                                                 |
|                  | 2) Go to Step 7.                                                                                       |

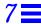

7 Choose to boot from the local CD-ROM drive (CD) or from another system on the network (NET).

The following is a sample screen.

| SunSoft Solaris x.x                   |         | Multiple | Device Boot, vsn 2.0 |         |
|---------------------------------------|---------|----------|----------------------|---------|
| Solaris/x86 Multiple Device Boot Menu |         |          |                      |         |
| Code                                  | Device  | Vendor   | Model/Desc           | Rev     |
| =====                                 | ======= |          |                      | ======= |
| 10                                    | DISK    | CONNER   | CP3300-360MB-3.5     | 3236    |
| 11                                    | CD      | SONY     | CD-ROM CDU-8012      | 3.1e    |
| 12                                    | NET     | SMC/WD   | I/O=280 IRQ=10       |         |
| Enter the boot device code:           |         |          |                      |         |
| 30                                    |         |          |                      |         |

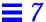

## 8 Choose the interactive option to install the Solaris software.

The following is a sample screen.

Select the type of installation you want to perform

- 1 interactive
- 2 custom JumpStart

Enter the number of your choice followed by the Enter key.

If you enter anything else, or if you wait for 15 seconds, an interactive installation will be started

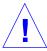

**Caution** – IDE disk drives do not automatically map out bad blocks like other drives supported by Solaris software. Before installing Solaris on an IDE disk, you may want to perform a surface analysis on the disk. For detailed instructions, go to Appendix E, "Troubleshooting," page 176.

### 9 Install the Solaris software on the system by using the Solaris installation program displayed on the screen.

You are now in the hands of the Solaris installation program. This menudriven, interactive program guides you step-by-step through installing Solaris software; it also has online help to answer your questions. As shown below, the program has two interfaces to accommodate different hardware.

If you want to record your responses, use the work sheet in Appendix A, "Worksheets for the Solaris Installation Program." There is also a time zone map on page 180 to help you set your system's time clock.

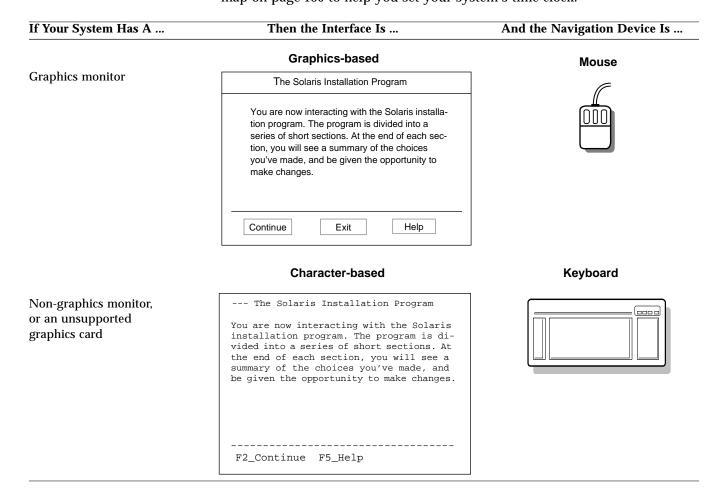

## **=** 7

10 If you used the upgrade option, see Chapter 9, "Completing an Upgrade," for information needed to complete an upgrade.

You must reboot the system after an upgrade.

11 Start the OpenWindows software to display the desktop:

\$ /usr/openwin/bin/openwin

12 If you've allocated space for diskless clients, dataless clients, or AutoClient systems during the Solaris installation program, you must use the Solstice Host Manager to complete set up of these clients.

The Solaris installation program only allocates space for clients during an initial installation. The Solstice Host Manager completes client set up by providing their required directories. See the *System Administration Guide, Volume I.* 

Task Complete For post-installation information, see Chapter 10, "Where to Go After Installing Solaris."

# Booting and Installing Solaris: Custom JumpStart

8=

This chapter provides a procedure to boot a system and perform a custom JumpStart installation using profiles you've created to install Solaris software. If you're using the:

- **Initial installation option** Solaris software is automatically installed on the system after you boot the system (or turn on the system in some cases).
- Upgrade option the system is automatically upgraded to new version of Solaris software after you boot the system.

The procedure in this chapter should be done on the system that is being installed.

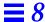

1 Make sure that the system's peripheral devices are properly configured.

Before installing Solaris software, you must configure peripheral devices so they do not conflict with each other, and so that Solaris software can access them. Configuring peripheral devices involves setting jumpers or running a software program under MS-DOS. See the *x86 Device Configuration Guide* for detailed instructions.

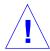

**Caution** – If peripheral devices are not correctly configured before you install the Solaris software, or if you are using unsupported devices, the Solaris installation program will fail.

2 Insert the Solaris boot diskette (shown below) into the system's a: diskette drive.

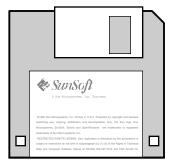

**Note** – If you are using a diskette to perform a custom JumpStart installation, you must insert a copy of the Solaris boot diskette that contains a JumpStart directory into the system's a: diskette drive.

3 If you are using the system's local CD-ROM drive to install the Solaris software on the system, prepare the CD-ROM drive.

The instructions that follow cover the most common types of CD-ROM drives. If your CD-ROM drive is not one of the following types, see your hardware manual for instructions.

#### **CD-ROM Drive - Caddy Version**

**CD-ROM Drive - Tray Version** 

**1** To open the caddy, pinch the corners while lifting the lid at the center.

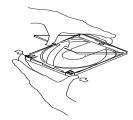

**2** Insert the Solaris CD (logo up) and close the caddy.

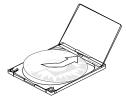

With the arrow on the caddy pointing toward the CD-ROM drive, insert the caddy.

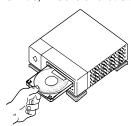

• Press the eject button on the front panel of the CD-ROM drive (a tray will emerge if you have this type of caddy).

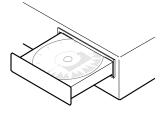

- **2** Insert the Solaris CD (logo up) into the tray.
- Push the tray back into CD-ROM drive.

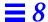

- 4 Make sure you have reviewed the task map for a custom JumpStart installation (shown in Figure 2-3 on page 15).
- 5 Follow the instructions before you boot the system:

| If The System Is | Then                                                                                    |
|------------------|-----------------------------------------------------------------------------------------|
| Off              | 1) Turn on the system components in the order recommended in the hardware guide.        |
|                  | 2) Go to Step 6.                                                                        |
| On               | <ol> <li>If the system is running Solaris, enter the following<br/>commands:</li> </ol> |
|                  | \$ su root                                                                              |
|                  | # halt                                                                                  |
|                  | 2) Go to Step 6.                                                                        |

6 If prompted, provide information about the system.

After the booting phase, the Solaris installation program may be displayed on the screen, prompting you to provide information about the system.

7 Choose to boot from the local CD-ROM drive (CD) or from another system on the network (NET).

The following is a sample screen<sup>1</sup>.

| SunSo                                 | ft Solari | s x.x   | Multiple         | Device Boot, vsn 2.0 |
|---------------------------------------|-----------|---------|------------------|----------------------|
| Solaris/x86 Multiple Device Boot Menu |           |         |                  |                      |
| Code                                  | Device    | Vendor  | Model/Desc       | Rev                  |
| ======                                | =======   | ======= |                  | =======              |
| 10                                    | DISK      | CONNER  | CP3300-360MB-3.5 | 3236                 |
| 11                                    | CD        | SONY    | CD-ROM CDU-8012  | 3.1e                 |
| 12                                    | NET       | SMC/WD  | I/O=280 IRQ=10   |                      |
| Enter the boot device code:           |           |         |                  |                      |
| 30                                    |           |         |                  |                      |

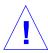

**Caution** – IDE disk drives do not automatically map out bad blocks like other drives supported by Solaris software. Before installing Solaris on an IDE disk, you may want to perform a surface analysis on the disk. For detailed instructions, go to Appendix E, "Troubleshooting," page 176.

<sup>1.</sup> Sony  $^{\circledR}$  is a registered trademark of the Sony Corporation; Conner  $^{\circledR}$  is a registered trademark of Conner Peripherals, Inc.

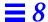

8 Choose the custom JumpStart option to install the Solaris software.

The following is a sample screen.

Select the type of installation you want to perform

- 1 interactive
- 2 custom JumpStart

Enter the number of your choice followed by the Enter key.

If you enter anything else, or if you wait for 15 seconds, an interactive installation will be started

9 Wait as the Solaris installation program automatically installs the Solaris software on the system.

You're done for awhile; installing Solaris software can take between 15 minutes and 2 hours.

10 Start the OpenWindows software to display the desktop:

\$ /usr/openwin/bin/openwin

11 If you used the upgrade option, see Chapter 9, "Completing an Upgrade," for information needed to complete an upgrade.

You must reboot the system after an upgrade.

12 If you installed Solaris on a server and allocated space for diskless clients, dataless clients, or AutoClient systems, and you selected the initial installation option, you must use the Solstice Host Manager to complete set up of these clients.

The Solaris installation program only allocates space for clients during an initial installation. The Solstice Host Manager completes client set up by providing their required directories. See the *System Administration Guide*, *Volume I*.

Task Complete 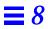

# Completing an Upgrade

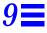

#### **Overview**

This chapter describes files to check and steps for completing an upgrade.

#### What Happened During the Upgrade

A record of what the installation program did during an upgrade can be important to determine if the upgrade was a success. The output of the upgrade is saved in the following files:

- If upgrade fails /a/var/sadm/system/logs/upgrade\_log
- If upgrade completes and system reboots /var/sadm/system/logs/upgrade\_log

#### Cleaning Up the System After an Upgrade

During an upgrade, the Solaris installation program merges local software modifications of the existing system with the new software; however, in some cases, it is not possible. The following file provides a list of the unpreserved local modifications during the upgrade that may need to be fixed:

- If upgrade fails --/a/var/sadm/system/data/upgrade\_cleanup
- If upgrade completes and system reboots /var/sadm/system/data/upgrade\_cleanup

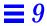

Table 9-1 provides the entry descriptions of the unpreserved local modifications that may be found in the upgrade cleanup file.

Table 9-1 Entry Descriptions of the upgrade\_cleanup File

| Entry                                                                  | Explanation                                                                                                    | Recommended Action                                                                                                    |
|------------------------------------------------------------------------|----------------------------------------------------------------------------------------------------|----------------------------------------------------------------------------------------------------|
| file1: existing file renamed to file2                                  | file1 was on the system at the time of the upgrade. It had been modified since its original installation, so upgrade renamed file1 to file2 and saved the new file as file1.                                    | Determine whether the modifications made to file2 should be made to the new version of the file, file1.                                  |
| file1: existing file preserved, the new version was installed as file2 | file1 has been preserved, and upgrade installed the new version of the file as file2.                                                                                                    | Determine whether the differences in the new version of <i>file2</i> should be incorporated into the preserved version of <i>file1</i> . |
| file: had been deleted and has now been restored                       | file had been deleted from the system since its original installation, and the upgrade installed the new version of file.                                                                                       | Determine whether <i>file</i> should be deleted.                                                                                         |
| file: file type was changed from type1 to type2                        | file has changed types since its original installation, from type1 to type2. For example, you may have changed an actual file to be a symbolic link. The upgrade changed file back to its original type, type1. | Determine whether <i>file</i> should be changed back to <i>type2</i> .                                                                   |
| file: target of symbolic link was changed from target1 to target2      | Since the original installation, <i>file</i> was changed to be a symbolic link to <i>target2</i> instead of <i>target1</i> . The upgrade changed <i>file</i> to point to its original <i>target1</i> .          | Determine whether <i>file</i> should be changed to point to <i>target2</i> .                                                             |
| file1: target of hard link was changed from file2                      | When originally installed, <i>file1</i> was a hard link to <i>file2</i> . At the time of the upgrade, <i>file1</i> was no longer a hard link to <i>file2</i> . Upgrade restores the original hard link.         | Determine whether <i>file1</i> should be changed to what it was before the upgrade.                                                      |

#### How to Upgrade Clients With Different Platforms and Platform Groups

If you've upgraded a heterogeneous OS server, clients of that server are automatically upgraded only if their platform (SPARC, x86) and platform group (for example, sun4d, sun4L, i386) is supported by the Solaris CD. For example, if you upgrade a SPARC server using the SPARC Solaris CD, only SPARC clients that share the platform group on the CD are upgraded.

To upgrade clients with different platforms and platform groups, you must use the server\_upgrade command. See the server\_upgrade man page or x86: Solaris 2.5 Installation Notes or the SPARC: Installing Solaris Software for more instructions.

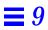

# $Where \, to \, Go \, After \, Installing \, Solar is \,$

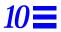

Table 10-1 shows the Solaris documentation that you may need after installing the Solaris software on a system. For a complete description of all the Solaris 2.4 documentation, refer to the *Solaris 2.5 Introduction*.

Table 10-1 Where to Go After Installing Solaris

| Information Needed                                                    | Manual Title                                                                                                    |  |
|-----------------------------------------------------------------------|----------------------------------------------------------------------------------------------------|--|
| Configuring additional devices on your system                         | x86 Device Configuration Guide                                                                                                    |  |
| Adding and removing<br>Solaris, third-party, or<br>unbundled software | Solstice AdminSuite 2.1 User's Guide                                                                                                    |  |
| Setting up mail accounts                                              | Mail Administration Guide                                                                                                    |  |
| Installing AnswerBooks                                                | System Administration Guide, Volume I                                                                                                    |  |
|                                                                       | <b>Note:</b> The End User AnswerBook is the only AnswerBook installed with the Solaris software; and is only installed if the entire distribution software group is installed. |  |
| Setting up user accounts                                              | System Administration Guide, Volume I                                                                                                    |  |

Table 10-1 Where to Go After Installing Solaris (Continued)

| Information Needed                        | Manual Title                           |
|-------------------------------------------|----------------------------------------|
| Halting a system                          | System Administration Guide, Volume I  |
| Boot files                                | System Administration Guide, Volume I  |
| Adding systems to a network               | System Administration Guide, Volume I  |
| Accessing remote files and systems        | System Administration Guide, Volume I  |
| Administering file systems                | System Administration Guide, Volume I  |
| Setting up system security                | System Administration Guide, Volume I  |
| CD-ROM and diskette drives                | System Administration Guide, Volume I  |
| Setting up printers                       | System Administration Guide, Volume II |
| Increasing your system's performance      | System Administration Guide, Volume II |
| Managing disk use                         | System Administration Guide, Volume II |
| Examining and changing system information | System Administration Guide, Volume II |
| Using crontabs                            | System Administration Guide, Volume II |
| Adding and Maintaining<br>Peripherals     | System Administration Guide, Volume II |
| Accessing devices                         | System Administration Guide, Volume II |
| Setting up disks                          | System Administration Guide, Volume II |

Table 10-1 Where to Go After Installing Solaris (Continued)

| Information Needed                                                                                                    | Manual Title                           |
|----------------------------------------------------------------------------------------------------|----------------------------------------|
| Terminals and modems,<br>disk drives, tape drives,<br>service access facility,<br>connecting devices to serial<br>port, format utility | System Administration Guide, Volume II |
| Using system administration tools                                                                                                    | Solstice AdminSuite 2.1 User's Guide   |

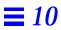

# Worksheets for the Solaris Installation Program

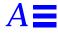

#### What's in the Worksheets

The worksheets list information that may need to be supplied during the Solaris installation program. There are separate worksheets for the initial and upgrade options.

#### How to Use the Worksheets

The worksheets can be used before installing Solaris software, or to record your responses when you install Solaris software. For example, if you're a system administrator of a large site and need to delegate the task of installing Solaris software to less-experienced staff, you can fill out the worksheet in advance; installers will know exactly how you want them to install Solaris software on their system, thus reducing the errors that come from guessing.

What shaded areas mean in the following table

**Note** – If you're using the following worksheet to gather information before installing Solaris software, you can ignore shaded areas if you are installing a system as a standalone, non-networked system.

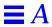

## Worksheet for the Initial Installation Option

The following worksheet lists important information you may need to supply when installing Solaris software on a system for the first time.

| Information You May Need<br>When Installing Solaris | Description/Example                                                                                   | Work Space |
|-----------------------------------------------------|----------------------------------------------------------------------------------------------------|------------|
| Boot device                                         | Boot from local CD-ROM or network?                                                                    |            |
| Method for installing Solaris software              | Interactive or custom JumpStart?                                                                      |            |
| Graphics card                                       | Type of graphics card in your system. Example: Graphics Ultra Pro                                     |            |
| Screen size                                         | Size of the screen on your<br>monitor from the following list:<br>- 14 inch<br>- 16 inch<br>- 19 inch |            |
| Keyboard language                                   | Language your keyboard<br>supports.<br>Example: UK english                                            |            |
| Pointing device                                     | Type of mouse.<br>Example: Logitech MouseMan,<br>serial, 3-button                                     |            |
| Monitor type                                        | Type of monitor.<br>NEC-2a, MultiFrequency-38kHz                                                      |            |

| Information You May Need<br>When Installing Solaris | Description/Example                                                                                                    | Work Space |
|-----------------------------------------------------|----------------------------------------------------------------------------------------------------|------------|
| Color depth number                                  | Number of bits for the color plane that the graphics card supports. Example: 8, 24                                                 |            |
| Graphics adaptor/monitor combination                | Screen resolution.<br>Example: 1024 X 768, 1280 X 1024                                                                             |            |
| Host name                                           | Host name of the system.<br>Example: sherlock                                                                                      |            |
| Network connectivity                                | Is the system connected to a network?                                                                                              |            |
| Primary network interface                           | Primary network interface for the system. Example: smc0                                                                            |            |
| IP address                                          | Internet <sup>™</sup> protocol address of<br>the system you're installing.<br>Example: 129.221.2.1                                 |            |
| Name service                                        | Is the system a client of NIS+ or NIS? Part of another name service? Or is a name service not yet established? Example: Other, DCE |            |
| Domain name                                         | Domain in which the system resides. Example: chandy.West.Arp.COM                                                                   |            |

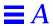

| Information You May Need<br>When Installing Solaris | Description/Example                                                                                                    | Work Space |
|-----------------------------------------------------|----------------------------------------------------------------------------------------------------|------------|
| Name server                                         | Specify a name server for the system, or have software try to find one?                                                                                               |            |
| Name server information                             | Name server's host name and IP address. Example: toucan, 125.221.2.1                                                                                                  |            |
| Subnet                                              | Is the system part of a subnet?                                                                                                    |            |
| Netmask                                             | Netmask of the subnet.<br>Example: 255.255.0.0                                                                                                    |            |
| Time zone                                           | Default time zone. Can be set by selecting geographic region, hours offset from GMT, or by pointing to a file in /usr/share/zoneinfo directory.  Example: US/Mountain |            |
| System type                                         | System type: standalone system,<br>OS server, or dataless client?                                                                                                    |            |
| Select platforms                                    | All the platforms for clients that are <i>different</i> from the OS server's platform (see Appendix C, "Platform Names and Groups").                                  |            |

| Information You May Need<br>When Installing Solaris | Description/Example                                                                                                    | Work Space |
|-----------------------------------------------------|----------------------------------------------------------------------------------------------------|------------|
| Allocate client services                            | Number of clients the OS server will support. Example: 5 (default)                                                                                                    |            |
|                                                     | Number of megabytes of swap, root, or both to assign clients. Example: 24 Mbytes (default)                                                                                                    |            |
| Dataless clients                                    | Note: SunSoft plans to remove support for the dataless client system type after Solaris 2.5. You can select this system type now, but in future releases you will need to select a different type. |            |
|                                                     | Host names and IP addresses of the server(s) where dataless clients will mount their /usr file systems.  Example: morton, 112.221.2.1, /export/home                                                |            |
| Languages                                           | Language(s) to select for displaying the user interface after installing Solaris software. Example: French, Spanish                                                                                |            |

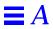

| Information You May Need<br>When Installing Solaris | Description/Example                                                                                                    | Work Space |
|-----------------------------------------------------|----------------------------------------------------------------------------------------------------|------------|
| Software                                            | <ul> <li>Which software group to install?</li> <li>Core</li> <li>End user system support</li> <li>Developer system support</li> <li>Entire distribution</li> </ul>                             |            |
|                                                     | Should the software group be customized?                                                                                                    |            |
|                                                     | Note: Removing or adding software often creates software dependencies; system administration knowledge is often required to fix dependencies.                                                  |            |
| Disk(s) to install Solaris<br>software on           | Disk(s) for installing Solaris.<br>Example: c0t0d0, c0t3d0, c0t4d1                                                                                                    |            |
| Create Solaris partition                            | If there is no Solaris partition on any of the disks selected, a Solaris partition must be created. Which partition, 1-4? What size should it be? Example: Solaris on partition 3, 198 Mbytes. |            |
| Auto-layout file systems?                           | Should file systems be laid out on disks automatically or manually?                                                                                                    |            |
|                                                     | <b>Note</b> : Manual layout requires advanced system administration skills.                                                                                                    |            |

| Information You May Need     |                                                                           |            |
|------------------------------|---------------------------------------------------------------------------|------------|
| When Installing Solaris      | Description/Example                                                       | Work Space |
| File systems to auto-layout  | Which file systems should be                                              |            |
|                              | used for auto-layout? Example: /, /opt, /var                              |            |
| Preserve existing data?      | Should existing data on disk(s) be preserved?                             |            |
| Disk slices to preserve data | Which slices should be preserved?                                         |            |
|                              | Example: /opt on c0t2d2                                                   |            |
| File system and disk layout  | Accept the layout of file systems                                         |            |
|                              | as created by auto-layout or manual layout, or customize?                 |            |
|                              | <b>Note</b> : Customizing requires advanced system administration skills. |            |
| Mount remote file systems?   | Mount remote file systems from a server?                                  |            |

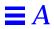

| Information You May Need<br>When Installing Solaris | Description/Example                                                                                                    | Work Space |
|-----------------------------------------------------|----------------------------------------------------------------------------------------------------|------------|
| Mount remote file systems                           | Provide remote file system information:  • Local mount point  • Server's host name  • Server's IP address  • File system path |            |
|                                                     | Example: Server: mitra Server IP address: 129.222.2.2 File system path: /export/home Local mount point: /export               |            |
| Reboot                                              | Reboot after installing Solaris?                                                                                              |            |
| Root password                                       | Create root password.<br>Example: cat6file                                                                                    |            |

## Worksheet for the Upgrade Option

The following worksheet lists the important information you may need to supply when upgrading a system from Solaris 2.4 or later.

| Information You May Need<br>When Upgrading Solaris | Description/Example                                                           | Work Space |
|----------------------------------------------------|-------------------------------------------------------------------------------|------------|
| Boot device                                        | Boot from local CD-ROM or network?                                            |            |
| Method for installing Solaris software             | Interactive or custom JumpStart?                                              |            |
| Graphics card                                      | Type of graphics card in your system. Example: Graphics Ultra Pro             |            |
| Screen size                                        | Size of the screen on your<br>monitor:<br>- 14 inch<br>- 16 inch<br>- 19 inch |            |
| Keyboard language                                  | Language your keyboard<br>supports.<br>Example: UK english                    |            |
| Pointing device                                    | Type of mouse.<br>Example: Logitech MouseMan,<br>serial, 3-button             |            |
| Monitor type                                       | Type of monitor.<br>NEC-2a, MultiFrequency-38kHz                              |            |

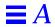

| Information You May Need<br>When Upgrading Solaris | Description/Example                                                                                                    | Work Space |
|----------------------------------------------------|----------------------------------------------------------------------------------------------------|------------|
| Color depth number                                 | Number of bits for the color plane that the graphics card supports. Example: 8, 24                                                 |            |
| Graphics adaptor/monitor combination               | Screen resolution.<br>Example: 1024 X 768, 1280 X<br>1024                                                                          |            |
| Host name                                          | Host name of the system<br>Example: sherlock                                                                                       |            |
| Network connectivity                               | Is the system connected to a network?                                                                                              |            |
| Primary network interface                          | Primary network interface for the system. Example: le0                                                                             |            |
| IP address                                         | Internet protocol address of the system you're installing. Example: 129.221.2.1                                                    |            |
| Name service                                       | Is the system a client of NIS+ or NIS? Part of another name service? Or is a name service not yet established? Example: Other, DCE |            |
| Domain name                                        | Domain in which the system resides. Example: chandon                                                                               |            |

| Information You May Need<br>When Upgrading Solaris | Description/Example                                                                                                    | Work Space |
|----------------------------------------------------|----------------------------------------------------------------------------------------------------|------------|
| Name server                                        | Specify a name server for the system, or have software try to find one?                                                                                               |            |
| Name server information                            | Name server's host name and IP address. Example: toucan, 125.221.2.1                                                                                                  |            |
| Subnet                                             | Is the system part of a subnet?                                                                                                    |            |
| Netmask                                            | Netmask of the subnet.<br>Example: 255.255.0.0                                                                                                    |            |
| Time zone                                          | Default time zone. Can be set by selecting geographic region, hours offset from GMT, or by pointing to a file in /usr/share/zoneinfo directory.  Example: US/Mountain |            |
| Installing Solaris - upgrade<br>or initial?        | Choose the upgrade or initial option for installing Solaris.                                                                                                    |            |
| Disks to upgrade                                   | Select a disk to use for upgrading to new version of Solaris. Example: c0d0t0                                                                                         |            |

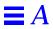

| Information You May Need<br>When Upgrading Solaris | Description/Example                                                                                                    | Work Space |
|----------------------------------------------------|----------------------------------------------------------------------------------------------------|------------|
| Languages                                          | Language(s) to select for displaying the user interface after installing Solaris software. Example: French, Spanish                           |            |
| Customizing software?                              | Do you want to customize software before starting the upgrade?                                                                                |            |
|                                                    | Note: Removing or adding software often creates software dependencies; system administration knowledge is often required to fix dependencies. |            |

# System Identification Label

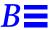

For your convenience, the following pages contain system identification labels (a sample, and one for photocopying). Attach them to systems at your site so users have access to information needed to install Solaris software and operate their system.

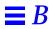

# $Sample-System\ Identification\ Label$

As shown in the following sample, system identification labels can provide a quick reference to important system information.

| System type                |                                     |
|----------------------------|-------------------------------------|
| System type                | ✓ Standalone system                 |
|                            | ☐ OS server                         |
|                            | ☐ Diskless client                   |
|                            | □ Dataless client                   |
|                            | ☐ AutoClient system                 |
| Boot device                | network                             |
| Graphics card              | Graphics Ultra Pro                  |
| Screen size                | 14"                                 |
| Pointing device            | Logitech MouseMan, serial, 3-button |
| Screen resolution          | 1024 X 768                          |
| Networked?                 | Yes                                 |
| Primary network interface  | smc0                                |
| IP address                 | 129.221.2.1                         |
| Name service               | NIS+                                |
| Domain name                | hawthorne.West.Arp.COM              |
| System part of a subnet?   | Yes                                 |
| Netmask                    | 225.225.225.225                     |
| Name server and IP address | hudson, 125.222.2.2                 |
| Ethernet address           | 8:0:20:b:40:e7                      |

# System Identification Label

Photocopying the following label and identifying system information for each system provides a quick reference for users.

| Host name:                 |   |                   |
|----------------------------|---|-------------------|
| System type                |   |                   |
|                            |   | Standalone system |
|                            |   | OS server         |
|                            |   | Diskless client   |
|                            |   | Dataless client   |
|                            |   | AutoClient system |
| Boot device                |   |                   |
| Graphics card              |   |                   |
| Screen size                |   |                   |
| Pointing device            |   |                   |
| Screen resolution          |   |                   |
| Networked?                 |   |                   |
| Primary network interface  | _ |                   |
| IP address                 | _ |                   |
| Name service               |   |                   |
| Domain name                |   |                   |
| System part of a subnet?   |   |                   |
| Netmask                    |   |                   |
| Name server and IP address |   |                   |
| Ethernet address           |   |                   |

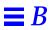

# Platform Names and Groups

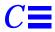

Table C-1 shows the platform names of various hardware platforms. You may need this information when preparing a system to install Solaris software.

Use uname -i to determine a system's platform name; use uname -m to determine a system's platform group.

Table C-1 Platform Names and Groups

| System           | Platform Name         | <b>Platform Group</b> |
|------------------|-----------------------|-----------------------|
| x86              | і86рс                 | i86pc                 |
|                  |                       |                       |
| SPARCstation 1   | SUNW,Sun_4_60         | sun4c                 |
| SPARCstation1+   | SUNW,Sun_4_65         | sun4c                 |
| SPARCstation SLC | SUNW,Sun_4_20         | sun4c                 |
| SPARCstation ELC | SUNW,Sun_4_25         | sun4c                 |
| SPARCstation IPC | SUNW,Sun_4_40         | sun4c                 |
| SPARCstation IPX | SUNW,Sun_4_50         | sun4c                 |
| SPARCstation 2   | SUNW,Sun_4_75         | sun4c                 |
|                  |                       |                       |
| SPARCcenter 1000 | SUNW,SPARCserver-1000 | sun4d                 |
| SPARCcenter 2000 | SUNW,SPARCcenter-2000 | sun4d                 |
|                  |                       |                       |

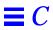

Table C-1 Platform Names and Groups

| System                | Platform Name                                                         | Platform Group |
|-----------------------|-----------------------------------------------------------------------|----------------|
| SPARCstation 5        | SUNW,SPARCstation-5                                                   | sun4m          |
| SPARCstation 10       | SUNW,SPARCstation-10                                                  | sun4m          |
| SPARCstation 10SX     | SUNW,SPARCstation-10,SX                                               | sun4m          |
| SPARCstation 20       | SUNW,SPARCstation-20                                                  | sun4m          |
| SPARCserver6xx        | SUNW,SPARCsystem-600                                                  | sun4m          |
| SPARCstation LX       | SUNW,SPARCstation-LX                                                  | sun4m          |
| SPARCstation LX+      | SUNW,SPARCstation-LX+                                                 | sun4m          |
| SPARCclassic          | SUNW,SPARCclassic                                                     | sun4m          |
| SPARCclassic X        | SUNW,SPARCclassic-X                                                   | sun4m          |
| SPARCengine EC3       | SUNW,SPARCengine-EC-3                                                 | sun4m          |
| SPARCstation Voyager  | SUNW,S240                                                             | sun4m          |
| Sun Ultra 1 Model 140 | SUNW,Ultra1-140                                                       | sun4u          |
| Other SPARC systems   | See your hardware vendor documentation for platform name information. |                |

# Sample Custom JumpStart Installation

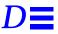

This example shows a set of steps a system administrator would take to do a custom JumpStart installation for a fictitious site.

### Sample Site Setup

Figure D-1 shows the sample site setup for this example.

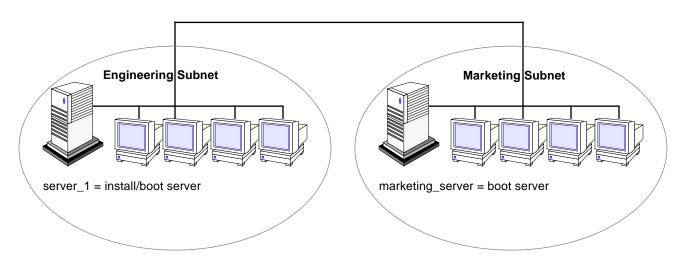

Figure D-1 Sample Site Setup

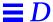

#### At this fictitious site:

- The engineering group is on its own subnet. This group uses NEC<sup>®</sup> Powermate<sup>®</sup> systems for software development.
- The marketing group is on its own subnet. This group uses Dell 466 systems for running word processing, spreadsheets, and other office tools.
- The site uses NIS+. The Ethernet addresses, IP addresses, and host names are in NIS+ tables.
- The engineering server named server\_1 has a copy of Solaris 2.4 software
  on its local disk in a directory named /export/install. Both the
  engineering and marketing groups will install Solaris software over the
  network from server\_1.

#### 1 Create a JumpStart directory.

The administrator sets up a JumpStart directory on the install server, server\_1. This directory will hold files necessary for a custom JumpStart installation of Solaris software. The easiest way to set up this directory is to copy the sample directory from the copy of the Solaris CD that has been put in /export/install.

# cp -r /export/install/auto\_install\_sample /jumpstart

#### 2 Share the JumpStart directory.

The system administrator shares the /jumpstart directory so that the rules file and profiles are accessible to systems on the network. To accomplish this, the administrator adds the following line to the /etc/dfs/dfstab file:

```
share -F nfs -o ro,anon=0 /jumpstart
```

Then, at the command line, the administrator uses the unshareall and shareall commands:

```
# unshareall
# shareall
```

#### 3 Create the eng\_profile profile.

The administrator creates a file named eng\_profile in the /jumpstart directory. The eng\_profile file has the following entries, which define the Solaris software to be installed on systems in the engineering group.

```
install_type initial_install
system_type standalone
partitioning default
cluster SUNWCprog
filesys any 50 swap
```

- Specifies that the installation will be treated as an initial installation, as opposed to an upgrade.
- **2** Specifies that the engineering systems are standalone systems.
- **3** Specifies that the JumpStart software uses default disk partitioning for installing Solaris on the engineering systems.
- Specifies that the developer's software cluster will be installed.
- **5** Specifies that each system in the engineering group will have 50 Mbytes of swap space.

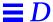

#### 4 Create the marketing\_profile profile.

The administrator creates a file named marketing\_profile in the /jumpstart directory. The marketing\_profile file has the following entries, which define the Solaris software to be installed on systems in the marketing group.

```
install_type initial_install
system_type standalone
partitioning default
cluster SUNWCuser
package SUNWaudmo
```

- Specifies that the installation will be treated as an initial installation, as opposed to an upgrade.
- **2** Specifies that the marketing systems are standalone systems.
- **3** Specifies that the JumpStart software will use default disk partitioning for installing Solaris on the marketing systems.
- **4** Specifies that the end user software cluster is to be installed.
- Specifies that the audio demo software package is to be added to each system.

#### 5 Edit the rules file.

The administrator must define the rules file. The Solaris installation program will use the contents of this file to select the proper installation for each department.

At this site, each department is on its own subnet and has its own network address. The administrator uses this information to control how systems are installed. The engineering department is on subnet 255.222.43.0, and marketing is on 255.222.44.0.

In the /jumpstart directory, the administrator edits the rules file, deletes all of the example rules, and enters:

```
network 255.222.43.0 - eng_profile -
network 255.222.44.0 - marketing_profile -
```

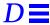

Note – These are sample rules in which an administrator uses a network address to identify which systems will be installed with the <code>eng\_profile</code> and <code>marketing\_profile</code>, respectively. The administrator could also have chosen to use host names, memory size, or model type as the rule keyword. See "Rule Keyword and Rule Value Descriptions" on page 84 for a complete list of keywords you can use in a <code>rules</code> file.

#### 6 Execute the check script.

After the rules and profile files are properly set up, the system administrator runs the check script to verify the files.

```
# cd /jumpstart
# ./check
```

When check finds no errors, it creates the rules.ok file.

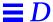

#### 7 Set up the engineering systems for installation.

After setting up the /jumpstart directory and appropriate files, the administrator sets up the install server to install Solaris software on the engineering systems.

The administrator first sets up the engineering systems because they are on the same subnet as the install server. On the install server, the administrator uses the add\_install\_client command:

```
# cd /export/install
# ./add_install_client -c server_1:/jumpstart host_eng1 i386pc
# ./add_install_client -c server_1:/jumpstart host_eng2 i386pc
.
.
.
.
```

In the add\_install\_client command,

| - C       | Specifies the server (server_1) and path (/jumpstart) to the JumpStart directory                                                             |
|-----------|----------------------------------------------------------------------------------------------------|
| host_eng1 | Is the name of a system in the engineering group.                                                                                            |
| host_eng2 | Is the name of another system in the engineering group.                                                                                      |
| i386pc    | Specifies the platform group of the systems that will use server_1 as an install server. (This is the proper platform name for x86 systems.) |

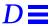

#### 8 Set up the marketing systems for installation.

Systems cannot boot from an install server on a different subnet, so the administrator sets up a boot server on the marketing group's subnet. On a server on the marketing subnet, the administrator inserts a Solaris CD. The administrator then uses the <code>setup\_install\_server</code> command to copy the boot software from the Solaris CD to the marketing server's local disk.

```
# cd /cdrom/cdrom0/s0
# ./setup_install_server -b /marketing/boot-dir i86pc
```

In the setup\_install\_server command,

| -b    | Specifies that setup_install_server will to copy the boot information from the Solaris CD to the directory named /marketing/boot-dir. |
|-------|----------------------------------------------------------------------------------------------------|
| i86pc | Specifies the platform group of the systems that will use this boot server. (This is the proper platform name for x86 systems.)       |

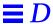

Next, the administrator sets up the marketing systems to boot from the local boot server and install Solaris from the remote install server. The administrator uses the add\_install\_client command on the marketing group's boot server:

```
# cd /marketing/boot-dir
# ./add_install_client -s server_1:/export/install -c server_1:/jumpstart host_mkt1 i86pc
# ./add_install_client -s server_1:/export/install -c server_1:/jumpstart host_mkt2 i86pc
.
.
.
```

In the add\_install\_client command,

| -s        | Specifies the install server (server_1) and the path to the Solaris software (/export/install).                                 |
|-----------|----------------------------------------------------------------------------------------------------|
| -c        | Specifies the server (server_1) and path (/jumpstart) to the JumpStart directory.                                               |
| host_mkt1 | Is the name of a system in the marketing group.                                                                                 |
| host_mkt2 | Is the name of another system in the marketing group.                                                                           |
| i86pc     | Specifies the platform group of the systems that will use this boot server. (This is the proper platform name for x86 systems.) |

#### 9 Boot the systems and install Solaris software.

The administrator boots the engineering systems and marketing systems by using the Solaris boot diskette.

# **Troubleshooting**

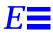

This appendix describes problems you may encounter when installing Solaris software, and suggests possible solutions.

The following table shows common error messages and the page number where you can find causes and possible solutions.

| Error: Unknown client "host_name"                                                                           | page 168 |
|----------------------------------------------------------------------------------------------------|----------|
| ip: joining multicasts failed on tr0 - will use link layer broadcasts for multicast                         | page 168 |
| le0: No carrier - transceiver cable problem                                                                 | page 168 |
| Not a UFS filesystem                                                                                        | page 171 |
| pkgrm: ERROR: class action script did not complete successfully. Removal of <sunwuodte> failed.</sunwuodte> | page 171 |
| Requesting Internet address for Ethernet_Address                                                            | page 171 |
| RPC: Timed out No bootparams (whoami) server responding; still trying                                       | page 171 |
| Still trying to find a RPL server                                                                           | page 172 |
| WARNING: getfile: RPC failed: error 5 (RPC Timed out).                                                      | page 170 |

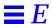

#### Specific Installation Errors

Error: Unknown client "host\_name"

#### **Reason Error Occurred**

# The *host\_name* argument in the add\_install\_client command must be a host in the name service.

#### How to Fix the Problem

Add the host <code>host\_name</code> to the NIS or NIS+ name service. (Either update the NIS maps or populate the NIS+ tables.) Try executing the <code>add\_install\_client</code> command again.

ip: joining multicasts failed on tr0 - will use link layer broadcasts for multicast

#### Reason Error Occurred

# You will see this error message when you boot a system with a token ring card. Ethernet multicast and token ring multicast do not work the same way. The driver returns this error message to indicate that an invalid multicast address was given.

#### How to Fix the Problem

Ignore this error message. If multicast doesn't work, IP uses layer broadcasts instead.

le0: No carrier - transceiver cable problem

#### **Reason Error Occurred**

# This system is not connected to the network.

#### **How to Fix the Problem**

If this is a non-networked system, ignore this message. If this is a networked system, make sure the Ethernet cabling is attached securely.

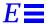

The file just loaded does not appear to be executable

#### **Reason Error Occurred**

# This message cannot find the proper media for booting.

#### **How to Fix the Problem**

Verify that you are using the correct boot command for your system. If installing from a CD-ROM drive, make sure the Solaris CD is in the CD-ROM drive and that the CD-ROM drive is mounted.

Troubleshooting 169

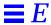

WARNING: getfile: RPC failed: error 5 (RPC Timed out).

#### Reason Error Occurred

This error occurs when you have two or more servers on a network responding to an install client's boot request. The install client connects to the wrong boot server, and the installation hangs. The following specific problems may cause this error:

- There may be /etc/bootparams files on different servers with an entry for this install client.
- There may be multiple /tftpboot or /rplpboot directory entries for this install client.
- There may be an install client entry in the /etc/bootparams file on a server and an entry in another /etc/bootparams file enabling all systems to access the profile server.
   Such an entry would look like this:
- \* install\_config=profile\_server:path

A line like this in the NIS or NIS+ bootparams table would also cause this error.

#### How to Fix the Problem

Examine the network setup:

- Ensure that servers on the network do not have multiple /etc/bootparams entries for the install client. If they do, remove duplicate client entries in the /etc/bootparams file on all install and boot servers except the one you want the install client to use.
- Ensure that servers on the network do not have multiple /tftpboot or /rplboot directory entries for the install client. If they do, remove duplicate client entries from the /tftpboot or /rplboot directories on all install and boot servers except the one you want the install client to use.
- If there's a wildcard entry in the name service bootparams map or table (for example, \* install\_config=), delete it and add it to the /etc/bootparams file on the boot server.

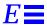

Not a UFS filesystem

#### **Reason Error Occurred**

# When Solaris software was installed (either through the interactive or custom JumpStart), the default boot drive was not selected. When an alternate boot disk is selected, you must use the Solaris boot diskette to boot the system from that point on.

#### How to Fix the Problem

Insert the Solaris boot diskette into the system's a: diskette drive.

pkgrm: ERROR: class action script did not complete successfully. Removal of
<SUNWuodte> failed.

#### **Reason Error Occurred**

# Problem in Solaris 2.4 and early 2.5 with building the package.

#### How to Fix the Problem

Ignore the message.

Requesting Internet address for Ethernet\_Address

#### **Reason Error Occurred**

# The client is trying to boot over the network, but it cannot find a system that knows about it.

#### **How to Fix the Problem**

Verify the system's host name is in the NIS or NIS+ name service. If the system's host name is in the NIS or NIS+ name service, and the system continues to print this error message, try rebooting.

RPC: Timed out
No bootparams (whoami) server responding; still trying...

Troubleshooting 171

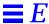

#### **Reason Error Occurred**

The client is trying to boot over the network, but it cannot find a system with an entry in the /etc/bootparams file on the install server.

#### How to Fix the Problem

Use add\_install\_client on the install server. This will add the proper entry in the /etc/bootparams file, enabling the client to boot over the network.

Still trying to find a RPL server...

#### **Reason Error Occurred**

The system is trying to boot over the network, but the server is not set up to boot this system.

#### **How to Fix the Problem**

On the install server, execute add\_install\_client for the system to be installed. The add\_install\_client command sets up an /rplboot directory, which contains the necessary network boot program.

#### General Installation Problems

#### **Problem**

#### **How to Fix the Problem**

The system boots over the network, but from a system other than the specified install server. On the name server, update the /etc/bootparams entry for the system being installed. The entry should conform to the following syntax:

install\_system root=boot\_server: path install=install\_server: path

Also, ensure there is only one bootparams entry on the subnet for the install client.

#### **Problem**

#### **How to Fix the Problem**

After setting up an install server and configuring the system to install over the network, the system still does not boot.

Be sure the tftpd daemon is running on the install server. Type the following command and press Return:

If this command does not return a line indicating the rpld daemon is running, execute the following command:

/usr/sbin/rpld

After making this change, try booting the system again.

Troubleshooting 173

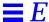

OpenWindows is not available to diskless and dataless clients.

#### How to Fix the Problem

The /usr/openwin may be on a separate, mounted file system. This directory is not automatically shared by admintool.

The <code>/usr/openwin</code> file system must be manually added to the server's <code>/etc/dfs/dfstab</code> file and the file system must be shared. The entry looks like this:

share -F nfs /usr/openwin

Also, an explicit mount of the file system must be made in the client's /etc/vfstab file using the following:

server\_name:/usr/openwin - /usr/openwin nfs - yes -

Several processes that normally run when booting the system are not run when the system boots from the CD. (This is done to enable the system to boot and the Solaris installation program to run with only 16 Mbytes of memory.)

#### **How To Fix the Problem**

To boot from the CD to do disaster recovery (that is, restoring the root file system), you need to add functionality normally provided when booting. To provide this functionality, a script is provided, /sbin/setup\_cd, which can be run to perform the additional setup that might be needed to do disaster recovery. setup\_cd does the following tasks:

- Finishes setting up the device file system for tapes and ports
- Enables routing
- Enables multicast
- Invokes the statd(1M) daemon
- Invokes the lockd(1M) daemon
- Starts the automounter

Note that if  $\mathtt{setup\_cd}$  is run on a 16 Mbyte system, it may not be possible to run the Solaris installation program or other programs that need more memory. If a disk with a  $\mathtt{swap}$  partition is available, you can avoid this problem by using the  $\mathtt{swap}(\mathtt{1M})$  command to add swap space to the system before invoking  $\mathtt{setup\_cd}$ .

When booting from the Solaris CD during disaster recovery, it is possible to boot the system in single user mode from the CD-ROM. For example, at the menu option to install using interactive or custom JumpStart, type:

b -s

#### **Problem**

An installation using the upgrade option fails for reasons beyond your control, such as a power failure or a network connection failure. The system may be in an unbootable state.

#### How to Fix the Problem

- 1. Reboot the system from the Solaris CD or from the network.
- Choose the upgrade option for installation.The Solaris installation program will determine if the system has been partially upgraded and will continue the upgrade.

Troubleshooting 175

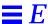

IDE disk drives do not automatically map out bad blocks like other drives supported by Solaris software. Before installing Solaris on an IDE disk, you may want to perform a surface analysis on the disk.

#### How to Fix the Problem

To perform surface analysis on an IDE disk, follow this procedure:

- 1) Start an interactive installation, as described in Chapter 7, "Booting and Installing Solaris: Interactive." The Solaris installation program will start either a graphical user interface (GUI) or a character user interface (CUI), depending on whether you have a graphics or non-graphics monitor.
- 2) When either the GUI or CUI program starts, enter information and select the Continue option on the first few screens.
- **3)** When you see the *Installing Solaris Initial* screen, select the Exit option and exit the installation.
- **4)** If you are using the GUI installation program, open a command tool window for the remaining steps in this procedure. If you are using the CUI installation program, use the system shell for the remaining steps in this procedure.
- 5) Start the format program. Type format.
- Specify the IDE disk drive on which you want to perform a surface analysis.

**Note:** IDE drives do not include a target number. The IDE drive naming convention is cxdy, where cx is the controller number and dy is the device number

- **6)** At the format> prompt, type fdisk. Use the fdisk program to create a Solaris partition on the disk. (If a Solaris fdisk partition already exists, leave it alone.)
- 7) At the format> prompt, type analyze.
- **8)** At the analyze> prompt, type config. This will show you the current settings for a surface analysis. If you want to change any settings, type setup.
- 9) At the analyze> prompt, type read, write, or compare for the type of surface analysis to be performed. If format finds bad blocks, it will remap them.
- 10) At the analyze> prompt, type quit.
- 11) You may want to specify blocks to re-map. If so, at the format> prompt, type repair.
- 12) Type quit to quit the format program.
- 13) Type installtool to resume the GUI installation or suninstall to resume the CUI installation.

The Solaris root slice must reside within the first 1024 cylinders of the disk. If it is not, the installation fails after booting.

#### **How to Fix the Problem**

If the first fdisk partition is primary DOS (PRI DOS), use the fdisk program to delete space from it and try booting again. If the first fdisk partition is extended DOS (EXT DOS) or another operating system, use the fdisk program to delete it and try booting again.

Troubleshooting 177

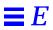

### Time Zones

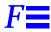

The next page shows time zones of the world by hours offset from Greenwich Meantime. This may be useful when setting a system's clock during the Solaris installation program.

Figure F-1 reflects Standard Time. If daylight saving time is in effect, add one hour.

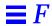

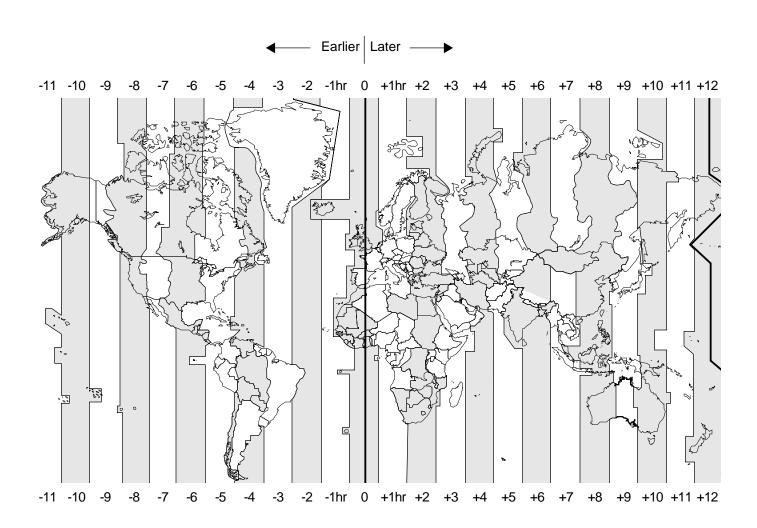

Figure F-1 Greenwich Meantime Map

# Preserving MS-DOS and Installing the Solaris Operating Environment

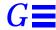

Many x86 systems are preconfigured with the MS-DOS operating system. It's common on these preconfigured systems to have MS-DOS consume the entire disk. It's also common to have data on the MS-DOS partition that you don't want to lose when you install Solaris software. (When you install Solaris software, it writes over any existing data on the disk.) However, you can back up any data on the MS-DOS partition and then restore it after you have installed the Solaris software. This section describes this procedure.

**Note** – Although this procedure describes how to save and restore data on an MS-DOS partition, you can use the same general procedure to back up data on any existing operating system before installing Solaris software.

#### 1 Back up the existing MS-DOS data.

Use the MS-DOS backup program. See the MS-DOS documentation for detailed information.

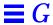

# 2 Install Solaris software and manually create a Solaris and an MS-DOS fdisk partition.

You can use either an interactive installation or a custom JumpStart installation.

| If You Are Doing                | Then                                                                                                    |
|---------------------------------|----------------------------------------------------------------------------------------------------|
| An interactive installation     | See Chapter 7, "Booting and Installing Solaris:<br>Interactive."                                                                                                    |
|                                 | During the interactive installation, you are prompted to select the disk(s) you want to install Solaris software on. After selecting disks, you can create both the Solaris fdisk partition and the MS-DOS fdisk partition. |
|                                 | Also, if you want to reserve space on the disk(s) for other operating systems, create those fdisk partitions at this time in the Solaris installations.                                                                     |
|                                 | After completing the Solaris software installation, continue with Step 3 on page 183.                                                                                                    |
| A custom JumpStart installation | See Chapter 8, "Booting and Installing Solaris:<br>Custom JumpStart."                                                                                                    |
|                                 | <b>Note:</b> Be sure that the installation profiles specifies a Solaris fdisk partition and an MS-DOS fdisk partition.                                                                                                    |
|                                 | After completing the Solaris software installation, continue with Step 3 on page 183.                                                                                                    |

**Note** – The Solaris software program will not write to the MS-DOS partition, leaving space there for you to install the MS-DOS operating system and to restore data on it after Solaris is installed.

- 3 After Solaris software is installed, halt the system.
- 4 Boot the system and install MS-DOS from the MS-DOS setup and installation disks.

**Note** – The MS-DOS setup program will recognize that the MS-DOS partition is unformatted and prompt you for permission to format it. The setup message suggests that the setup program will format the entire disk (and overwrite the Solaris fdisk partition). However, the setup program only formats the MS-DOS fdisk partition and leaves the Solaris fdisk partition intact.

5 Restore any backed-up data to the MS-DOS partition.

Use the MS-DOS backup program to restore backed-up files. See the MS-DOS documentation for detailed information.

6 Set the active fdisk partition to the Solaris partition.

The active partition is the partition that the system automatically boots from. After installing MS-DOS and restoring backed-up files, the MS-DOS partition will be the active fdisk partition. Use the MS-DOS fdisk program to set the active fdisk partition to the Solaris partition.

7 Reboot the system.

The system will boot from the Solaris fdisk partition and start running the Solaris software.

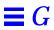

## Glossary

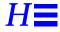

**AutoClient system** 

A system type that caches all of its needed system software from an OS server. Because it contains no permanent data, an AutoClient is a field replaceable unit (FRU). It requires a small local disk for swapping and for caching its individual root (/) and /usr file systems from an OS server.

begin script

A user-defined Bourne shell script, specified within the rules file, that performs tasks before the Solaris software is installed on the system. Begin scripts can be used only with custom JumpStart installations.

boot server

A server that provides boot services to systems on the same subnet. A boot server is required if the install server is on a different subnet than the systems that need to install the Solaris software from it.

client

A system connected to a network.

cluster

A logical grouping of software packages. The Solaris software is divided into four main *software groups*, which are each composed of clusters and *packages*.

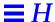

core

A software group that contains the minimum software required to boot and run the Solaris operating environment on a system. It includes some networking software and the drivers required to run the OpenWindows environment; it does not include the OpenWindows software.

#### custom JumpStart installation

A type of installation in which the Solaris software is automatically installed on a system based on a user-defined profile. You can create customized profiles for different types of users.

dataless client

A networked system that has its own disk on which it maintains its own root (/) file system and swap space. However, a dataless client relies on an OS server for its /usr system.

derived profile

A profile that is dynamically created by a begin script during a custom JumpStart installation.

developer system support

A software group that contains the End User System Support software group plus the libraries, include files, man pages, and programming tools for developing software.

disk configuration file

A file that represents a structure of a disk (for example, bytes/sector, flags, slices). Disk configuration files enable you to use pfinstall from a single system to test profiles on different sized disks.

diskless client

A networked system that does not have its own disk, so it relies completely on an OS server for software and file storage. Diskless clients do not have to use the Solaris installation program, because they use the software that is already installed on an OS server.

domain

A part of the Internet naming hierarchy. It represents a group of systems on a local network that share administrative files.

#### domain name

The identification of a group of systems on a local network. A domain name consists of a sequence of component names separated by periods (for example: tundra.mpk.ca.us). As you read a domain name from left to right, the component names identify more general (and usually remote) areas of administrative authority.

#### end user system support

A software group that contains the core software group plus the recommended software for an end user, including OpenWindows and DeskSet software.

#### entire distribution

A software group that contains the entire Solaris release.

#### **EISA**

Extended Industry Standard Architecture. A type of bus on x86 systems. EISA bus standards are "smarter" that ISA bus systems, and attached devices can be automatically detected when they have been configured via the "EISA configurator" program supplied with the system. See *ISA*.

#### /etc

A directory that contains critical system configuration files and maintenance commands.

#### /export

A file system on an OS server that is shared with other systems on a network. For example, the <code>/export</code> file system can contain the root file system and swap for diskless clients and the home directories for users on the network. Diskless clients rely on the <code>/export</code> file system on an OS server to boot and run.

#### fdisk partition

A logical partition of a disk drive dedicated to a particular operating system on x86 systems. During the Solaris installation program, you must set up at least one Solaris fdisk partition on an x86 system. x86 systems are designed to support up to four different operating systems on each drive; each operating system must reside on a unique fdisk partition.

#### file server

A server that provides the software and file storage for systems on a network.

Glossary 187

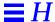

file system

A collection of files and directories that, when set into a logical hierarchy, make up an organized, structured set of information. File systems can be mounted from your local system or a remote system.

finish script

A user-defined Bourne shell script, specified within the rules file, that performs tasks after the Solaris software is installed on the system, but before the system reboots. Finish scripts can be used only with custom JumpStart installations.

host name

The name by which a system is known to other systems on a network. This name must be unique among all the systems within a given domain (usually, this means within any single organization). A host name can be any combination of letters, numbers, and minus sign (–), but it cannot begin or end with a minus sign.

initial installation option

An option presented during the Solaris installation program that overwrites the disk(s) with the new version of Solaris. The initial installation option is presented for upgradable systems; however, the disk(s) that contain the old version of Solaris software (including the local modifications) will be overwritten if you choose the initial installation option.

install server

A server that provides the Solaris installation image for other systems on a network to boot and install from (also known as a *media server*). The Solaris installation image can reside on the install server's CD-ROM drive or hard disk.

interactive installation

A type of installation where you have full hands-on interaction with the Solaris installation program to install the Solaris software on a system.

#### IP address

Internet protocol address. A unique number that identifies a networked system so it can communicate via Internet protocols. It consists of four numbers separated by periods. Most often, each part of the IP address is a number between 0 and 225; however, the first number must be less than 224 and the last number cannot be 0.

IP addresses are logically divided into two parts: the network (similar to a telephone area code), and the system on the network (similar to a phone number).

**ISA** 

Industry Standard Architecture. A type of bus found in x86 systems. ISA bus systems are "dumb" and provide no mechanism the system can use to detect and configure devices automatically. See *EISA*.

#### JumpStart directory

When using a diskette for custom JumpStart installations, the JumpStart directory is the root directory on the diskette that contains all the essential custom JumpStart files. When using a server for custom JumpStart installations, the JumpStart directory is a directory on the server that contains all the essential custom JumpStart files.

locale

A specific language associated with a region or territory.

**MCA** 

Micro Channel Architecture. A type of bus on x86 systems. The MCA bus provides fast data transfer within the computer, and attached devices can be automatically detected when they have been configured using the reference disk provided by the manufacturer. The MCA bus is not compatible with devices for other buses.

media server

See install server.

mount

The process of making a remote or local file system accessible by executing the mount command. To mount a file system, you need a mount point on the local system and the name of the file system to be mounted (for example, /usr).

Glossary 189

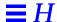

mount point

A directory on a system where you can mount a file system that exists on the local or a remote system.

name server

A server that provides a name service to systems on a network.

name service

A distributed network database that contains key system information about all the systems on a network, so the systems can communicate with each other. With a name service, the system information can be maintained, managed, and accessed on a network-wide basis. Sun supports the following name services: NIS (formerly YP) and NIS+. Without a name service, each system has to maintain its own copy of the system information (in the local /etc files).

network installation

A way to install software over the network—from a system with a CD-ROM drive to a system without a CD-ROM drive. Network installations require a name server and an install server.

networked systems

A group of systems (called hosts) connected through hardware and software, so they can communicate and share information; referred to as a local area network (LAN). One or more servers are usually needed when systems are networked.

NIS

Network Information Service. A type of name service that is standard on SunOS 3.x, 4.x, and Solaris 1.x systems.

NIS+

Network Information Service, Plus. The replacement for NIS that provides automatic information updating and adds security features such as authorization and authentication. NIS+ is the standard on Solaris 2.x systems.

non-networked systems

Systems that are not connected to a network or do not rely on other systems.

/opt

A file system that contains the mount points for third-party and unbundled software.

OS server

A system that provides services to systems on a network. To serve diskless clients, an OS server must have disk space set aside for each diskless client's root file system and swap space (/export/root, /export/swap). To serve dataless clients, an OS server must provide the /usr file system. To serve autoclients, an OS server must provide everything except the individual root (/) and /usr file systems required for swapping and caching.

package

A functional grouping of files and directories that form a software application. The Solaris software is divided into four main *software groups*, which are each composed of *clusters* and packages.

platform group

A vendor-defined grouping of hardware platforms for the purpose of distributing specific software. Examples of valid platform names are i86pc, sun4c.

platform name

The output of the uname -i command. For example, the platform name for the SPARCstation IPX is SUNW,Sun 4 50.

profile

A text file used as a template by the custom JumpStart installation software. It defines how to install the Solaris software on a system (for example, initial installation or upgrade option, system type, disk partitioning, software group), and it is named in the rules file. See *rules file*.

/ **(root)** 

The file system at the top of the hierarchical file tree on a system. The root directory contains the directories and files critical for system operation, such as the kernel, device drivers, and the programs used to start (boot) a system.

rule

A series of values that assigns one or more system attributes to a profile.

rules file

A text file used to create the rules.ok file. The rules file is a look-up table consisting of one or more rules that define matches between system attributes and profiles. See *profile*.

Glossary 191

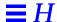

rules.ok file

A generated version of the rules file. It is required by the custom JumpStart installation software to match a system to a profile. You *must* use the check script to create the rules.ok file.

slice

An area on a disk composed of a single range of contiguous blocks. A slice is a physical subset of a disk (except for slice 2, which by convention represents the entire disk). A disk can be divided into eight slices. Before you can create a file system on a disk, you must format it into slices.

Solaris installation program

(1) A menu-driven, interactive program that enables you to set up a system and install the Solaris software on it. (2) Any part of the software that is used to install the Solaris software on a system.

software group

A logical grouping of the Solaris software (clusters and packages). During a Solaris installation, you can install one of the following software groups: core, end user system software, developer system support, or entire distribution.

standalone system

A system that has its own root (/) file system, swap space, and /usr file system, which reside on its local disk(s); it does not require boot or software services from an OS server. A standalone system can be connected to a network.

subnet

A working scheme that divides a single logical network into smaller physical networks to simplify routing.

subnet mask

A bit mask, which is 32 bits long, used to determine important network or system information from an IP address.

swap space

Disk space used for virtual memory storage when the system does not have enough system memory to handle current processes. Also known as the /swap or swap file system.

system types

The different ways a system can be set up to run the Solaris software. Valid system types are: standalone system, dataless client, and diskless client, AutoClient system, OS server. However, the only system types that are covered in this document are standalone system, dataless client, and OS server.

time zone

Any of the 24 longitudinal divisions of the earth's surface for which a standard time is kept.

upgrade option

An option presented during the Solaris installation program. The upgrade procedure merges the new version of Solaris with existing files on your disk(s), and it saves as many local modifications as possible since the last time Solaris was installed.

/usr

A file system on a standalone system or server that contains many of the standard UNIX programs. A dataless client must share (mount) /usr from a file server; it does not have its own /usr file system. Sharing the large /usr file system with a server rather than maintaining a local copy minimizes the overall disk space required to install and run the Solaris software on a system.

/var

A file system or directory (on standalone systems) containing system files that are likely to change or grow over the life of the system. These include system logs, vi files, mail files, and uucp files.

#### **Volume Management**

A program that provides a mechanism to administer and obtain access to the data on CD-ROMs and diskettes.

Glossary 193

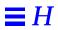

#### **Symbols** add\_install\_client command custom JumpStart example 164, 166 - (minus sign) example 38 in begin and finish scripts 110 install server setup 37-39 in rules 83 JumpStart directory access 61, 63 ! (exclamation mark) rule field 80 syntax 38 # (pound sign) adding in profiles 64 See also creating in rules 83 clusters when upgrading 69 && (ampersands) rule field 80 dataless clients for network ... (ellipsis points) rule field 80 installation 31-33, 36-37 = (equals sign) in profile field 94 files with finish scripts 97 install server configuration [] (brackets) rule field 80 information 37-39 \ (backslash) in rules 83 locale.org\_dir table entries 44 OS servers for network installation **Numerics** 31-33, 35, 37 packages from software groups 76 386 system, See x86 systems peripheral devices after installation 486 systems, See x86 systems 137, 138 profile keywords to profiles 64 rules to rules file 79-80 software after installation 137 /a/var/sadm/install\_ standalone systems for network data/upgrade\_cleanup file installation 31-34, 37 133-134 systems to network 138 /a/var/sadm/install addresses, specifying 21 data/upgrade\_log file 133 administering file systems 138 access to JumpStart directory, enabling 49, 61 - 63all

| location value for fdisk 70             | backslash (\) in rules 83                         |
|-----------------------------------------|---------------------------------------------------|
| size value for fdisk 71                 | bad blocks, mapping out on IDE drives 176         |
| size value for filesys 73               | begin rule field                                  |
| alternative installation programs 110   | described 81                                      |
| ampersands (&&) rule field 80           | valid entries 83                                  |
| AND rule field 80                       | validation 89                                     |
| AnswerBooks, installing 137             | begin scripts                                     |
| any                                     | creating derived profiles with 94–95              |
| rule keyword                            | overview 94                                       |
| description and values 84               | permissions 94                                    |
| example 82                              | rule field 81                                     |
| rootdisk matching 88                    | site-specific installation programs 110           |
| slice value for filesys 73              | begin.log file 94                                 |
| arch rule keyword 84                    | binary compatibility package profile              |
| architecture, <i>See</i> platforms      | example 67                                        |
| auto size value for filesys 73          | boot diskette, See Solaris boot diskette          |
| auto_install_sample directory           | boot server                                       |
| check script 90                         | creating on subnet 27-29                          |
| copying files to JumpStart directory    | described 18                                      |
| 58, 61                                  | requirement for network installation              |
| set_root_pw finish script 98-100        | 18–19, 22                                         |
| AutoClient systems                      | specifying for network installation               |
| custom JumpStart installation           | OS servers 35                                     |
| completion 131                          | standalone systems 34                             |
| described 8                             | booting the system                                |
| identification labels                   | boot file documentation 138                       |
| SPARC systems 153–??                    | custom JumpStart installation 128–                |
| x86 systems 153–155                     | 129<br>interactive installation 120–121           |
| interactive installation completion     |                                                   |
| 124                                     | troubleshooting<br>disaster recovery when booting |
| Solaris already installed on OS server  | from CD 175                                       |
| 9                                       | file just loaded does not                         |
| auto-install, See custom JumpStart      | appear to be                                      |
| installation                            | executable message                                |
| automounted file system symbolic links, | 169-??                                            |
| preserving 114                          | general installation problems 173,                |
| _                                       | 173, 175                                          |
| В                                       | installation fails after booting 177              |
| -b option of setup_install_server       | ip: joining multicasts                            |
| command 29, 165                         | failed message 168                                |
| backing up                              | Not a UFS filesystem                              |
| before installing Solaris 12            | message 171                                       |
| before upgrading 113                    |                                                   |
|                                         |                                                   |

| rebooting after failed upgrade                                 | documentation 138                                       |
|----------------------------------------------------------------|---------------------------------------------------------|
| 175                                                            | installation on systems without CD-                     |
| RPC: Timed out message 171-                                    | ROM drives 17–18                                        |
| 172                                                            | requirement for Solaris installation 10                 |
| Still trying to find a RPL                                     | troubleshooting                                         |
| server message 172                                             | disaster recovery when booting                          |
| token ring card boot error 168                                 | from CD 175                                             |
| WARNING: getfile: RPC                                          | file just loaded does not                               |
| failed: error 5: RPC                                           | appear to be                                            |
| Timed out message 62, 170                                      | executable message 169–??                               |
| wrong server boots 173                                         | using                                                   |
| upgrade installation and boot file                             | custom JumpStart installation                           |
| location 113                                                   | 127                                                     |
| bootparams file                                                | interactive installation 119                            |
| enabling JumpStart directory access                            | changing directories                                    |
| 62–63                                                          | to JumpStart directory 90                               |
| updating 173                                                   | to mounted CD 60                                        |
| Bourne shell scripts in rule fields 81                         | to Solaris CD image on local disk 57,                   |
| See also begin scripts; finish scripts                         | 60                                                      |
| brackets [] rule field 80                                      | check script                                            |
| buses supported 10                                             | comments and 83                                         |
|                                                                | derived profiles and 95                                 |
| C                                                              | directory for 90                                        |
|                                                                | rules file validation 49, 89–91                         |
| C locale name 44                                               | custom JumpStart example 163<br>derived profiles and 95 |
| -c option                                                      | rules.ok file creation 89                               |
| add_install_clientcommand38,                                   | testing rules 90                                        |
| 164, 166                                                       | Chinese locale value 75                                 |
| pfinstall command 102                                          |                                                         |
| caddy (CD-ROM), using                                          | class action script did not                             |
| custom JumpStart installation 127 interactive installation 119 | complete successfully message 171                       |
|                                                                | _                                                       |
| case of profile keywords and values 64                         | client_arch profile keyword 68                          |
| cat command                                                    | client_root profile keyword 68                          |
| disk configuration file creation (x86)                         | client_swap profile keyword 68                          |
| 104                                                            | clients, dataless or diskless, See dataless             |
| multiple disk configuration file<br>creation                   | clients; diskless clients                               |
| x86 systems 106–109                                            | clock, time zones for setting 179–180                   |
| <u> </u>                                                       | cluster profile keyword                                 |
| cd command, See changing directories                           | description and values 69                               |
| CD, See Solaris CD                                             | examples 65–67                                          |
| CD-ROM drives                                                  | commands for network installation 21                    |
| booting from 121, 129                                          | comments                                                |

| in muchles CA                             | Cons System Symment as ftyrons               |
|-------------------------------------------|----------------------------------------------|
| in profiles 64<br>in rules file 83        | Core System Support software cluster name 69 |
|                                           |                                              |
| common problems, See troubleshooting      | hard disk space required 11                  |
| concatenating multiple disk configuration | cost-effective installation method 12        |
| files                                     | cp command                                   |
| x86 systems 106–109                       | See also copying                             |
| configuring                               | copying disk configuration file to           |
| additional devices after installation     | JumpStart directory 104                      |
| 137                                       | copying JumpStart directory files            |
| disk configuration file creation          | using finish scripts 97                      |
| multiple disks 106–109                    | copying JumpStart installation files         |
| x86 systems 103–106                       | from CD 61                                   |
| hands-off network installation            | creating JumpStart directory 160             |
| requirements 20                           | CPUs (processors)                            |
| hardware and peripheral devices x         | rule keywords 84                             |
| peripheral devices 6                      | creating                                     |
| after installation 137                    | See also adding                              |
| custom JumpStart installation             | boot server on subnet 27–29                  |
| 126                                       | disk configuration files                     |
| interactive installation 118              | x86 multiple disks 106–109                   |
| preconfiguring for system                 | x86 systems 103–106                          |
| installation 21                           | /etc/locale file 42                          |
| preconfiguring                            | install server 22–26                         |
| default locale for network                | new system setup 22–23                       |
| installation 40–45                        | overview 22                                  |
| hands-off network installation            | procedure 24–26                              |
| requirements 20                           | JumpStart directory 49                       |
| preserving software configurations        | diskette for x86 systems 53–58               |
| during upgrade installation               | server 59–61                                 |
| 112                                       | local file systems 73–74                     |
| copying                                   | profiles 49, 63–65                           |
| boot information with setup_              | derived 94–95                                |
| install_server $165$                      | rules file 49, 78–81                         |
| disk configuration file to JumpStart      | rules.ok file 49, 78, 83, 89                 |
| directory 104                             | crontabs documentation 138                   |
| JumpStart directory files using finish    | .cshrc file 98                               |
| scripts 97                                | custom JumpStart installation 125-131        |
| JumpStart installation files from CD      | See also JumpStart directory;                |
| 58, 61                                    | JumpStart installation                       |
| Solaris boot diskette                     | advantages 12, 48                            |
| using Volume Management 54–55             | AutoClient systems 131                       |
| without Volume Management                 | booting and installing 125–131               |
| 56–57                                     | booting the system 128–129                   |
| Solaris CD to install server's local      | CD-ROM drive preparation 127                 |
| disk 21, 22, 25                           | 32 Total arroproparation 127                 |

| choosing the custom JumpStart    | JumpStart directory on diskette           |
|----------------------------------|-------------------------------------------|
| option 130                       | for x86 systems 53–58                     |
| completing the upgrade 133–134   | profile creation 63–65                    |
| configuring peripheral devices   | profile examples 65–67                    |
| 126                              | profile keywords and value                |
| installation process 130         | descriptions 68–77                        |
| starting OpenWindows 130         | rootdisk value 87–89                      |
| task map 15                      | rule examples 82                          |
| dataless clients 131             | rule keywords and value                   |
| defined 47                       | descriptions 84–87                        |
| described 12-13                  | rules file creation 78–81                 |
| diskless clients 131             | rules file information 83                 |
| examples 159–166                 | rules file validation 89–91               |
| booting and installing 166       | swap size 78                              |
| check script 163                 | tasks 49                                  |
| eng_profile creation 161         | profile server                            |
| engineering systems setup 164    | OS servers 35                             |
| JumpStart directory creation 160 | standalone systems 34                     |
| JumpStart directory sharing 161  | task map 15                               |
| marketing systems setup 165-166  | -                                         |
| marketing_profile creation       | D                                         |
| 162                              | _                                         |
| networked 52                     | -D option of pfinstall command 101        |
| non-networked 51                 | -d option of pfinstall command 102        |
| rules file editing 162-163       | daemons                                   |
| site setup 159–160               | rpld 173                                  |
| standalone system 51             | tftpd 173                                 |
| hands-off installation           | dataless clients                          |
| described 12                     | custom JumpStart installation             |
| requirements 20                  | completion 131                            |
| IDE disk drives and 129          | described 8                               |
| JumpStart directory 38           | filesys profile keyword 72                |
| optional features 93–110         | future Solaris releases (after 2.5) and 9 |
| begin scripts 94–95              | interactive installation completion       |
| finish scripts 96–100            | 124                                       |
| overview 93                      | network installation server setup 30-     |
| pfinstall command 100-102        | 37                                        |
| site-specific installation       | host, adding 36                           |
| programs 110                     | install server setup 37–39                |
| overview 50–52                   | name service selection 32                 |
| preparing 47–91                  | overview 31                               |
| enabling JumpStart directory     | server support needed 30                  |
| access 61-63                     | OpenWindows not available 174             |
| installation process 50-52       | software requirements 9                   |
| JumpStart directory creation on  | system identification labels              |
| server 59-61                     | J                                         |

| SPARC systems 153-??                | copying disk configuration files          |
|-------------------------------------|-------------------------------------------|
| x86 systems 153–155                 | 104                                       |
| upgrade installation 113            | copying files 97                          |
| dd command 54-55, 56-57             | copying installation files from           |
| See also copying                    | CD 58, 61                                 |
| de locale name 44, 75               | creating 49, 160                          |
| decimal fdisk partition type 71     | creating for x86 systems 53–58            |
| defaults                            | enabling access 49, 61–63                 |
| derived profile name 95             | file name truncation 58                   |
| locale                              | install server setup 38                   |
| preconfiguring using NIS name       | permissions 53, 59                        |
| service 40–42                       | rules file example 79                     |
| preconfiguring using NIS+ name      | sharing 60, 161                           |
| service 43–45                       | disaster recovery when booting from CD    |
| partitioning 77                     | 175                                       |
| designating disks 77                | See also troubleshooting                  |
| excluding disks 70                  | disk configuration files                  |
| SI_CONFIG_DIR variable setting 97   | copying to JumpStart directory 104        |
| software group installed 69         | creating                                  |
| delete fdisk partition type 71      | x86 multiple disks 106–109                |
| deleting                            | x86 systems 103–106<br>described 100, 103 |
| clusters when upgrading 69          | disk drives, See CD-ROM drives; diskette  |
| fdisk partitions 71                 | drives; hard disks                        |
| packages from software groups 76    |                                           |
| software after installation 137     | diskette drives                           |
| derived profiles 94–95              | documentation 138, 139 requirement 10     |
| DeskSet software 11                 | diskettes                                 |
| desktop, displaying 130             | copying Solaris boot diskette             |
| interactive installation 124        | using Volume Management 54–55             |
| Developer System Support software   | without Volume Management                 |
| cluster name 69                     | 56–57                                     |
| hard disk space required 11         | ejecting                                  |
| Developer System Support software   | SPARC systems 55                          |
| profile example 65                  | x86 systems 55, 56                        |
| device access documentation 138     | formatting 55, 56                         |
| dfstab file 60, 161                 | JumpStart directory                       |
| directories                         | access 61                                 |
| changing                            | creating for x86 systems 53–58            |
| to JumpStart directory 90           | mounting 57                               |
| to mounted CD 58, 60                | diskless clients                          |
| to Solaris CD image on local disk   | custom JumpStart installation             |
| 57, 60                              | completion 131                            |
| JumpStart                           | described 8                               |
| adding files with finish scripts 97 |                                           |

| interactive installation completion<br>124    | ejecting diskettes<br>SPARC systems 55              |
|-----------------------------------------------|-----------------------------------------------------|
| OpenWindows not available 174                 | x86 systems 55, 56                                  |
| platforms 68                                  | ellipsis points () rule field 80                    |
| Solaris already installed on OS server        | enabling JumpStart directory access 49,             |
| 9                                             | 61–63                                               |
| swap space 68<br>system identification labels | End User AnswerBook 137                             |
| SPARC systems 153–??                          | End User System Support software                    |
| x86 systems 153–155                           | cluster name 69                                     |
| disksize rule keyword                         | hard disk space required 11                         |
| description and values 84                     | eng_profile example 161                             |
| rootdisk matching 88                          | English locale value 44                             |
| display                                       | Entire distribution plus OEM support                |
| interface for interactive installation        | software                                            |
| 123                                           | cluster name 69                                     |
| preconfiguring 21                             | Entire distribution software                        |
| tip line connection and interactive           | cluster name 69                                     |
| installation 120                              | equals sign (=) in profile field 94                 |
| displaying                                    | erasing, See deleting                               |
| mounted file systems 21                       | error messages                                      |
| platform name 21<br>system information 138    | See also troubleshooting                            |
| distribution software group profile           | Error: Unknown client 168 file just loaded does not |
| examples 66, 67                               | appear to be                                        |
| DNS (Domain Name Service) 32                  | executable 169-??                                   |
| documentation needed after installation       | ip: joining multicasts failed                       |
| 137-??, 137-139                               | 168                                                 |
| Domain Name Service (DNS) 32                  | le0: No carrier - transceiver                       |
| domainname rule keyword 84                    | cable problem 168 Not a UFS filesystem 171          |
| domains                                       | pkgrm: ERROR: class action                          |
| default locale 42                             | script did not                                      |
| rule keyword 84                               | complete successfully                               |
| dontuse profile keyword                       | 171                                                 |
| description and values 70                     | Requesting Internet address                         |
| usedisk and 77                                | 171                                                 |
| DOSHUGE fdisk partition 70                    | RPC: Timed out 171-172                              |
| DOSOS12 fdisk partition 70                    | Still trying to find a RPL                          |
| DOSOS16 fdisk partition 70                    | server 172 WARNING: getfile: RPC failed:            |
| dosprimary fdisk partition type 70            | error 5: RPC Timed out                              |
|                                               | 62. 170                                             |
| E                                             | Error: Unknown client message 168                   |
| EISA bus, requirement 10                      | es locale name 44. 75                               |
| , I                                           |                                                     |

| /etc files, updating NIS or NIS+ tables 63 /etc/bootparams file | copying<br>JumpStart directory files using<br>finish scripts 97 |
|-----------------------------------------------------------------|-----------------------------------------------------------------|
| enabling JumpStart directory access<br>62–63                    | JumpStart installation files from                               |
| updating 173                                                    | CD 58, 61                                                       |
| /etc/dfs/dfstab file 60, 161                                    | Solaris boot diskette using                                     |
| /etc/locale file 42                                             | Volume Management 54-<br>55                                     |
| /etc/resolv.conf file 32                                        | Solaris boot diskette without                                   |
| /etc/shadow file 99                                             | Volume Management 56-                                           |
| /etc/vfstab file                                                | 57                                                              |
| mount options 74                                                | creating local file systems 73–74                               |
| preventing file systems from                                    | displaying mounted file systems 21                              |
| mounting during upgrade                                         | finish scripts output 96                                        |
| 115                                                             | mounting remote file systems 72                                 |
| Ethernet addresses                                              | names on PCFS file systems 58                                   |
| specifying 21                                                   | preserving data                                                 |
| Ethernet networks, <i>See</i> network                           | existing data 74                                                |
| installation; networked systems                                 | preventing mounting during                                      |
| exclamation mark (!) rule field 80                              | upgrade 115                                                     |
| executing, <i>See</i> starting                                  | symbolic links 114                                              |
| existing                                                        | unpreserved local modifications                                 |
| partitioning value 77                                           | during upgrade 133–134                                          |
| size value for filesys 73                                       | remote access 138<br>troubleshooting                            |
| explicit, partitioning value 77                                 | file just loaded does not                                       |
|                                                                 | appear to be                                                    |
| F                                                               | executable message                                              |
| _                                                               | 169-??                                                          |
| failed upgrade                                                  | Not a UFS filesystem                                            |
| cleaning up 133–134<br>rebooting problems 175                   | message 171                                                     |
| fdformat command 55, 56                                         | filesys profile keyword                                         |
|                                                                 | description and values 72-74                                    |
| fdisk command 103                                               | examples 65–66                                                  |
| fdisk profile keyword                                           | local file systems 73–74                                        |
| description and values 70–71 example 67                         | remote file systems 72                                          |
| _                                                               | finish rule field                                               |
| file just loaded does not appear to be executable message       | described 81                                                    |
| 169-??                                                          | valid entries 83                                                |
| file servers for dataless clients 36                            | validation 89                                                   |
| files and file systems                                          | finish scripts 96–100                                           |
| administration 138                                              | adding files using 97                                           |
| begin scripts output 94                                         | defined 96<br>important information 96                          |
| boot file documentation 138                                     | output 96                                                       |
|                                                                 | Juipui vo                                                       |

| permissions 96                           | requirement for Solaris                |
|------------------------------------------|----------------------------------------|
| root environment customization 98        | installation 10                        |
| root password setting 98–100             | interfaces supported 10                |
| rule field 81                            | local disks in networked systems 8     |
| site-specific installation programs 110  | managing use 138                       |
| uses 96                                  | mounting                               |
| finish.log file 96                       | displaying mounted file systems        |
| floppy disks, See diskettes              | 21                                     |
| floppy drives                            | remote file systems 72                 |
| documentation 138, 139                   | partitioning                           |
| requirement 10                           | deleting fdisk partitions 71           |
| format program, mapping out bad blocks   | designating for partitioning           |
| 176                                      | default 77<br>examples 65–67           |
| format utility documentation 139         | •                                      |
| formatting diskettes 55, 56              | excluding for partitioning default 70  |
| fr locale name 44, 75                    | profile keyword 77                     |
| free size value for filesys 73           | requirements for Solaris installation  |
|                                          | 10-??, 10, ??-12                       |
| French locale value 44, 75               | rootdisk values 73, 87–89              |
|                                          | setting up 138                         |
| G                                        | size                                   |
| German locale value 44, 75               | root space 68                          |
| <pre>getfile: RPC failed: error 5:</pre> | rule keywords 84, 87                   |
| RPC Timed out message 62, 170            | space available 25, 29                 |
| graphics monitor, See display            | space required for installation        |
| Greenwich Meantime map 180               | 10–12                                  |
| groups, See software groups              | surface analysis for IDE drives 176    |
| groups, see software groups              | swap space                             |
|                                          | diskless client 68                     |
| H                                        | maximum size 78                        |
| halting a system 138                     | networked systems 8                    |
| hands-off installation                   | profile examples 65, 66                |
| See also custom JumpStart installation   | upgrade installation and full disk 112 |
| described 12                             | hard links, unpreserved local          |
| requirements 20                          | modifications 134                      |
| hard disks                               | hardware                               |
| copying Solaris CD to install server     | See also peripheral devices; specific  |
| 22, 25                                   | hardware                               |
| documentation 139                        | configuring x                          |
| IDE interface                            | platform names and groups by           |
| custom JumpStart installation            | system 157–158                         |
| and 129                                  | platforms supported 10                 |
| interactive installation and 122         | requirements 10                        |
|                                          | hexadecimal fdisk partition type 71    |
|                                          |                                        |

| host                                    | installation process 130                 |
|-----------------------------------------|------------------------------------------|
| adding for network Solaris              | starting OpenWindows 130                 |
| installation 34–36                      | task map 15                              |
| name 38, 85                             | install_type profile keyword 74          |
| Host Manager                            | interactive installation 117–124         |
| adding hosts                            | advantages 12                            |
| dataless clients 36                     | AutoClient systems 124                   |
| OS servers 35                           | booting the system 120–121               |
| standalone systems 34                   | CD-ROM drive preparation 119             |
| custom JumpStart installation           | choosing the interactive option          |
| completion 131                          | 122                                      |
| described 21                            | configuring peripheral devices           |
| interactive installation completion     | 118                                      |
| 124                                     | dataless clients 124                     |
| name service selection 32               | described 12–13                          |
| hostaddress rule keyword 84             | diskless clients 124                     |
| hostname rule keyword                   | installation process 123                 |
| description and values 85               | mapping out bad blocks 176               |
| example 82                              | starting OpenWindows 124                 |
| F                                       | task map 14                              |
| <b>T</b>                                | tip line connection and 120              |
| I                                       | upgrade installation vs. 111             |
| IDE interface                           | work sheet 142–148                       |
| custom JumpStart installation and 129   | install patches and upgrade installation |
| interactive installation and 122        | 112                                      |
| mapping out bad blocks on IDE           | install server                           |
| drives 176                              | copying Solaris CD to local disk 21, 22, |
| requirement for Solaris installation 10 | 25                                       |
| surface analysis for IDE drives 176     | creating 22–26                           |
| initial installation                    | new system setup 22–23                   |
| See also preparing for Solaris          | overview 22                              |
| installation                            | procedure 24–26                          |
| custom JumpStart installation 125-      | described 18                             |
| 131                                     | network installation setup 37–39         |
| advantages 12                           | on subnet other than system to be        |
| AutoClient systems 131                  | installed 26–29                          |
| booting the system 128–129              | requirement for network installation     |
| CD-ROM drive preparation 127            | 18–19                                    |
| choosing the custom JumpStart           | specifying for network installation      |
| option 130                              | OS servers 35                            |
| configuring peripheral devices          | standalone systems 34                    |
| 126                                     | system types applicable 22               |
| dataless clients 131                    | install_config command 62                |
| described 12–13                         | install_type profile keyword             |
| diskless clients 131                    | description and values 74                |

| examples 65-??, 67, ??-67                                            | completing an upgrade 133–134                                  |
|----------------------------------------------------------------------|----------------------------------------------------------------|
| requirement 64, 65                                                   | configuring peripheral devices 118                             |
| testing profiles 100, 101–102                                        | described 12–13                                                |
| creating disk configuration files                                    | IDE disk drives and 122                                        |
| ??-109                                                               | installation process 123                                       |
| Installation Notes xi                                                | mapping out bad blocks 176                                     |
| installed rule keyword                                               | starting OpenWindows 124                                       |
| description and values 85                                            | task map 14                                                    |
| rootdisk matching 88                                                 | tip line connection and 120                                    |
| installing AnswerBooks 137                                           | Internet address request 171                                   |
| Installing Solaris                                                   | IP addresses                                                   |
| how to use ix                                                        | rule keyword 84                                                |
| intended audience ix                                                 | specifying 21                                                  |
| organization x-??                                                    | ip: joining multicasts failed                                  |
| related information xi                                               | message 168                                                    |
|                                                                      | ISA bus, requirement 10                                        |
| installing Solaris software                                          | it locale name 44, 75                                          |
| See also custom JumpStart installation;<br>interactive installation; |                                                                |
| JumpStart installation;                                              | Italian locale value 44, 75                                    |
| preparing for Solaris                                                |                                                                |
| installation; upgrade                                                | J                                                              |
| installation                                                         | ja locale name 75                                              |
| booting phase 3                                                      | Japanese locale value 75                                       |
| choosing a method 12-??, 12-13, 48                                   | •                                                              |
| defined 1                                                            | joining multicasts failed message                              |
| documentation needed after                                           | 168                                                            |
| installation 137-??, 137-139                                         | JumpStart directory                                            |
| interactive vs. automatic installation 3                             | adding files with finish scripts 97                            |
| overview                                                             | copying files                                                  |
| diagram 2–3                                                          | disk configuration files 104 installation files from CD 58, 61 |
| task maps 13-15                                                      |                                                                |
| site-specific installation programs 110                              | using finish scripts 97 creating 49                            |
| work sheets 141–148                                                  | diskette for x86 systems 53–58                                 |
| initial installation 142-148                                         | example 160                                                    |
| purposes and uses 141                                                | server 59–61                                                   |
| shaded areas 141                                                     | enabling access 49, 61–63                                      |
| Integrated Drive Electronics (IDE)                                   | file name truncation 58                                        |
| interface, See IDE interface                                         | install server setup 38                                        |
| interactive installation 117–124                                     | permissions 53, 59                                             |
| See also preparing for Solaris                                       | rules file example 79                                          |
| installation                                                         | sharing 59–61, 161                                             |
| advantages 12                                                        | JumpStart installation                                         |
| booting the system 120–121                                           | See also custom JumpStart installation                         |
| CD-ROM drive preparation 119                                         | bet also custom sumpstart installation                         |
| choosing the interactive option 122                                  |                                                                |
|                                                                      |                                                                |

| K                                                        | preconfiguring using NIS+ name                    |
|----------------------------------------------------------|---------------------------------------------------|
| karch rule keyword 85                                    | service 43–45                                     |
| kdmconfig command 21                                     | locale.org_dir table, adding entries 44           |
| kernel architecture, See platforms                       | log files<br>begin scripts output 94              |
| kernel location and upgrade installation                 | finish scripts output 94                          |
| 113                                                      | upgrade installation 133                          |
| keyboard, preconfiguring for system installation 21      | logical AND rule field 80                         |
| keywords, <i>See</i> profile keywords; rule keywords     | M                                                 |
| ko locale name 75                                        | mail accounts, setting up 137                     |
| Korean locale value 75                                   | mail directory 114                                |
|                                                          | make command 42                                   |
| L                                                        | Makefile file 41                                  |
| labels, system identification                            | man pages 66, 67                                  |
| SPARC systems 153–??                                     | mapping out bad blocks on IDE drives 176          |
| x86 systems 153–155                                      | maps, task                                        |
| language (locale)                                        | custom JumpStart installation 15                  |
| preconfiguring using NIS name                            | interactive installation 14                       |
| service 40–42                                            | marketing_profile example 162                     |
| preconfiguring using NIS+ name<br>service 43–45          | matching<br>derived profiles 95                   |
|                                                          | order for rules 79, 82                            |
| Latin America locale value 44, 75                        | rootdisk values 87–89                             |
| le0: No carrier - transceiver cable problem message 168  | maxfree size value for fdisk 71                   |
| links                                                    | MCA bus, requirement 10                           |
| hard                                                     | memory                                            |
| unpreserved local modifications                          | minimum required 10                               |
| during upgrade 134                                       | rule keyword 82, 85                               |
| symbolic                                                 | setting size 101                                  |
| preserving during upgrade 114                            | swap space size and 78<br>virtual 10              |
| unpreserved local modifications                          |                                                   |
| during upgrade 134<br>local disks. <i>See</i> hard disks | memsize rule keyword<br>description and values 85 |
|                                                          | example 82                                        |
| locale file 42                                           | messages, See troubleshooting                     |
| locale profile keyword<br>description and values 75      | microprocessors                                   |
| example 67                                               | rule keywords 84                                  |
| locale, default                                          | minus sign (-)                                    |
| preconfiguring using NIS name<br>service 40-42           | in begin and finish scripts 110 in rules 83       |
|                                                          | mkdir command 59                                  |

| model rule keyword                               | system platform name determination                                 |
|--------------------------------------------------|--------------------------------------------------------------------|
| description and values 86                        | 21, 157                                                            |
| example 82                                       | network installation                                               |
| modem documentation 139                          | See also custom JumpStart installation;                            |
| monitor, See display                             | dataless clients; diskless                                         |
| mount command 21                                 | clients; interactive                                               |
| mounting                                         | installation; JumpStart                                            |
| begin script caution 94                          | installation                                                       |
| diskettes 57                                     | custom JumpStart installation                                      |
| displaying mounted file systems 21               | example 52                                                         |
| OpenWindows file system 174                      | task map 15                                                        |
| remote file systems 72                           | described 17                                                       |
| Solaris CD 24, 27, 58, 60                        | interactive installation task map 14                               |
| by Solaris installation 96                       | preparing 17–45                                                    |
| multicasts failed message 168                    | boot server creation 27–29                                         |
| multiple disk configuration file                 | commands available 21                                              |
| x86 systems 106–109                              | hands-off installation                                             |
| multiple lines in rules 83                       | requirements 20                                                    |
| maniple mies m raies oo                          | install server creation 22–26<br>preconfiguring default locale 40- |
| N                                                | 45                                                                 |
|                                                  | server setup 30–39                                                 |
| name server 18–19                                | servers required 18–19                                             |
| name service                                     | speeding up installations 22                                       |
| See also NIS; NIS+                               | network number 87                                                  |
| Error: Unknown client message                    | network rule keyword                                               |
| 168                                              | description and values 87                                          |
| hands-off network installation                   | example 82                                                         |
| requirements 20                                  | networked systems                                                  |
| Requesting Internet address                      | determining if connected 6                                         |
| message 171                                      | types 6–9                                                          |
| selecting 23                                     | news directory 114                                                 |
| selecting for network Solaris<br>installation 32 | NIS                                                                |
| specifying 21                                    | default locale preconfiguration 40–42                              |
| names/naming                                     | Error: Unknown client message                                      |
| See also name service                            | 168                                                                |
| derived profile names 95                         | name service selection 32                                          |
| host name 38, 85                                 | Requesting Internet address                                        |
| PCFS file name truncation 58                     | message 171                                                        |
| profile names 64                                 | selecting 23                                                       |
| rules file 79, 83                                | updating tables corresponding to                                   |
| software group cluster names 69                  | /etc files 63                                                      |
| system model names 86                            | NIS+                                                               |
| J                                                | default locale preconfiguration 43–45                              |

| Error: Unknown client message                     | system identification labels SPARC systems 153–?? |
|---------------------------------------------------|---------------------------------------------------|
| name service selection 32                         | x86 systems 153–155                               |
| Requesting Internet address                       | osname rule keyword 87                            |
| message 171                                       | output files                                      |
| selecting 23                                      | begin scripts log 94                              |
| updating tables corresponding to                  | finish scripts log 96                             |
| /etc files 63                                     | upgrade log 133                                   |
| NIS+ and DNS Setup and Configuration              | overlap value for filesys 74                      |
| Guide 23                                          | overlap value for lifesys 74                      |
| nistbladm command 43-44                           | D.                                                |
| No carrier - transceiver cable                    | P                                                 |
| problem message 168                               | -p option of check script 90                      |
| Not a UFS filesystem message 171                  | package profile keyword                           |
| num_clients profile keyword 75                    | description and values 76                         |
| nam_errenes prome ney word vo                     | examples 66, 67                                   |
| 0                                                 | partitioning                                      |
|                                                   | deleting fdisk partitions 71                      |
| opening, <i>See</i> starting                      | designating disks 77                              |
| openwin command                                   | examples 65–67                                    |
| custom JumpStart installation 130                 | excluding disks 70                                |
| interactive installation 124                      | fdisk partitions 67, 70–71                        |
| troubleshooting 174                               | profile keyword 77                                |
| OpenWindows software                              | root slice location 177                           |
| hard disk space requirements 11                   | partitioning profile keyword                      |
| not available to diskless or dataless             | description and values 77                         |
| clients 174                                       | designating disks 77                              |
| starting                                          | PASSWD variable 99                                |
| custom JumpStart installation                     | password, root 98–100                             |
| 130                                               | paths                                             |
| interactive installation 124                      | check script 90                                   |
| OS servers                                        | install server setup 38                           |
| described 8, 18                                   | relative, for symbolic links 114                  |
| drive requirements for Solaris<br>installation 10 | PCFS file systems, file name truncation 58        |
| network installation server setup                 | PCI bus, requirement 10                           |
| host, adding 35                                   | performance, increasing 138                       |
| install server setup 37–39                        | peripheral devices                                |
| name service selection 32                         | adding after installation 137, 138                |
| overview 31                                       | configuring x, 6                                  |
| network installation setup 30–37                  | after installation 137                            |
| server support required 30                        | custom JumpStart installation                     |
| requirement for network installation              | 126                                               |
| 18–19                                             | interactive installation 118                      |
| Solaris already installed 9                       | maintaining after installation 138                |

| preconfiguring for system installation<br>21 | JumpStart directory creation on server 59–61 |
|----------------------------------------------|----------------------------------------------|
| permissions                                  | JumpStart directory on diskette              |
| begin scripts 94                             | for x86 systems 53–58                        |
| finish scripts 96                            | profile creation 63–65                       |
| JumpStart directory 53, 59                   | profile examples 65–67                       |
| - · · · · · · · · · · · · · · · · · · ·      | profile keywords and value                   |
| pfinstall command 100-102                    | descriptions 68–77                           |
| See also disk configuration files            | rootdisk value 87–89                         |
| disk configuration files                     | rule examples 82                             |
| described 100                                | rule keywords and value                      |
| x86 multiple disks 106–109                   | descriptions 84–87                           |
| x86 systems 103–106                          | rules file creation 78–81                    |
| options 101–102                              | rules file information 83                    |
| profile testing 101–102                      | rules file validation 89-91                  |
| uses 100                                     | swap size 78                                 |
| pkgrm: ERROR: class action                   | tasks 49                                     |
| script did not complete                      | importance of preparation 5                  |
| successfully message 171                     | interactive installation                     |
| platform groups 157-158                      | advantages 12                                |
| platforms                                    | described 12–13                              |
| diskless client 68                           | network preparation 17–45                    |
| group determination 157                      | boot server creation 27–29                   |
| install server setup 38                      | commands available 21                        |
| matching system attributes and               | hands-off installation                       |
| profiles 78, 79, 82                          | requirements 20                              |
| name determination 21, 157                   | install server creation 22–26                |
| rule keywords 85                             | preconfiguring default locale 40-            |
| supported 10                                 | 45                                           |
| system model names 86                        | server setup 30–39                           |
| table of names and groups by system          | servers required 18–19                       |
| 157–158                                      | system preparation 5–15                      |
| pound sign (#)                               | backing up 12                                |
| in profiles 64                               | choosing installation method 12-             |
| in rules 83                                  | ??, 12–13                                    |
| preconfiguring, See configuring              | disk space requirement 10–12                 |
| preparing for Solaris installation           | hardware requirements 10                     |
| custom JumpStart installation 47–91          | network connection                           |
| advantages 12, 48                            | determination 6                              |
| described 12–13                              | peripheral device configuration (            |
| enabling JumpStart directory                 | system type determination 6–9                |
| access 61–63                                 | task maps (installation) 13–15               |
| example 159–166                              | tasks (preparatory) 5                        |
| installation process 50–52                   | upgrade installation 111–115                 |
| nistanation process 30-32                    | backing up 113                               |

| determining un grade eveilability    | overmeles 65 22 67 22 67             |
|--------------------------------------|--------------------------------------|
| determining upgrade availability     | examples 65-??, 67, ??-67            |
| 111–112                              | requirement 64, 65                   |
| preserving local modifications       | locale                               |
| 114–115                              | description and values 75            |
| work sheets 141–148                  | example 67                           |
| initial installation 142–148         | num_clients 75                       |
| purposes and uses 141                | package                              |
| shaded areas 141                     | description and values 76            |
| preserve value for filesys 74        | examples 66, 67                      |
| preserving data                      | partitioning                         |
| existing data during installation 74 | description and values 77            |
| preventing file systems from         | designating disks 77                 |
| mounting during upgrade              | examples 65–66                       |
| 115                                  | excluding disks 70                   |
| symbolic links 114, 115              | system_type                          |
| unpreserved local modifications      | description and values 77            |
| during upgrade 133–134               | examples 65–67                       |
| printers                             | usedisk                              |
| See also peripheral devices          | description and values 77            |
| setting up 138                       | dontuse and 70                       |
|                                      | profile server for custom JumpStart  |
| problems, See troubleshooting        | installation                         |
| processors                           | OS servers 35                        |
| rule keywords 84                     | standalone systems 34                |
| profile keywords 68–77               | profiles                             |
| adding to profiles 64                | comments in 64                       |
| case sensitivity 64                  | creating 49, 63–65                   |
| client_arch 68                       | derived profiles 94–95               |
| client_root 68                       | described 49, 63                     |
| client_swap 68                       | examples 65–67                       |
| cluster                              | eng_profile 161                      |
| description and values 69            | marketing_profile 162                |
| examples 65–67                       | matching systems to 78, 79, 82       |
| dontuse                              | naming 64                            |
| description and values 70            | requirements 64                      |
| usedisk and 77                       | rule field 81                        |
| fdisk                                | testing 101–102                      |
| description and values 70–71         | disk configuration files ??–109      |
| example 67                           |                                      |
| filesys                              | prtconf command 86                   |
| description and values 72–74         | prtvtoc command                      |
| examples 65–66                       | x86 disk configuration file creation |
| local file systems 73–74             | 103–106                              |
| remote file systems 72               | ps -ef   grep rpld command 173       |
| install_type                         |                                      |
| description and values 74            |                                      |

| -r option of check script 90  RAM, See memory recovery procedure 175  RPC: Timed out message 171–172 rpld command 173 rule keywords 84–87 any |     |
|----------------------------------------------------------------------------------------------------|-----|
| RAM, See memory rpld command 173 rule keywords 84–87                                                                                          |     |
| recovery procedure 175 rule keywords 84–87                                                                                                    |     |
| anv                                                                                                    |     |
|                                                                                                    |     |
| release of Solaris software description and values 84                                                                                         |     |
| determining 112 example 82                                                                                                    |     |
| installed rule keyword 85 rootdisk matching 88                                                                                                |     |
| osname rule keyword 87 arch 84                                                                                                    |     |
| remote file systems disksize                                                                                                    |     |
| accessing 138 description and values 84                                                                                                    |     |
| mounting 72 rootdisk matching 88                                                                                                    |     |
| remote Solaris installation, See network domainname 84                                                                                        |     |
| installation hostaddress 84                                                                                                    |     |
| removing, See deleting hostname 82, 85                                                                                                    |     |
| Requesting Internet address installed                                                                                                    |     |
| message 171 description and values 85                                                                                                    |     |
| requirements rootdisk matching 88                                                                                                    |     |
| hard disk space 10-12 karch 85                                                                                                    |     |
| hardware 10 memsize 82, 85                                                                                                    |     |
| network installation model 82, 86                                                                                                    |     |
| hands-off configuration 20 network 82, 87                                                                                                    |     |
| servers 18–19, 22 osname 87                                                                                                    |     |
| profiles 64 totaldisk 87                                                                                                    |     |
| resolv.conf file 32 validation 89                                                                                                    |     |
| restoring the root file system 175 rule_keyword rule field 80                                                                                 |     |
| root (/) file systems rule_value rule field 80, 83                                                                                            |     |
| determining existence 112 rules                                                                                                    |     |
| networked systems 8 derived profiles 94–95                                                                                                    |     |
| profile example 66 examples 82                                                                                                    |     |
| restoring (disaster recovery) 175 field descriptions 80–81                                                                                    |     |
| value set by installation program 87- matching order 79, 82                                                                                   |     |
| multiple line rules 83                                                                                                    |     |
| root environment, customizing 98 rootdisk matching rules 87–89                                                                                |     |
| root password, setting 98–100 syntax 80                                                                                                    |     |
| root slice location 177 testing validity 90                                                                                                   |     |
| rules file                                                                                                    |     |
| defined 87                                                                                                    |     |
| slice value for filesys 73 creating 49, 78–81                                                                                                 |     |
| value set by installation magness 07                                                                                                    | 162 |
|                                                                                                    | 103 |
| on custom sumpstart example 102                                                                                                    |     |
| 89 described 49, 78                                                                                                    |     |
| described 49, 78                                                                                                    |     |

| syntax 80                                                        | dataless client installation 31–33,                               |
|------------------------------------------------------------------|-------------------------------------------------------------------|
| testing rules 90                                                 | 36–37                                                             |
| validating using check 49, 89–91<br>custom JumpStart example 163 | OS server installation 31–33, 35,<br>37                           |
| derived profiles and 95                                          | standalone installation 31-34, 37                                 |
| rules.ok file                                                    | profile server for custom JumpStart                               |
| comments and 83                                                  | installation 34, 35                                               |
| creating 49, 78, 83, 89                                          | requirements for network installation                             |
| described 83                                                     | 18–19                                                             |
| matching order for rules 79, 82                                  | root space 68                                                     |
| running, See starting                                            | service access facility documentation 139                         |
|                                                                  | set_root_pw finish script 98-100                                  |
| S                                                                | setup, <i>See</i> configuring; preparing for Solaris installation |
| -s option of add_install_client                                  | setup_cd script 175                                               |
| command 38, 166                                                  | setup_install_server command                                      |
| saving data during installation, See                             | boot server setup 29                                              |
| preserving data                                                  | custom JumpStart example 165                                      |
| /sbin/setup_cd script 175                                        | described 21                                                      |
| scripts                                                          | install server setup 25                                           |
| See also check script; finish scripts                            | shaded areas in work sheets 141                                   |
| begin scripts 94–95, 110                                         | shadow file 99                                                    |
| Bourne shell scripts in rule fields 81                           | share command                                                     |
| finish scripts 96–100, 110                                       | sharing JumpStart directory 60, 161                               |
| for disaster recovery when booting<br>from CD 175                | sharing OpenWindows file system                                   |
| network installation commands 21                                 | 174                                                               |
| pkgrm: ERROR: class action                                       | shareall command 60, 161                                          |
| script did not                                                   | sharing                                                           |
| complete successfully                                            | JumpStart directory 60, 161                                       |
| message 171                                                      | OpenWindows file system 174                                       |
| SCSI interface, requirement 10                                   | SI_CONFIG_DIR variable 97                                         |
| security                                                         | SI_PROFILE environment variable 95                                |
| documentation 138                                                | SI_SYS_STATE variable 99                                          |
| root password 98-100                                             | site-specific installation programs 110                           |
| serial port documentation 139                                    | size                                                              |
| servers                                                          | fdisk partition 71                                                |
| See also boot server; install server; OS                         | hard disk                                                         |
| servers                                                          | root space 68                                                     |
| file servers for dataless clients 36                             | rule keywords 84, 87                                              |
| JumpStart directory creation 59-61                               | space available 25, 29                                            |
| name server 18–19                                                | space required 10–12                                              |
| network installation setup                                       | local file system 73                                              |
|                                                                  | memory 82, 85, 101                                                |
|                                                                  |                                                                   |

| swap space                                  | Solaris software                            |
|---------------------------------------------|---------------------------------------------|
| diskless client 68                          | See also Solaris CD                         |
| maximum size 78                             | adding after installation 137               |
| profile examples 66                         | groups                                      |
| tip window dimensions 120                   | cluster names for profiles 69               |
| slices                                      | profile examples 65–67                      |
| filesys values 73                           | specifying packages 76                      |
| profile examples 65–66                      | upgrading 69                                |
| root slice location 177                     | hard disk space requirements 10-12          |
| rule keyword 85                             | platforms supported 10                      |
| Small Computer System Interface (SCSI),     | release or version                          |
| requirement 10                              | determining 112                             |
| software groups                             | installed rule keyword 85                   |
| cluster names for profiles 69               | osname rule keyword 87                      |
| profile examples 65–67                      | Solstice AdminSuite 2.1 User's Guide xi     |
| specifying packages 76                      | Solstice AutoClient 1.0 Administration Guid |
| upgrading 69                                | 9                                           |
| software, See Solaris software; third party | solstice program, See Solstice System       |
| software                                    | Management Base                             |
|                                             | Solstice System Management Base             |
| Solaris boot diskette                       | documentation 139                           |
| copying using Volume Management<br>54–55    | Host Manager 21, 32                         |
|                                             | starting 31                                 |
| copying without Volume<br>Management 56–57  | Solstice System Management Base 2.1 User's  |
| G                                           | Guide 9                                     |
| Solaris CD                                  |                                             |
| copying to install server's local disk      | SPARC systems                               |
| 21, 22, 25                                  | platform names and groups 157–158           |
| displaying mounted file systems 21          | speeding network installations 22           |
| image on local disk 57, 60                  | square brackets [] rule field 80            |
| inserting into local drive                  | standalone systems                          |
| custom JumpStart installation<br>127        | custom JumpStart installation               |
| interactive installation 119                | example 51                                  |
| installation on systems without CD-         | described 8                                 |
| ROM drives 17–18                            | identification labels                       |
| mounting 24, 27, 58, 60                     | SPARC systems 153–??                        |
| software contained 2                        | x86 systems 153–155                         |
| troubleshooting                             | network installation server setup 30-       |
| disaster recovery when booting              | 37                                          |
| from CD 175                                 | host, adding 34                             |
| file just loaded does not                   | install server setup 37–39                  |
| appear to be                                | name service selection 32                   |
| executable message                          | overview 31                                 |
| 169-??                                      | server support needed 30                    |
| solaris fdisk partition type 70, 71         |                                             |
| SOLAL IS THISK PARTITION TYPE 10, 11        |                                             |

| networked and non-networked<br>systems 9                      | system accounting utilities profile example 67      |
|---------------------------------------------------------------|-----------------------------------------------------|
| profile examples 65–67                                        | System Administration Guide, Volume I xi            |
| Standard Time zones 179–180                                   | system architecture, See platforms                  |
| starting                                                      | system boot, See booting the system                 |
| check script 90–91                                            |                                                     |
| OpenWindows software                                          | system identification labels SPARC systems 153-??   |
| custom JumpStart installation                                 | x86 systems 153–155                                 |
| 130                                                           | system types 6–9                                    |
| interactive installation 124                                  | See also platforms                                  |
| rpld daemon 173                                               | system_type profile keyword                         |
| Solstice System Management Base 31                            | description and values 77                           |
| tftpd daemon 173                                              | examples 65–67                                      |
| Still trying to find a RPL server                             | r                                                   |
| message 172                                                   | T                                                   |
| stopping a system 138                                         |                                                     |
| stty command 120                                              | Taiwanese locale value 75                           |
| subnet                                                        | tape drive documentation 139                        |
| boot server creation on 27–29                                 | task maps                                           |
| install server and 26                                         | custom JumpStart installation 15                    |
| SunOS 4.x systems                                             | interactive installation 14                         |
| platform names and groups 157                                 | terminals                                           |
| SUNWCall group 69                                             | documentation 139                                   |
| SUNWCprog group 69                                            | testing                                             |
| SUNWCreq group 69                                             | profiles 101–102<br>disk configuration files ??–109 |
| SUNWCuser group 69                                            | validating rules files                              |
| SUNWCXall group 69                                            | custom JumpStart example 163                        |
| surface analysis for IDE drives 176                           | derived profiles and 95                             |
| sv locale name 44, 75                                         | testing rules 90                                    |
| swap file systems                                             | using check 49, 89–91                               |
| diskless client swap space 68                                 | tftpd daemon 173                                    |
| memory size and 78                                            | third party software, adding 137                    |
| networked systems 8                                           | time zones 179–180                                  |
| profile examples 66<br>size determination 78                  | timed out RPC error 170, 171-172                    |
|                                                               | tip line connection and interactive                 |
| swap value for filesys 74                                     | installation 120                                    |
| Swedish locale value 44, 75                                   | token ring card, booting error with 168             |
| symbolic links                                                | totaldisk rule keyword 87                           |
| preserving during upgrade 114 unpreserved local modifications | transceiver cable problem message                   |
| during upgrade 134                                            | 168                                                 |
| SYS_MEMSIZE variable 101                                      | troubleshooting 167–177                             |
| 212 LITELISTAE AUTUNIE 101                                    | booting from wrong server 173                       |
|                                                               | 6                                                   |

| disaster recovery when booting from                                   | upgrade installation                                          |
|-----------------------------------------------------------------------|---------------------------------------------------------------|
| CD 175                                                                | See also preparing for Solaris                                |
| Error: Unknown client message                                         | installation                                                  |
| 168                                                                   | completing 133–134                                            |
| failed upgrade 133–134                                                | custom JumpStart installation 125-                            |
| file just loaded does not                                             | 131                                                           |
| appear to be                                                          | AutoClient systems 131                                        |
| executable message 169-                                               | booting the system 128–129                                    |
| ??                                                                    | CD-ROM drive preparation 127                                  |
| general installation problems                                         | choosing the custom JumpStart                                 |
| booting the system 173, 173, 175 installation fails after booting 177 | option 130                                                    |
| mapping out bad blocks on IDE                                         | completing the upgrade 133–134 configuring peripheral devices |
| drives 176                                                            | 126                                                           |
| OpenWindows doesn't start 174                                         | dataless clients 131                                          |
| rebooting after failed upgrade                                        | diskless clients 131                                          |
| 175                                                                   | installation process 130                                      |
| ip: joining multicasts failed                                         | starting OpenWindows 130                                      |
| message 168                                                           | task map 15                                                   |
| le0: No carrier - transceiver                                         | dataless clients 113                                          |
| cable problem message                                                 | failed upgrade 133-134, 175                                   |
| 168                                                                   | hard disk full 112                                            |
| Not a UFS filesystem message                                          | initial installation vs. 111                                  |
| 171                                                                   | install patches and 112                                       |
| pkgrm: ERROR: class action                                            | interactive installation 117–124                              |
| script did not                                                        | AutoClient systems 124                                        |
| complete successfully                                                 | booting the system 120–121                                    |
| message 171                                                           | CD-ROM drive preparation 119                                  |
| Requesting Internet address                                           | choosing the interactive option                               |
| message 171                                                           | 122                                                           |
| RPC: Timed out message 171-172                                        | completing the upgrade 133-134                                |
| Still trying to find a RPL                                            | configuring peripheral devices                                |
| server message 172                                                    | 118                                                           |
| WARNING: getfile: RPC failed:<br>error 5: RPC Timed out               | dataless clients 124<br>diskless clients 124                  |
| message 62, 170                                                       | installation process 123                                      |
| _                                                                     | mapping out bad blocks 176                                    |
| truncated file names 58                                               | starting OpenWindows 124                                      |
|                                                                       | task map 14                                                   |
| U                                                                     | tip line connection and 120                                   |
| uname -i command 21, 157                                              | log file 133                                                  |
| uname -m command 157                                                  | overriding boot file location 113                             |
| Unknown client error message 168                                      | preparing 111–115                                             |
| unnamed value for filesys 74                                          | backing up 113                                                |
|                                                                       | determining upgrade availability                              |
| unshareall command 60, 161                                            | 111-112                                                       |
|                                                                       |                                                               |

| preserving local modifications               | /var/sadm/begin.log file 94        |
|----------------------------------------------|------------------------------------|
| 114–115                                      | /var/sadm/finish.log file 96       |
| preserving other software configurations 112 | /var/sadm/install_data/upgrade_    |
| profile example 67                           | cleanup file 133–134               |
| profile keywords                             | /var/sadm/install_data/upgrade_    |
| cluster 67, 69                               | log file 133                       |
| install_type 67, 74                          | /var/yp/make command 42            |
| locale <b>67</b> , <b>75</b>                 | /var/yp/Makefile file 41           |
| package <b>67</b> , <b>76</b>                | variables                          |
| unpreserved local modifications 133-         | PASSWD 99                          |
| 134                                          | SI_CONFIG_DIR 97                   |
| upgrade_cleanup file 133-134                 | SI_PROFILE 95                      |
| upgrade_log file 133                         | SI_SYS_STATE 99                    |
| usedisk profile keyword                      | SYS_MEMSIZE 101                    |
| description and values 77                    | version of Solaris software        |
| dontuseand 70                                | determining 112                    |
| user accounts, setting up 137                | installed rule keyword 85          |
| /usr file systems 8                          | osname rule keyword 87             |
| /usr/bin/solstice program, See               | vfstab file                        |
| Solstice System Management                   | mount options 74                   |
| Base                                         | preventing file systems from       |
|                                              | mounting during upgrade            |
| /usr/openwin/bin/openwin command             | 115                                |
| custom JumpStart installation 130            | virtual memory requirements 10     |
| interactive installation 124                 | See also swap file systems         |
| troubleshooting 174                          | VLB bus, requirement 10            |
| /usr/sbin/install.d/pfinstall                | volcheck command 54                |
| command, See pfinstall                       | Volume Management                  |
| command                                      | changing directory to mounted CD   |
| /usr/sbin/rpld command 173                   | 58, 60                             |
| / usi / sbiii/ ipid command 1/3              | copying                            |
|                                              | JumpStart installation files from  |
| V                                            | CD 58                              |
| validating                                   | Solaris boot diskette 54–55        |
| profiles 101–102                             | determining whether running 24, 28 |
| disk configuration files ??-109              | mounting diskettes 57              |
| rules files                                  | Solaris CD file path and 24, 28    |
| custom JumpStart example 163                 |                                    |
| derived profiles and 95                      | W                                  |
| testing rules 90                             | work sheets 141-148                |
| using check 49, 89–91                        | initial installation 142–148       |
| /var/mail directory 114                      | purposes and uses 141              |
| /var/news directory 114                      | shaded areas 141                   |
| -                                            |                                    |

## wrapping lines in rules 83

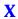

x86 Device Configuration Guide x, xi, 6 x86 systems file name truncation 58 hardware requirements 10 JumpStart directory creation on diskette 53–58 platform name and group 157 platforms supported 10

## Z

zh locale name 75 zh\_TW locale name 75 zones, time 179–180

## Revision History

| Release     | Date          | Comments                                                                                                    |
|-------------|---------------|----------------------------------------------------------------------------------------------------|
| Solaris 2.5 | November 1995 | Change to Service Setup For Clients During Installation The Solaris installation program (interactive and custom JumpStart) no longer sets up services for clients. During installation, selecting the system type 'OS server' only allocates space for clients; to complete client set up you must use Solstice Host Manager after Solaris software is installed. |
|             |               | New bootparams Keyword/Value A new bootparams keyword/value forces sysidtool to attempt to configure a specified name service (overriding the default NIS+), thus enabling clients to be set up for off-subnet servers. See bootparams(4).                                                                                                    |
|             |               | The bootparams keyword/value has the following syntax: ns=[server] : nameservice [ (netmask) ]                                                                                                    |
|             |               | This addition affects the etc/bootparams file, Solstice Host Manager, and add_install_client script (where -n <ns_string> is the string to put in the bootparams table).</ns_string>                                                                                                    |
|             |               | Change of Location of Diskless Client Booting Information Information on how to boot diskless clients has been moved to the System Administration Guide, Volume I                                                                                                    |

| Release     | Date         | Comments                                                                                                    |
|-------------|--------------|----------------------------------------------------------------------------------------------------|
|             |              | Solstice Host Manager Replaces add_install_client The Solstice Host Manager now supports remote installations, and is the recommended tool for setting up network install servers (instead of the add_install_client command). Solstice Host Manager can also now be used to set up custom JumpStart installations.                                      |
|             |              | Hardware Support Dropped The sun4 and sun4e hardware is no longer supported in Solaris 2.4                                                                                                    |
|             |              | Underlying Software Changes The /usr/kvm directory is replaced by the /usr/platform directory. Servers no longer have to export /usr/kvm for each supported platform, and clients do not have to mount the exported /usr/kvm directory appropriate for their platform. With /usr/platform, the same exported /usr file system can support all platforms. |
|             |              | The terms, <i>kernel architecture and architecture</i> , have been replaced by the terms <i>platform name</i> (for example SUNW,S240), and <i>platform group</i> (for example, sun4m).                                                                                                    |
| Solaris 2.4 | October 1994 | Book Rewrite The System Configuration and Installation Guide was rewritten. Procedures for installing Solaris software for x86 and SPARC were separated into two books and the titles changed to: x86: Installing Solaris Software and SPARC: Installing Solaris Software.                                                                               |
|             |              | New Interfaces For Interactive Installations  New graphical user interface (GUI) and character user interface (CUI) were added for installing Solaris software.                                                                                                    |

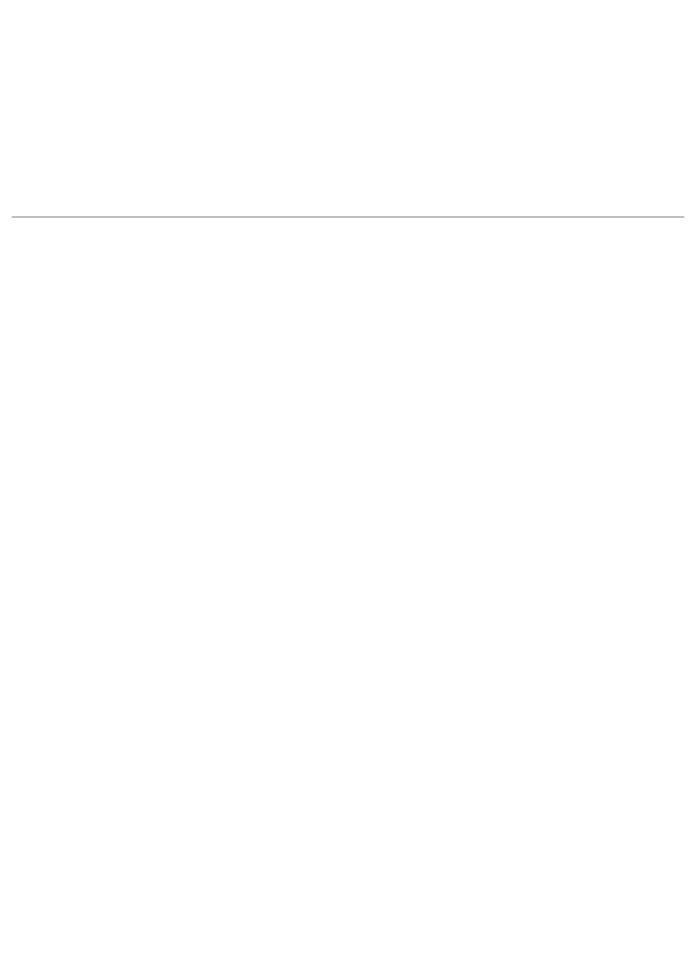

Copyright 1995 Sun Microsystems, Inc., 2550 Garcia Avenue, Mountain View, Californie 94043-1100 U.S.A.

Tous droits réservés. Ce produit ou document est protégé par un copyright et distribué avec des licences qui en restreignent l'utilisation, la copie, et la décompliation. Aucune partie de ce produit ou de sa documentation associée ne peuvent Être reproduits sous aucune forme, par quelque moyen que ce soit sans l'autorisation préalable et écrite de Sun et de ses bailleurs de licence, s'il en a.

Des parties de ce produit pourront etre derivees du système UNIX®, licencié par UNIX System Laboratories Inc., filiale entierement detenue par Novell, Inc. ainsi que par le système 4.3. de Berkeley, licencié par l'Université de Californie. Le logiciel détenu par des tiers, et qui comprend la technologie relative aux polices de caractères, est protégé par un copyright et licencié par des fourmisseurs de Sun.

LEGENDE RELATIVE AUX DROITS RESTREINTS: l'utilisation, la duplication ou la divulgation par l'administration americaine sont soumises aux restrictions visées a l'alinéa (c)(1)(ii) de la clause relative aux droits des données techniques et aux logiciels informatiques du DFARS 252.227-7013 et FAR 52.227-19. Le produit décrit dans ce manuel peut Être protege par un ou plusieurs brevet(s) americain(s), etranger(s) ou par des demandes en cours d'enregistrement.

## **MARQUES**

Sun, Sun Microsystems, le logo Sun, Solaris, Sun Ultra, et Ultra, sont des marques deposées ou enregistrées par Sun Microsystems, Inc. aux Etats-Unis et dans certains autres pays. UNIX est une marque enregistrée aux Etats-Unis et dans d'autres pays, et exclusivement licenciée par X/Open Company Ltd. OPEN LOOK est une marque enregistrée de Novell, Inc. PostScript et Display PostScript sont des marques d'Adobe Systems, Inc. Motif<sup>®</sup> is a registered trademark of Open Software Foundation, Inc. FrameMaker<sup>®</sup> is a registered trademark of Frame Technology Corporation. IslandDraw<sup>®</sup> is a registered trademark of Island Graphics Corporation.

Toutes les marques SPARC sont des marques deposées ou enregitrées de SPARC International, Inc. aux Etats-Unis et dans d'autres pays. SPARCcenter, SPARCcluster, SPARCompiler, SPARCdesign, SPARC811, SPARCengine, SPARCprinter, SPARCserver, SPARStation, SPARCstorage, SPARCworks, microSPARC, microSPARC-II, et UltraSPARC sont exclusivement licenciées a Sun Microsystems, Inc. Les produits portant les marques sont basés sur une architecture développée par Sun Microsystems, Inc.

Les utilisateurs d'interfaces graphiques OPEN LOOK® et Sun™ ont été développés par Sun Microsystems, Inc. pour ses utilisateurs et licenciés. Sun reconnait les efforts de pionniers de Xerox pour la recherche et le développement du concept des interfaces d'utilisation visuelle ou graphique pour l'industrie de l'informatique. Sun détient une licence non exclusive de Xerox sur l'interface d'utilisation graphique, cette licence couvrant aussi les licenciés de Sun qui mettent en place OPEN LOOK GUIs et qui en outre se conforment aux licences écrites de Sun.

Le système X Window est un produit du X Consortium, Inc.

CETTE PUBLICATION EST FOURNIE "EN L'ETAT" SANS GARANTIE D'AUCUNE SORTE, NI EXPRESSE NI IMPLICITE, Y COMPRIS, ET SANS QUE CETTE LISTE NE SOIT LIMITATIVE, DES GARANTIES CONCERNANT LA VALEUR MARCHANDE, L'APTITUDE DES PRODUITS A REPONDRE A UNE UTILISATION PARTICULIERE OU LE FAIT QU'ILS NE SOIENT PAS CONTREFAISANTS DE PRODUITS DE TIERS.

CETTE PUBLICATION PEUT CONTENIR DES MENTIONS TECHNIQUES ERRONEES OU DES ERREURS TYPOGRAPHIQUES. DES CHANGEMENTS SONT PERIODIQUEMENT APPORTES AUX INFORMATIONS CONTENUES AUX PRESENTES. CES CHANGEMENTS SERONT INCORPORES AUX NOUVELLES EDITIONS DE LA PUBLICATION. SUN MICROSYSTEMS INC. PEUT REALISER DES AMELIORATIONS ET/OU DES CHANGEMENTS DANS LE(S) PRODUIT(S) ET/OU LE(S) PROGRAMME(S) DECRITS DANS DETTE PUBLICATION A TOUS MOMENTS.

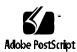